#### **INDUSTRIAL ELECTRONICS**

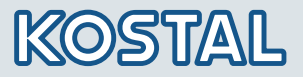

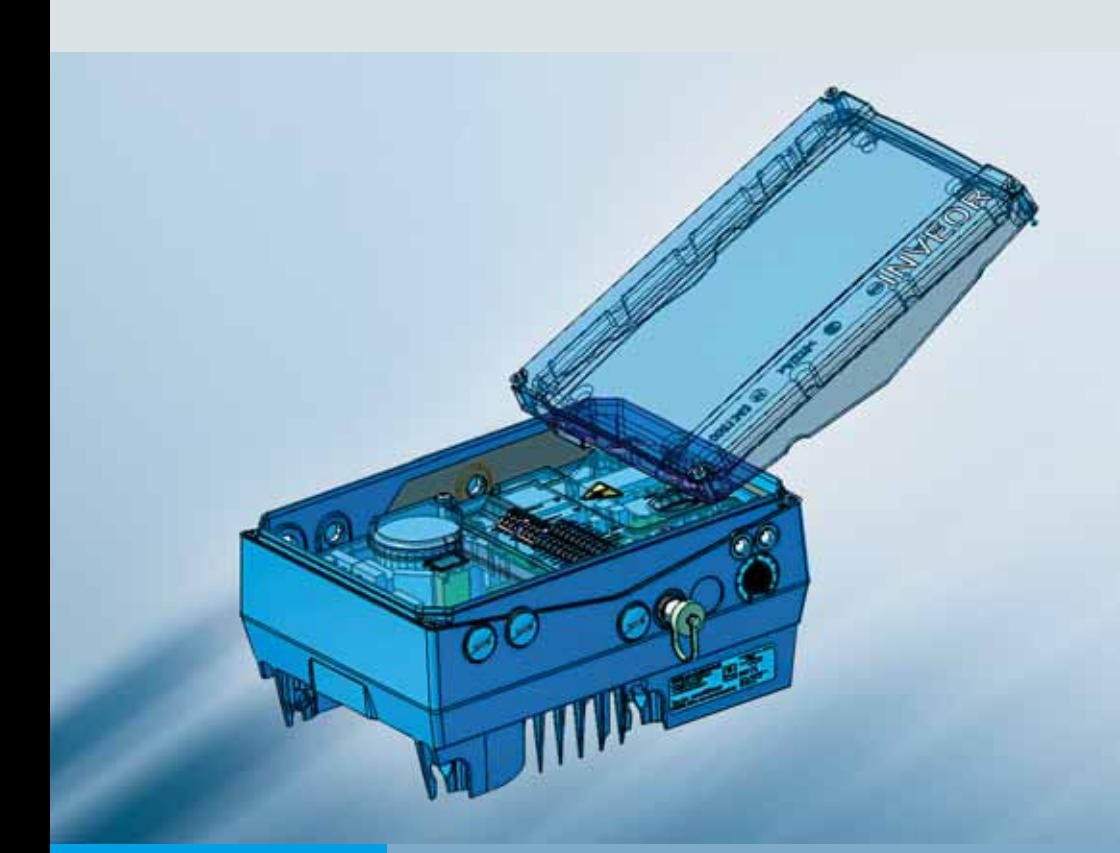

# Smart connections.

Operating manual INVEOR

## LEGAL NOTICE

KOSTAL Industrie Elektrik GmbH An der Bellmerei 10 58513 Lüdenscheid **Deutschland** Phone: +49 (0)2351 16-0 Fax: +49 (0)2351 16-2400 E-Mail: info-industrie@kostal.com

Exclusion of liability

All names of usage, trade names, product names or other designations given in this manual may also be legally protected even without special labelling (e.g. as a trademark). The KOSTAL company assumes no liability for their free usage.

The illustrations and texts have been compiled with great care. Nevertheless, the possibility of errors cannot be ruled out. The compilation is made without any guarantee.

General note on equal treatment

The KOSTAL company publishers are aware of the meaning of language with regard to the equality of women and men and always make an effort to reflect this in the documentation. The continuous rendition of gender-equitable formulations, however, conflicted with the easy readability of the text. For this reason, the masculine form has been used as a rule.

### © 2011 KOSTAL Industrie Elektrik GmbH

All rights reserved by KOSTAL, including those of reproduction by photocopy and storage in electronic media. Commercial use or distribution of the texts, displayed models, diagrams and photographs appearing in this product is not permitted. The manual may not be reproduced, stored, transmitted or translated in any form or by means of any medium - in whole or in part without prior written permission.

# Table of contents

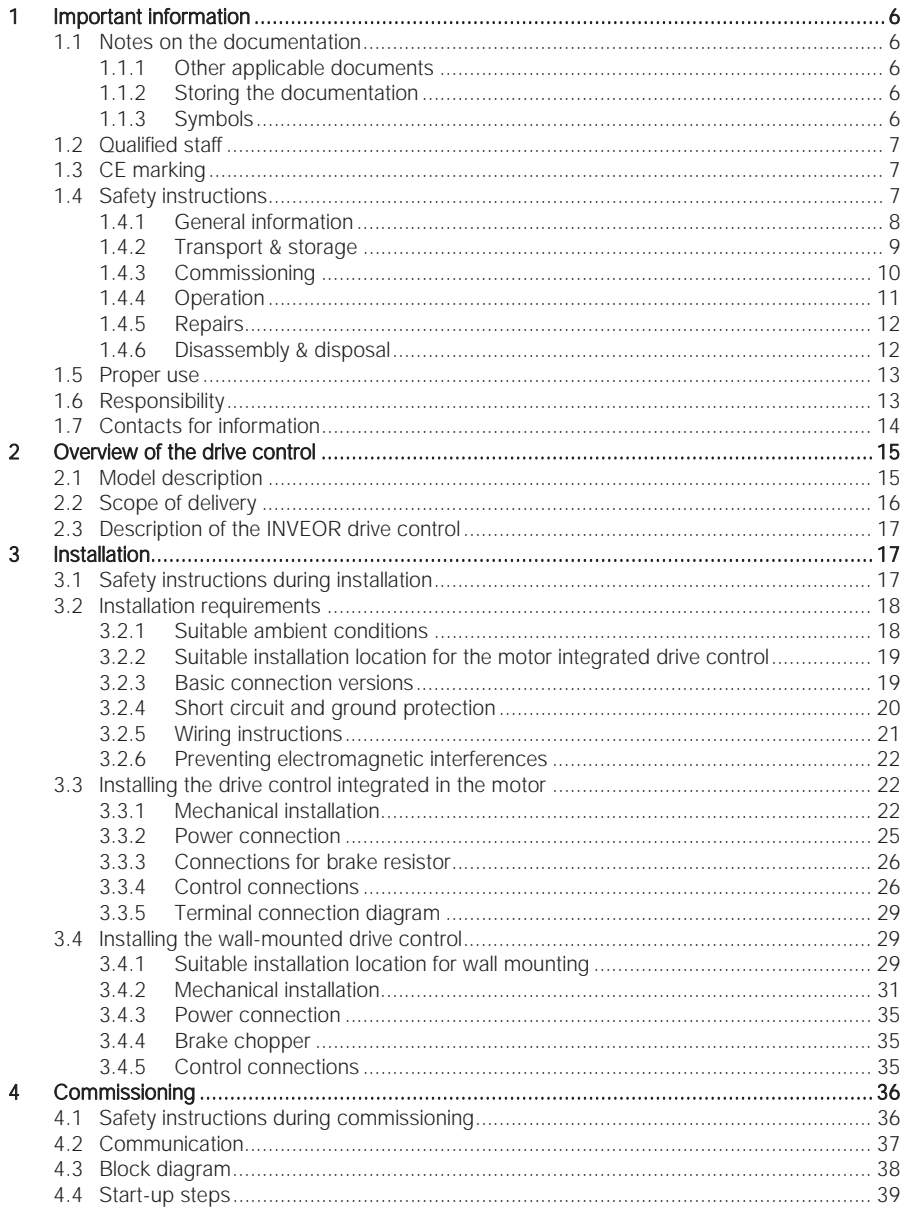

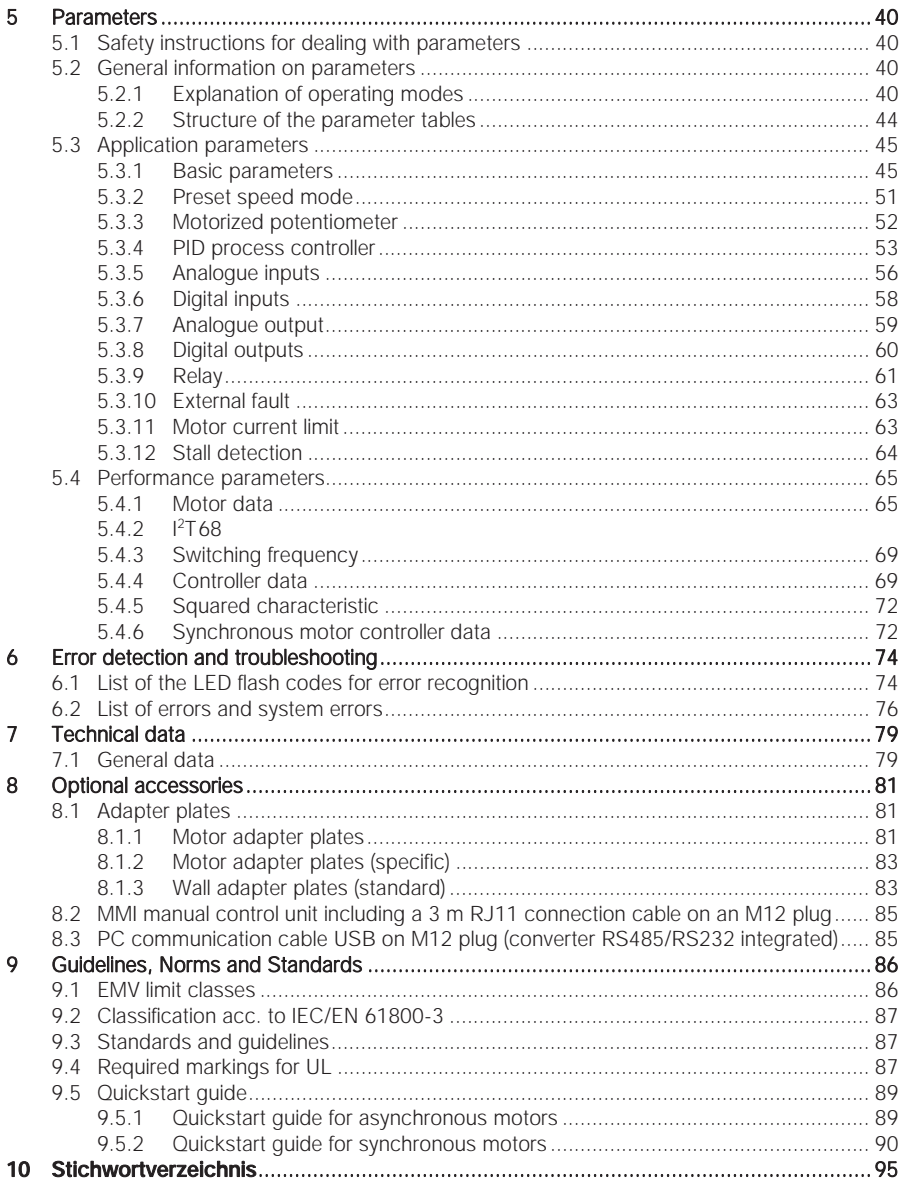

## Overview of installation sizes

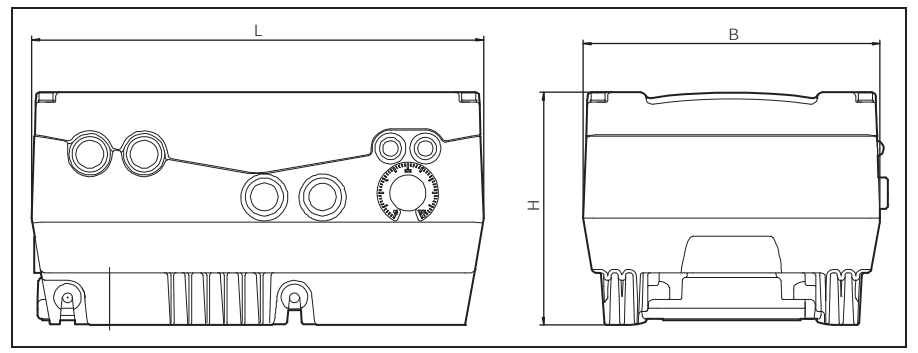

Dimensioned drawings

The drive controls are available in the following performance classes and under the specified installation size names.

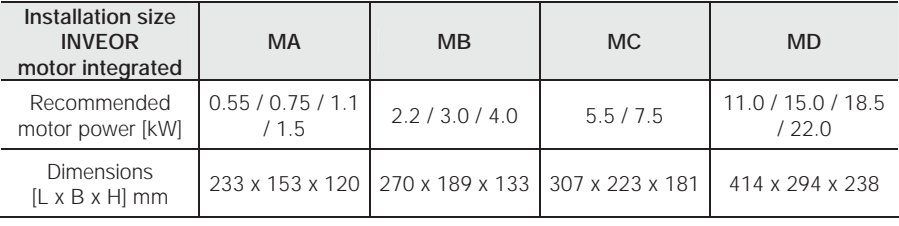

Installation sizes

# 1 Important information

This chapter contains important information on the safe handling of the product and on the operating manual.

# 1.1 Notes on the documentation

The following notes are a directory for the overall documentation.

We assume no liability for any damage resulting from the non-observance of this manual.

Provide this manual to the operator of the system so that it will be available when required.

## 1.1.1 Other applicable documents

This refers to all manuals that describe how to operate the drive control system, and any other manuals for equipment parts in use. Download the 3D files (.stp) for INVEOR and adapter plates under www.kostal.com/industrie.

A parameter description is available for download (www.kostal.com/industrie) for parameterising the drive control system. In the download, you will find al the information required for correct parameterising.

## 1.1.2 Storing the documentation

Store this manual and all other applicable documents safely so they will be available when required.

## 1.1.3 Symbols

# A DANGER

Note on safety: Non-observance will result in death or serious injury.

# A WARNING

Note on safety: Non-observance can lead to death or serious injury.

### ATTENTION!

Non-observance can result in material being damaged and can affect the function of the drive control.

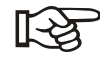

Supplemental information on operating the drive control.

- Action: This symbol indicates that you have to perform an action. The required actions are described step by step.
- $\triangleright$  This symbol indicates the result of an action.

# 1.2 Qualified staff

In the context of this operating manual and the notes relating to the product itself, qualified staff refers to electronic specialists that are familiar with the installation, assembly, start-up and operation of the drive control and with the dangers involved, and whose specialist training and knowledge of relevant standards and regulations provide them with the necessary abilities.

# 1.3 CE marking

With the CE marking, we as the manufacturer of the device confirm that the drive control meets the basic requirements of the following guidelines:

- Directive on Electromagnetic Compatibility (Directive 2004/108/EC of the Council)
- Low Voltage Directive (Directive 2006/95/EC of the Council)

You will find the declaration of conformity for download on www.kostal.com/industrie.

## 1.4 Safety instructions

The following warnings, precautionary measures and comments are provided for your safety and serve to prevent damage to the drive control and the components connected to it. This chapter contains warnings and notes that are generally applicable when handling drive controls. They are separated into general information, transport & storage, start-up, operation, repair and dismantling & disposal.

Specific warnings and comments that apply to specific activities are placed at the start of the appropriate chapters and are repeated and enhanced at different critical points within these chapters.

Operating manual INVEOR 7

Please read this information carefully, as it is provided for your personal safety and will also support a longer life for the drive control and the connected devices.

### 1.4.1 General information

# WARNING

This drive control contains dangerous voltage and controls revolving mechanical parts that may be dangerous.

Disregarding warnings or non-compliance with the notes in this manual can result in death, serious injury or serious damage to property.

• Only appropriately trained persons may perform work on this drive control. These persons must be familiar with all safety instructions and all measures relating to installation, operation and maintenance that are contained in this manual. Proper and safe operation of the drive control requires proper transport, installation, operation and maintenance.

# A WARNING

Danger of fire or electric shock.

Improper use, changes and the use of spare parts and accessories not sold or recommended by the manufacturer of the drive control can cause fire, electric shock and injury.

• The cooling elements in the drive control and motor can reach temperatures above 70 °C. Ensure that there is sufficient distance from neighbouring components during installation. Allow sufficient cooling time before working on the drive control or the motor. If necessary, protection should be installed against accidental contact.

## ATTENTION!

The drive control can only be operated safely if the required environmental conditions listed in the "Suitable environmental conditions" chapter are fulfilled.

### **ATTENTIONI**

This operating manual must be accessible near the device and available to all users.

### ATTENTION!

Please read these safety instructions and warnings before installation and start-up; this also applies to all warning signs attached to the device. Make sure that the warning signs are legible and replace missing or damaged sians.

### 1.4.2 Transport & storage

#### **ATTENTION!**

Risk of damaging the drive control.

If the notes are not observed, the drive control could be damaged and destroyed during subsequent start-up.

• Proper and safe operation of the drive control requires proper storage, setup and assembly as well as careful operation and maintenance. The drive control must be protected from mechanical jolts and vibrations during transport and storage. Protection from impermissible temperatures (see technical data) must also be guaranteed.

### 1.4.3 Commissioning

# WARNING

#### Danger of injury through electric shock.

Non-observance of warnings can result in serious injury or damage.

- Only hard-wired network connections are permitted. The device must be grounded (DIN EN 61140; VDE 0140-1).
- Frequency inverters of the INVEOR series can contain contact currents (leakage currents) > 3.5 mA. According to chapter 4.3.5.5.2 of DIN EN 61800-5-1, a reinforced protective ground wire (at least 10 mm2 Cu or 16 mm2 Al) must be used.
- $\bullet$  If three-phase frequency inverters are in use, it is not permitted to use standard type A FI protection switches, or RCDs (residual current-operated protective devices) to protect from direct or indirect contact. According to DIN VDE 0160, section 5.5.2 and EN 50178, section 5.2.11.1, the FI protection switch must be universal current sensitive (RCD type B).
- The following terminals can lead to dangerous currents even when the motor is not running:
	- Supply terminals X1: L1, L2, L3
	- Motor connection terminals X2: U, V, W
	- Connecting terminals X6, X7: Relay contacts for relays 1 and 2
- $\bullet$  If different voltages are in use (e.g.  $+24$  V/230 V), crossing cable runs are never permitted. The operator must also ensure compliance with the applicable regulations (e.g. double or strengthened insulation acc. to DIN EN 61800-5-1).
- $\bullet$  The drive control contains components susceptible to electrical discharge. These components can be destroyed through improper handling; therefore, precautionary measures against electrostatic charges must be taken when work is performed on these components.

### 1.4.4 Operation

# WARNING

## Danger of injury due to electric shocks or restarting motors.

### Non-observance of warnings can result in serious injury or damage.

- Observe the following instructions during operation:
	- The drive control works with high voltages.
	- When electrical devices are operated, some parts of them are always subject to dangerous voltage.
	- Emergency off equipment according to DIN EN 60204-1; VDE 0113- 1:2007-06 has to be functional in all operating modes of the control device. Resetting the emergency stop equipment may not result in uncontrolled or undefined restarting.
	- In order to ensure safe disconnection from the mains, the mains cable has to be all-pole disconnected from the drive control.
	- Certain parameter settings can result in the drive control restarting automatically after the supply voltage has failed.

## **ATTENTION!**

### Risk of damaging the drive control.

If the notes are not observed, the drive control could be damaged and destroyed during subsequent start-up.

- Observe the following instructions during operation:
	- The motor parameters, especially the <sup>p</sup>T settings, have to be configured properly to provide proper motor overload protection.
	- The drive control contains internal motor overload protection. See P0610 (level 3) and P0335. I<sup>2</sup>T is ON by default. Motor overload protection can also be ensured via an external PTC.
	- The drive control may not be used as "Emergency-off equipment" (see DIN EN 60204-1; VDE 0113-1:2007-06).
	- Drive controls are maintenance-free if operated properly. If the air contains dust, the cooling fins of the motor and drive control have to be cleaned regularly.

#### 1.4.5 Repairs

### **ATTENTION!**

Risk of damaging the drive control.

If the notes are not observed, the drive control could be damaged and destroyed during subsequent start-up.

• Repairs of the drive control may only be performed by the KOSTAL Service department.

# WARNING

Danger of injury through electric shock.

Non-observance of warnings can result in serious injury or damage.

 $\bullet$  When the drive control is disconnected from the mains voltage, parts and connections of the device subject to current may not be touched immediately in case the condensers are still charged.

### 1.4.6 Disassembly & disposal

Screw and snap-on connections are easy to release and allow the drive control to be dismantled into its individual parts. These parts can be sorted for recycling. Please comply with local regulations during disposal.

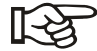

Components with electronic parts may not be placed in normal household waste. They have to be collected separately with old electric and electronic equipment in accordance with applicable legislation.

# 1.5 Proper use

If the device is installed in a machine, inverters may not be started up (i.e. intended operation may not begin) until it has been determined that the machine complies with the regulations in EC Directive 2006/42/EC (machine directive); DIN EN 60204-1; VDE 0113-1:2007-06 must be observed.

Start-up (i.e. beginning intended operation) is only permitted if the EMV Directive (2004/108/EC) is complied with.

The harmonised standards of series DIN EN 50178; VDE 0160:1998-04 have to be applied for this drive control along with DIN EN 60439-1; VDE 0660- 500:2005-01.

This drive control may not be operated in areas where there is a danger of explosion.

Repairs may only be performed by authorised repair bodies. Independent and unauthorised intervention can result in death, injury and damage. The warranty provided by KOSTAL will be invalidated in this case.

External mechanical loads such as stepping on the housing are not permitted.

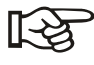

Using drive units in equipment that is not fixed is considered as an exceptional environmental condition and is only permitted if allowed by the standards and guidelines applicable on site.

# 1.6 Responsibility

As a basic principle, electronic devices are not fail-proof. The operator and/or the contractor setting up the machine or system is responsible for ensuring that the drive is moved to a safe state if the device fails.

Section "Electrical equipment of machines" in DIN EN 60204-1; VDE 0113- 1:2007-06, "Safety of machinery" describes the safety requirements for electric control units. These are provided for the safety of persons and machines, and in order to retain the functional capability of the machine or system; they have to be observed.

The function of an emergency-off feature does not have to result in the power supply for the drive being switched off. In order to prevent danger, it can be useful to keep individual drives in operation or initiate specific safety procedures. The performance of emergency-off measures is evaluated by

means of a risk assessment for the machine or system and its electrical equipment, and is determined with a selection of the circuit category according to DIN EN 13849 "Safety of machinery – Safety-related parts of control systems".

# 1.7 Contacts for information

Further information is available from:

#### Central service hotline

Tel: +49 2331 8040-4848 Monday to Friday: 7.00 to 17.00 (local time)

Fax: +49 2331 8040-4811

Email: INVEOR-service@kostal.com

#### Internet address

Customers can access technical and general information from the following address:

www.kostal.com/industrie

# 2 Overview of the drive control

This chapter contains information on the scope of delivery for the drive control and the function description.

# 2.1 Model description

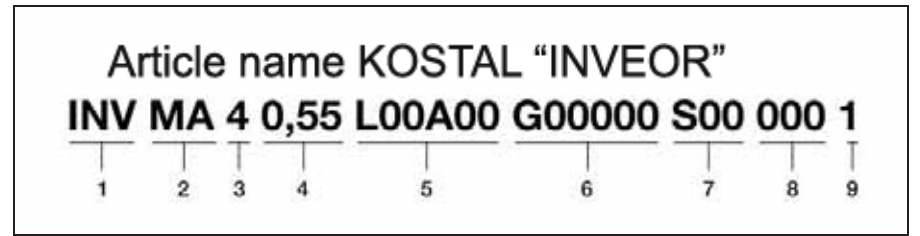

Fig. 1: Article description

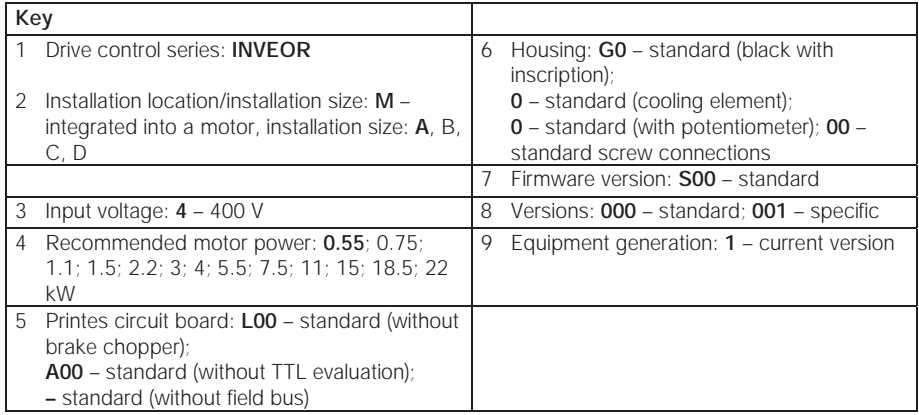

## 2.2 Scope of delivery

Compare your product to the scope of delivery described below.

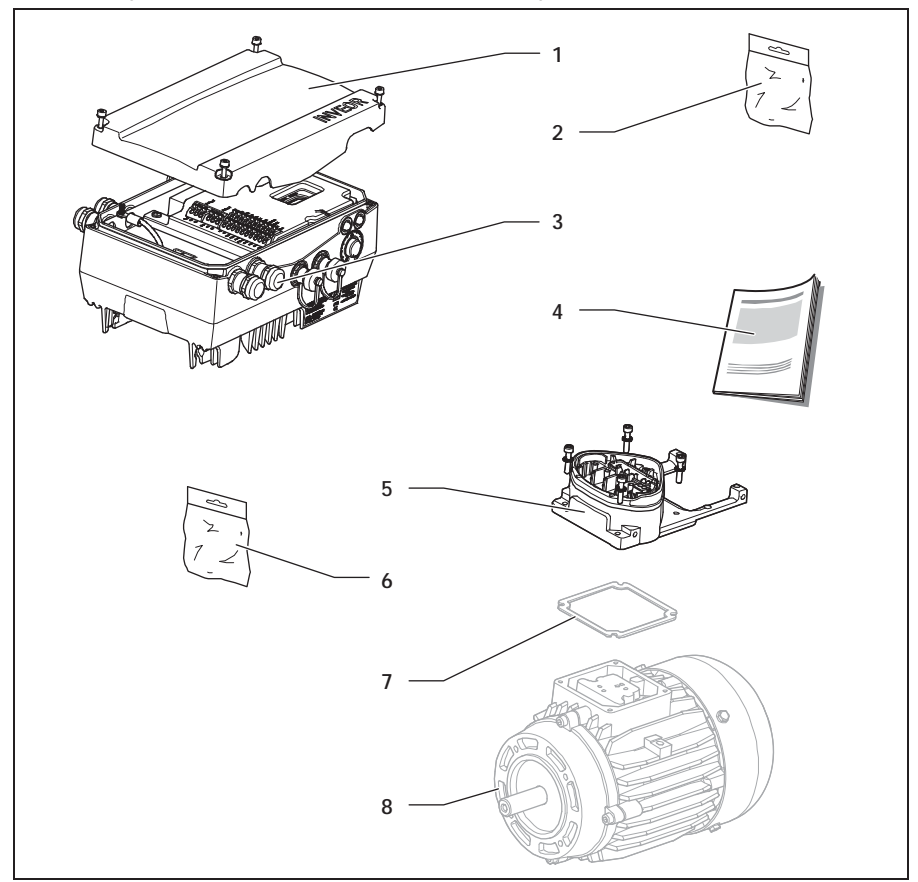

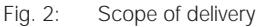

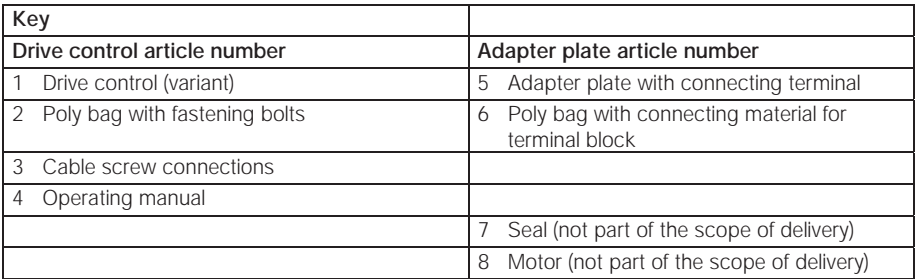

# 2.3 Description of the INVEOR drive control

The INVEOR drive control is a device for speed control in three-phase a.c. motors.

The drive control can be integrated in the motor (with the standard adapter plate) or close to the motor (with the wall installation adapter plate).

The permitted ambient temperatures specified under Technical data refer to operation at nominal load. In many cases of application, higher temperatures may be permitted after a detailed technical analysis. These have to be approved by KOSTAL for each individual case.

# 3 Installation

# 3.1 Safety instructions during installation

# A WARNING

- Installation may be performed only be appropriately qualified employees who are trained in the set-up, installation, start-up and operation of the product. Work performed on the drive control by unqualified staff and nonobservance of warnings can result in serious injury or damage.
- The device must be grounded in accordance with DIN EN 61140; VDE 0140, NEC and other relevant standards. Mains connections must be hardwired.

# 3.2 Installation requirements

### 3.2.1 Suitable ambient conditions

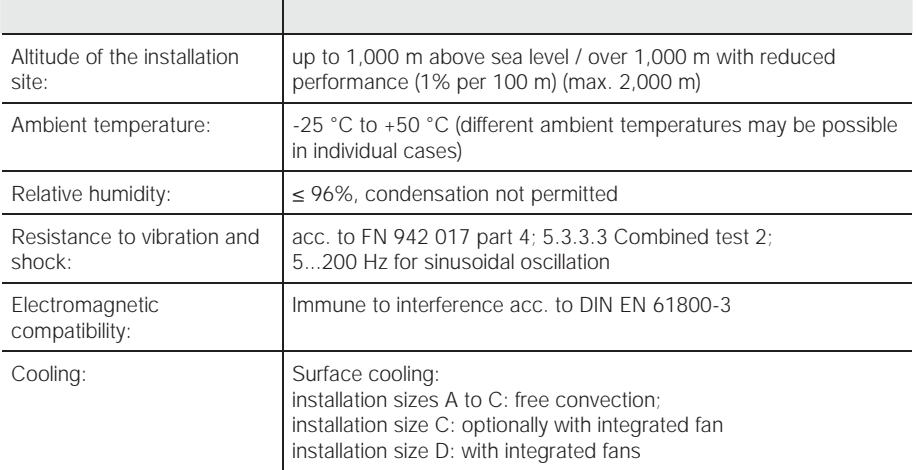

#### Tab. 1: Ambient conditions

- Make certain that the housing type (protection type) is suitable for the operating environment:
	- Ensure that the seal between the motor and the adapter plate is inserted correctly.
	- All unused cable screw connections have to be sealed.
	- Check that the cover of the drive control is closed and bolted down tightly.

Although the drive control can, in principle, be subsequently painted, the user must nevertheless check the material compatibility of the paint that is to be used. A failure to comply with this can eventually result in the loss of the protection class (particularly in respect of seals and fibre-optic elements). The standard colour is black (RAL 9005).

Disassembling the circuit boards (even for the purpose of painting the housing sections) renders the warranty void!

Mounting points and sealing surfaces must be kept free of paint for purposes of EMC and earthing!

### 3.2.2 Suitable installation location for the motor integrated drive control

• Ensure that the motor with a motor integrated drive control is only installed and operated if aligned as shown in the following image.

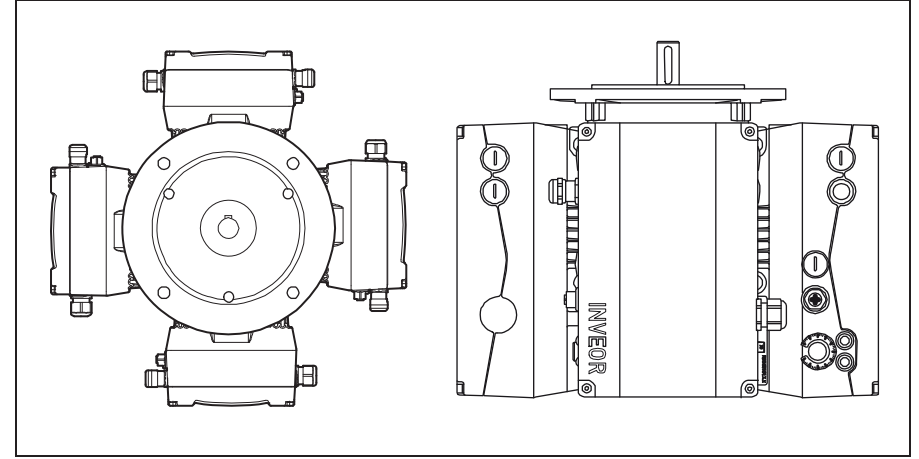

Fig. 3: Motor installation location/permitted alignments

## 3.2.3 Basic connection versions

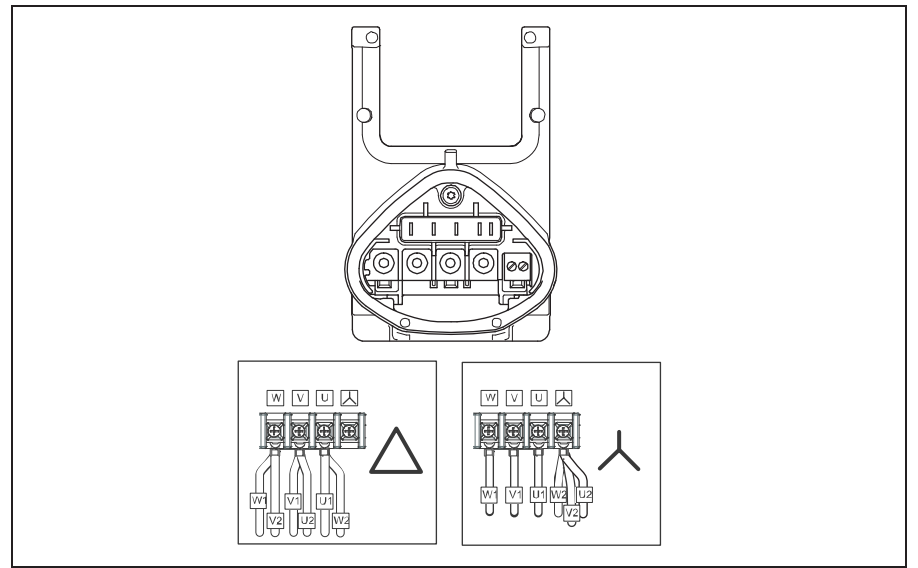

Fig. 4: Star or triangle connection for drive controls integrated in the motor

### **ATTENTIONI**

Risk of damaging the drive control.

The correct phase sequence must be observed when the drive control is connected, as the motor could otherwise be overloaded.

• Ensure that the phase sequence is correct when connecting the motor.

The supplied assembly material can be used to connect core end sleeves and cable shoes. Fig. 4 shows the different connection options.

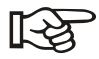

Unused open cable ends in the motor terminal box must be insulated.

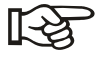

If a PTC or Klixxon is used, the electric jumper fitted on the connection terminal for the PTC in the delivery state has to be removed.

The cross-section of the supply line has to be designed according to the transfer category and the maximum permitted current. The contractor starting up the device must ensure the power line protection.

### 3.2.4 Short circuit and ground protection

The drive control contains an internal short circuit and ground protection.

### 3.2.5 Wiring instructions

The control connections of the application card are located inside the drive control.

The configuration can vary, depending on the version.

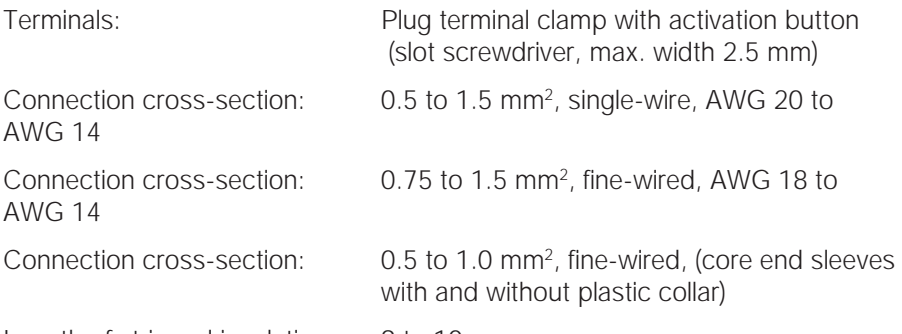

Length of stripped insulation: 9 to 10 mm

The terminals for the mains cable are located inside the drive control. The INVEOR also has the option of being equipped with terminals for connecting a brake resistor.

The configuration can vary, depending on the version.

Core end sleeves with plastic collars and lugs are recommended.

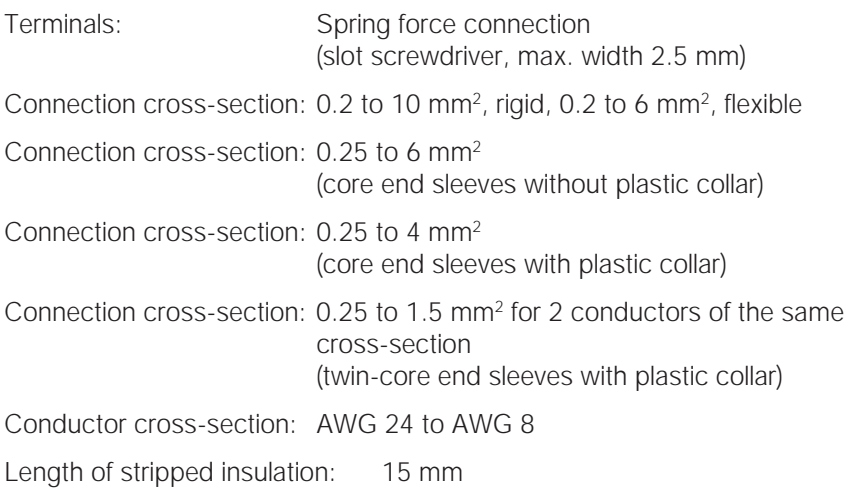

### 3.2.6 Preventing electromagnetic interferences

Screened lines should be used for control circuits where possible. The screening should be applied to the line end with special care without laying the leads across longer stretches without screening.

Screening for analogue target values should only be applied on one side of the drive control.

In principle, control lines should always be laid as far away from powerconducting lines; it may be necessary to use separate ducts. If lines do cross, they should do so at an angle of 90°.

Upstream circuit elements, such as protector switches and brake coils, or circuit elements that are operated via the outputs of the drive control have to be interference-suppressed. RC circuits are suitable as a.c. voltage protector switches, while free-wheeling diodes or varistors are usually used as dc voltage protector switches. These interference suppression devices are attached directly to the protector switch coils. Power supply for a mechanical brake may not be carried in the same cable.

Power connections between the drive control and the motor should always be screened or reinforced, and the screening has to have large-scale grounding at both ends. The use of EMV cable screw connections is recommended. These are not part of the scope of delivery.

Wiring suitable for EMV must be ensured.

## 3.3 Installing the drive control integrated in the motor

### 3.3.1 Mechanical installation

Proceed as follows when mechanically installing the drive control:

- 1. Open the standard motor connection box.
- 2. Disconnect the wires from the connection terminals. Memorise or write down the connection sequence.
- 3. Remove the motor terminal block if necessary.
- 4. Remove the fastening screws of the connection housing and remove it. Make sure that the seal is not damaged.

#### Installation

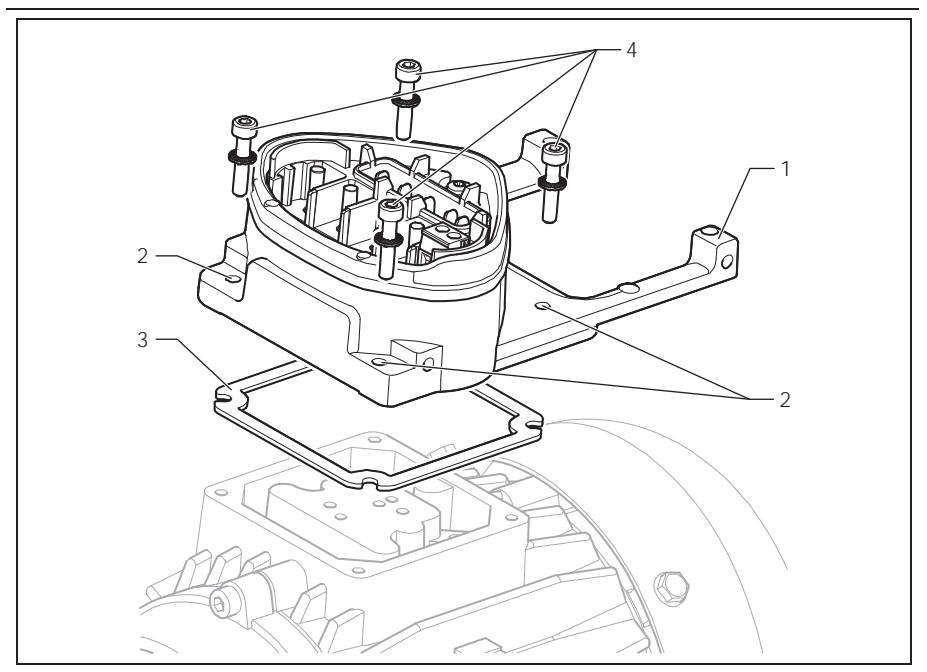

Fig. 5: Assembly sequence: Connection box – adapter plate

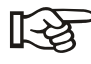

The standard adapter plate is an adapter plate whose underpart has not been refinished. There are no boreholes.

Individual tailored adapter plates for selected motors are available from KOSTAL.

5. Adjust the adapter plate (1) by creating the appropriate boreholes (2) for attachment to the motor.

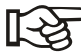

The contractor starting up the device is responsible for complying with the protection category when sealing the adapter plate on the motor. In case of questions, please contact your usual KOSTAL contact person.

- 6. Place the seal (3).
- 7. Lead the motor connection line past the connection terminal and through the adapter plate; attach the adapter plate to the motor with the four fastening bolts (4) (torque: 2.0 Nm).

Operating manual INVEOR 23

8. Attach the engine wires in the correct circuit, see also Fig. 4. (torque: 3,0 Nm).

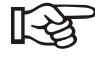

When installing the engine wires, ensure that all bolts on the terminal board are used with the nuts provided, even if the star point is not connected!

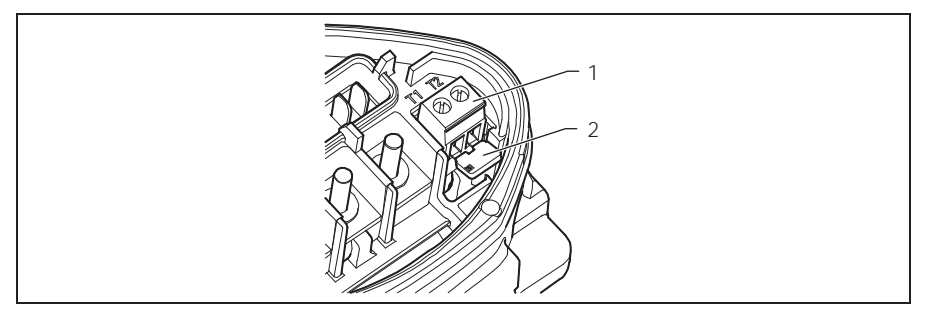

- Fig. 6: Electric jumper
- 9. If a motor PTC/Klixxon is available, wire the connection cables to terminals T1 and T2 (1) (torque: 0.6 Nm).

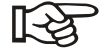

Make sure during assembly that the connection cables are not trapped.

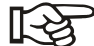

If the motor has a temperature sensor, this has to be connected to terminals T1 and T2 (1); this requires that the electric jumper (2) fitted in the delivery state has to be removed.

If the electric jumper is installed, the temperature of the motor will not be monitored.

10.Plug the drive control onto the adapter plate and fasten it evenly using the four lateral bolts (torque: 4.0 Nm).

#### 3.3.2 Power connection

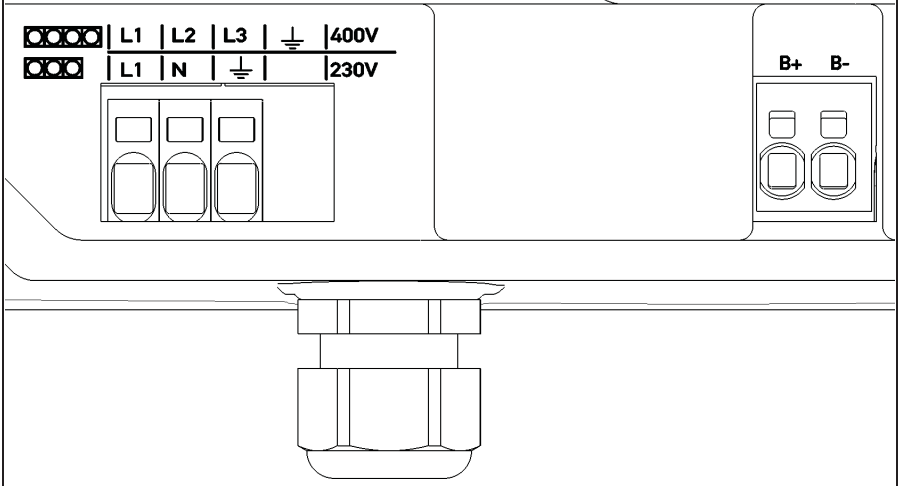

Fig. 7: Power connection

- Unscrew the four bolts from the housing cover of the drive control and remove the cover.
- Guide the power cord through the cable connection and connect the phases to contacts L1, L2, L3 and the ground cable to the PE contact of the connection terminal. The cable provides strain relief, and the PE connection line has to be connected in a leading fashion (considerably longer).

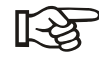

If a brake resistor is connected, screened and doubly insulated lines must be used.

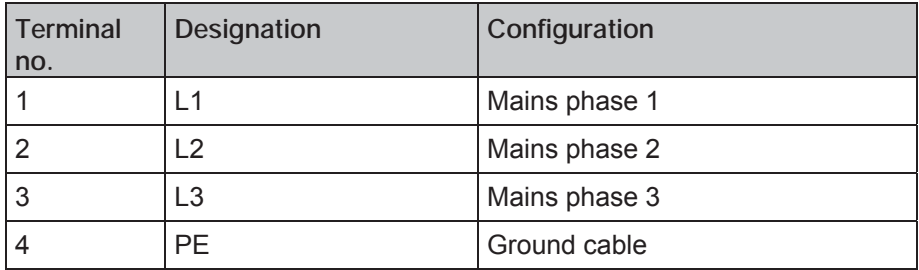

Tab. 2: Terminal configuration X1

### 3.3.3 Connections for brake resistor

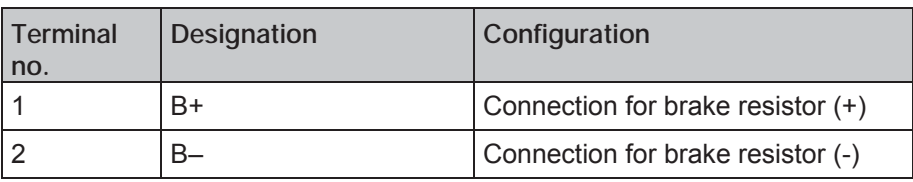

Tab. 3: Optional terminal configuration for brake chopper

### 3.3.4 Control connections

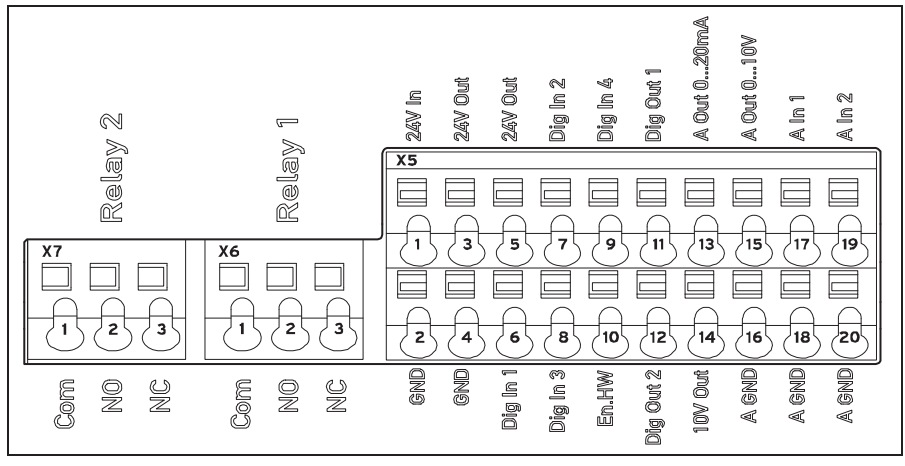

Fig. 8: Control connections

### ATTENTION

#### Danger of external signals being coupled in.

Use only screened control lines.

- Guide the required control lines into the housing through the cable screw connections.
- Connect the control lines according to the figure and/or table. Use screened control lines.
- Place the cover on the housing of the drive control and bolt it (torque: 2.0 Nm) tight.

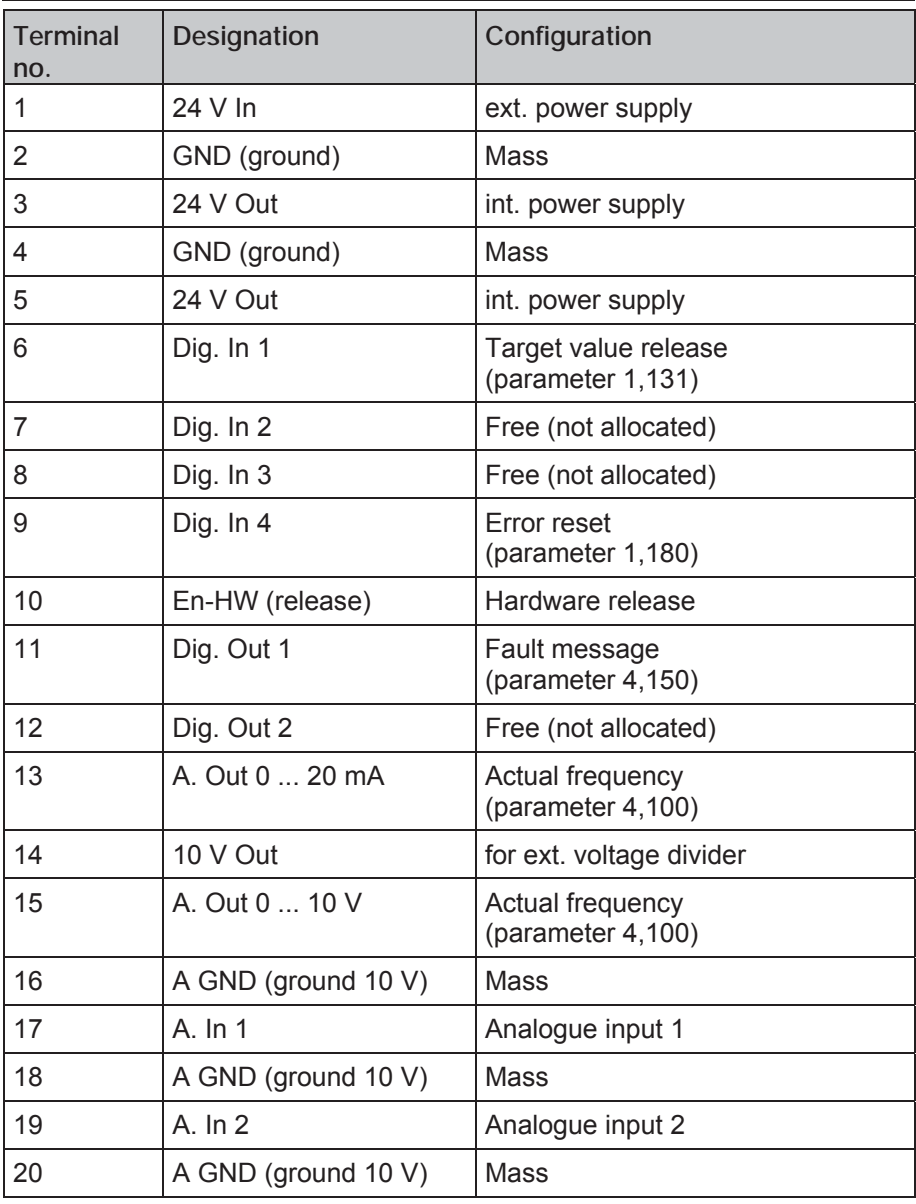

Tab. 4: Terminal configuration X5

#### Installation

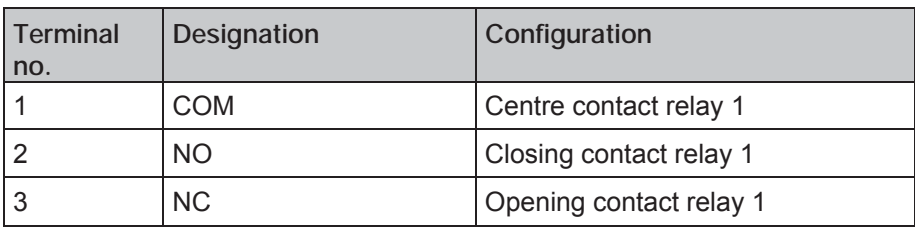

Tab. 5: Terminal configuration X6 (relay 1)

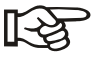

In the factory setting, relay 1 is programmed as "relay error" (parameter 4.190).

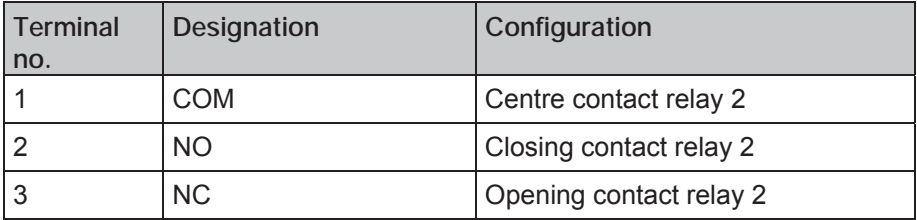

Tab. 6: Terminal configuration X7 (relay 2)

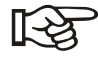

In the factory setting,"no function" is allocated to relay 2 (parameter 4.210).

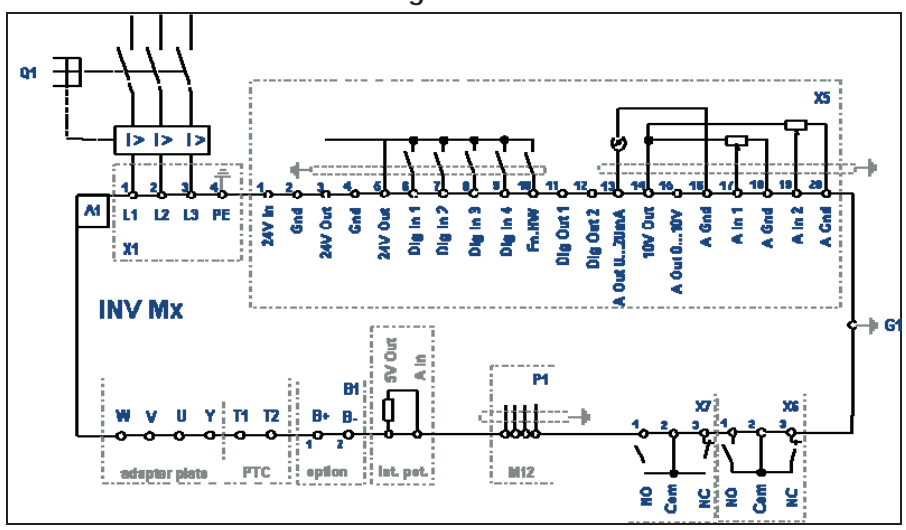

3.3.5 Terminal connection diagram

Fig. 9: Connection diagram

The drive control is operational after the 400 V power supply has been switched on. Alternatively, the drive control can be started up by connecting an external 24 V power supply.

The settings required for this are described in the "System parameters" chapter. A detailed description of the functions of the drive control can be found in the parameter description (www.kostal.com/industrie).

# 3.4 Installing the wall-mounted drive control

## 3.4.1 Suitable installation location for wall mounting

- Ensure that the installation location for a INVEOR wall mounting meets the following conditions:
	- The drive control has to be mounted on an even and fixed surface.
	- The drive control may only be mounted on non-flammable bases.
	- There must be a minimum of 20 cm clearance all around the drive control to ensure free convection.

The following figure shows the assembly dimensions and the free spaces required for installing the drive control.

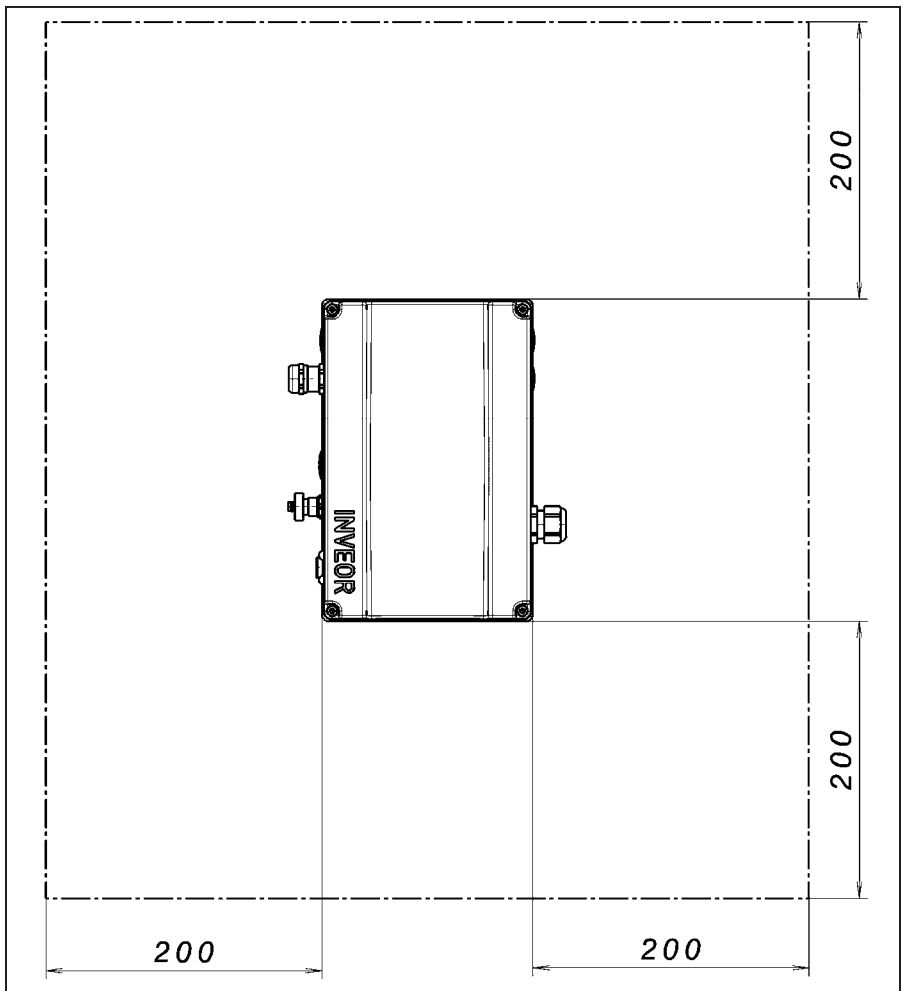

Fig. 10: Minimum clearances

For the "wall mounting" version, the line length between the motor and INVEOR may not exceed 5 m. A screened cable with the required crosssection must be used. There must be a PE connection (underneath the wall mounting's terminal board)!

### 3.4.2 Mechanical installation

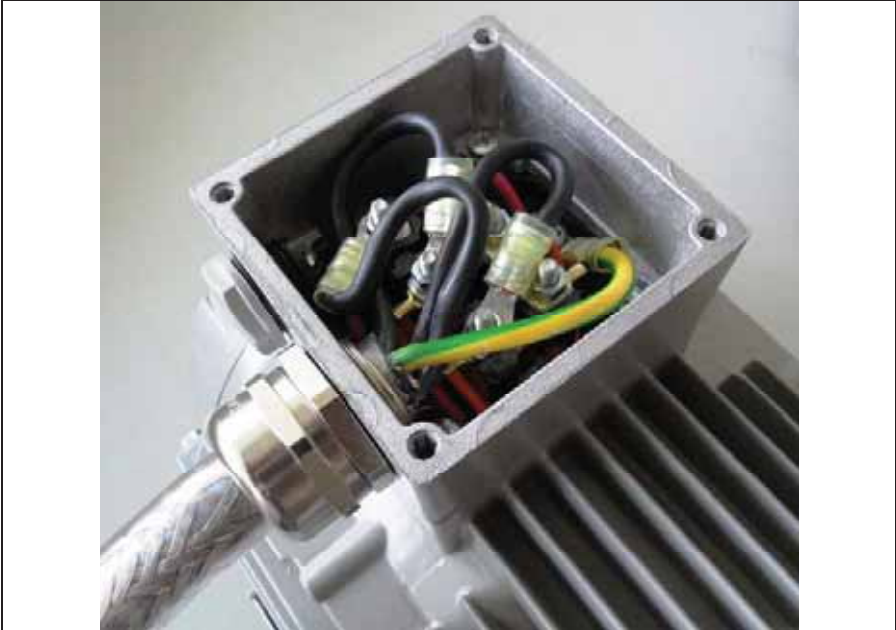

Fig. 11: Wiring on the motor connection box

• Open the motor connection box.

### **ATTENTION**

Depending on the required motor voltage, the star or triangle connection must be made in the motor connection box!

- Use a suitable EMC screw connection to attach the screened cable to the motor connection box and ensure that the screening contact is in order (large surface).
- Connecting a PE connection in the motor connection box is mandatory.
- **Close the motor connection box.**

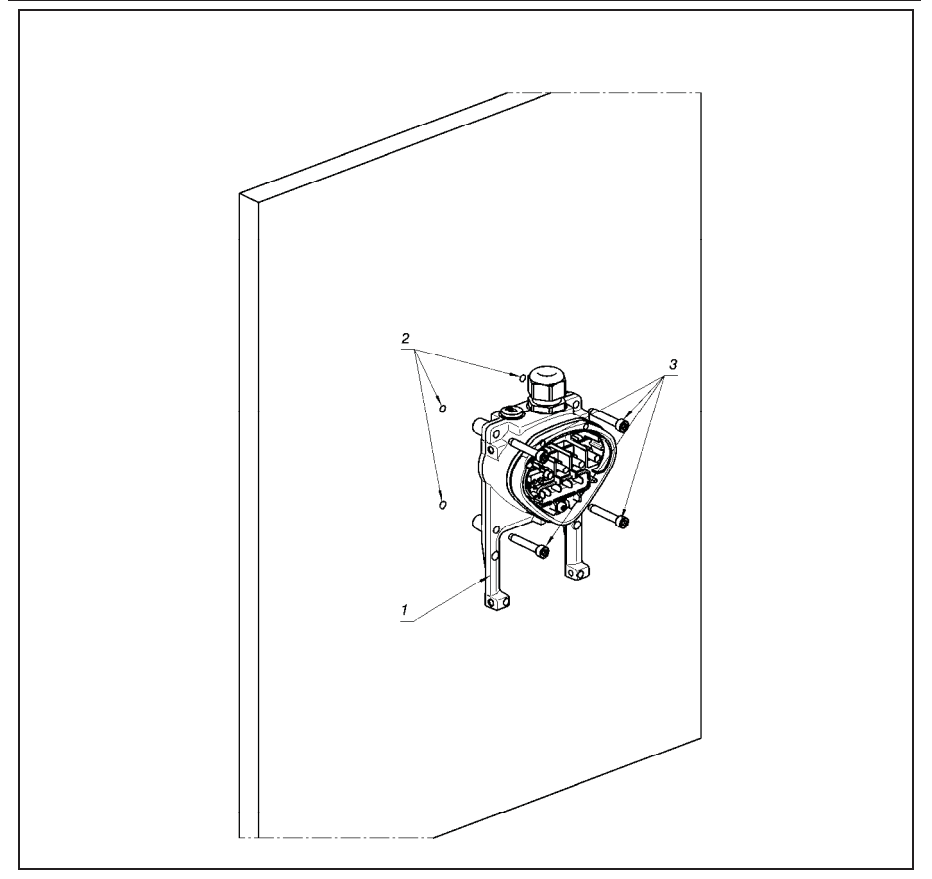

Fig. 12: Fastening the adapter plate to a wall

# $\triangle$  DANGER!

The drive control may not be installed without an adapter plate!

- Find a position that meets the required ambient conditions as described in the "Installation requirements" section.
- $\bullet$  To achieve optimum self-convection of the drive control, ensure that the (EMC) screw connection is facing upwards when installing.
- Without any additional ventilation for the INVEOR (optional for BG C), it is only permitted to be installed vertically.

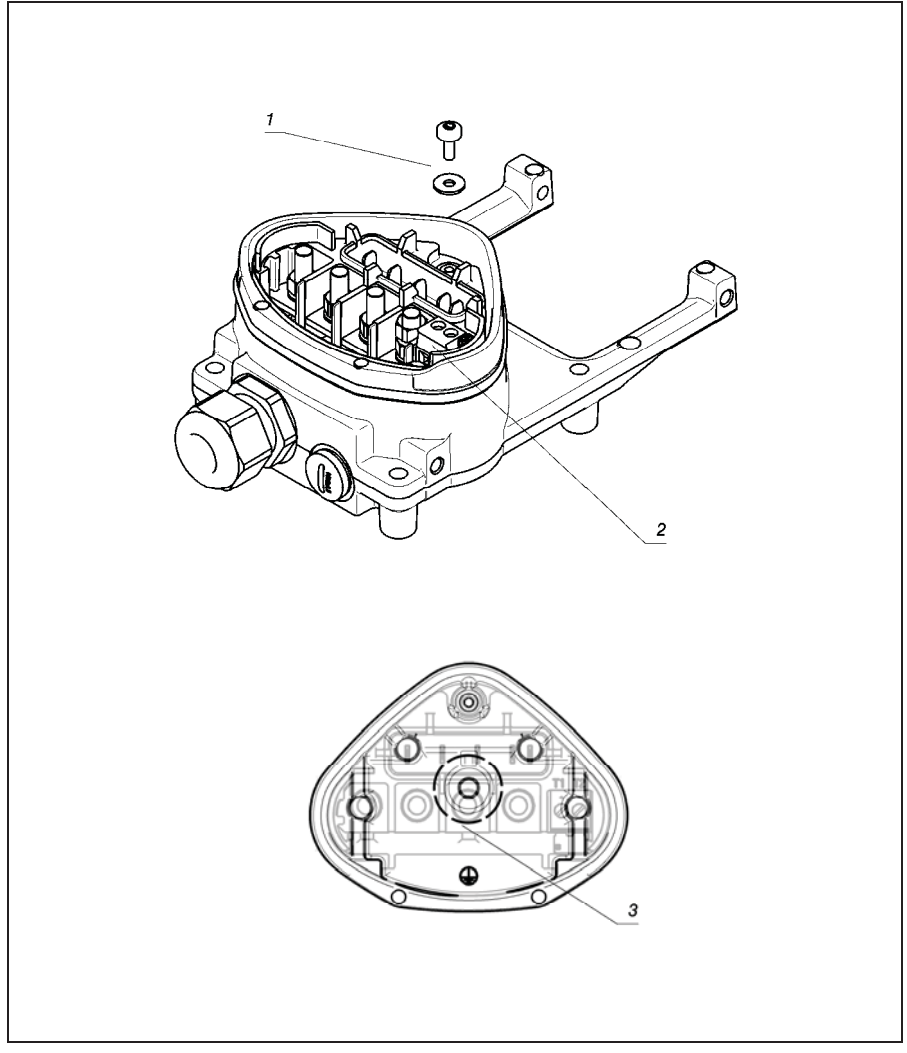

Fig. 13: Wiring

- 1. Release the screw (1) to remove the contact plate from the adapter plate. The (M6) PE connection (3) is underneath this contact plate.
- 2. Guide the connection cable from the motor to the adapter plate through the integrated EMC screw connection.
- 3. This connection has to be made to the same ground potential of the motor. The cross-section of the equipotential bonding line must correspond to at least the cross-section of the power cord.
- 4. Reattach the contact plate using the screw (1).
- 5. Wire the motor cable to contacts U, V, W (and star point in some cases) in the connection terminal, as described in the "Basic connection versions" chapter. Use cable shoes (M5) to do this.
- 6. Before connecting an available motor PTC to the T1 and T2 terminals, remove the preassembled short-circuit bridge (2). The motor PTC is potential-free after connecting the INVEOR, therefore it must be connected using a separate motor lead. Replace the dummy screw with a suitable standard screw connection and guide both ends to T1 and T2.

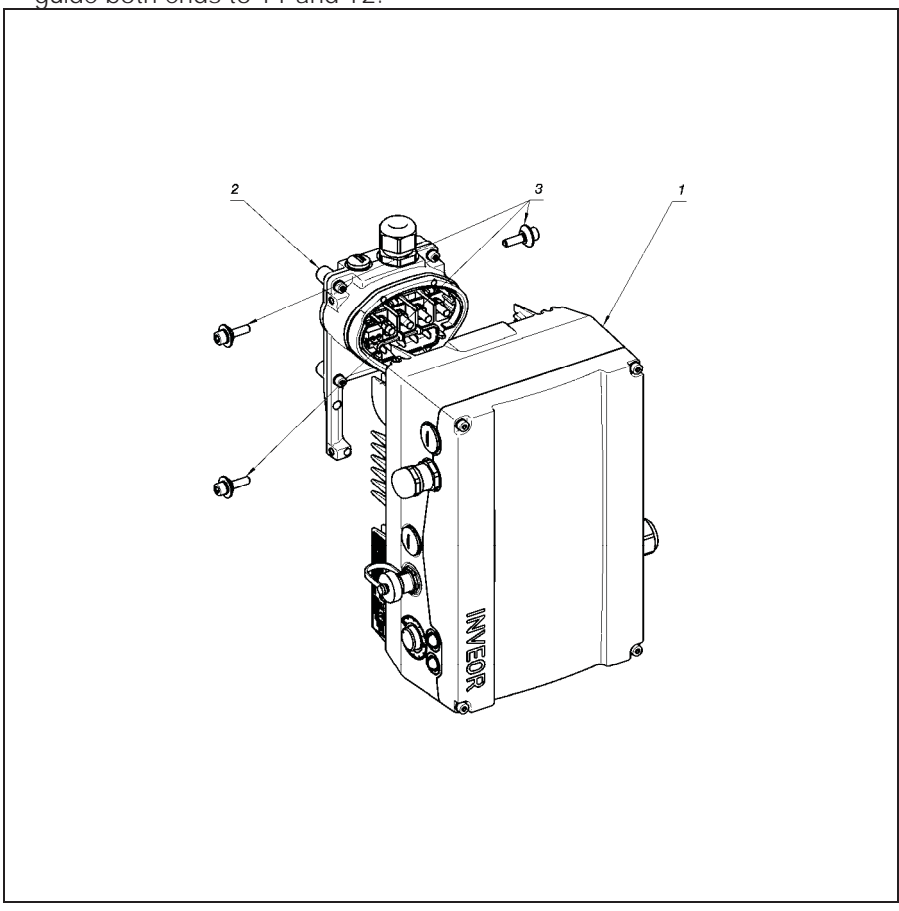

Fig. 14: Attaching the drive control

- 7. Position the drive control (1) on the adapter plate (2) so that the collar of the adapter dips into the opening on the floor of the cooling element.
- 8. Fasten the control unit to the adapter plate with the help of the screws (3) provided (torque: 4.0 Nm).

### 3.4.3 Power connection

The power connections should be designed as described in section 3.3.2 ff. "Installing the drive control integrated in the motor".

### 3.4.4 Brake chopper

The brake connections should be designed as described in section 3.3.3 ff. "Installing the drive control integrated in the motor".

### 3.4.5 Control connections

The control connections should be designed as described in section 3.3.4 ff. "Installing the drive control integrated in the motor".

# 4 Commissioning

# 4.1 Safety instructions during commissioning

## ATTENTION!

## Danger of damage

If the notes are not observed, the drive control could be damaged and destroyed during subsequent start-up.

• Commissioning may only be performed by qualified staff. Safety precautions and warnings must always be observed.

# WARNING

## Danger of injury

Non-observance of warnings can result in serious injury or damage.

- Make certain that the power supply provides the correct voltage and is designed for the required current.
- Use suitable circuit breakers with the prescribed nominal current between the mains and the drive control.
- Use suitable fuses with appropriate current values between the mains and the drive control (see technical data).
- The drive control must be grounded with the motor according to regulations. Non-compliance can result in serious injury.
# 4.2 Communication

The drive control can be commissioned in the following ways:

– Using the PC software

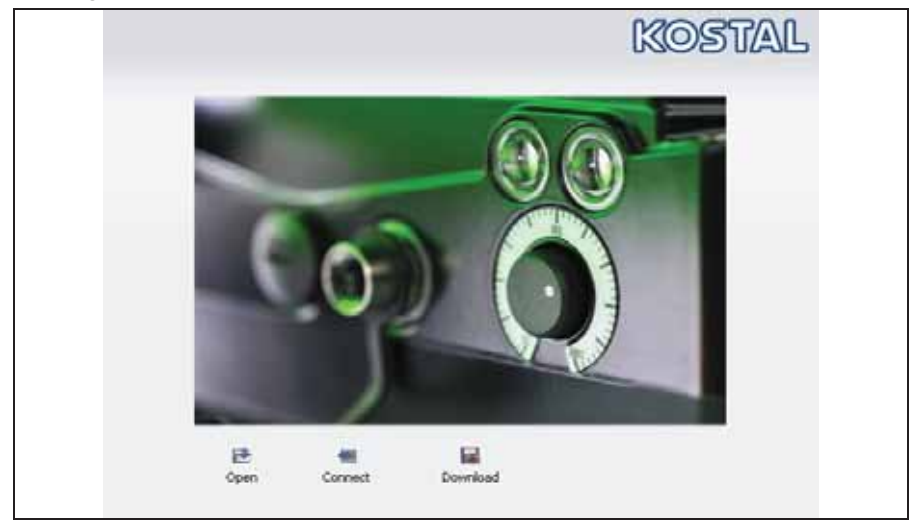

Fig. 15: PC software – start screen

### – Using MMI

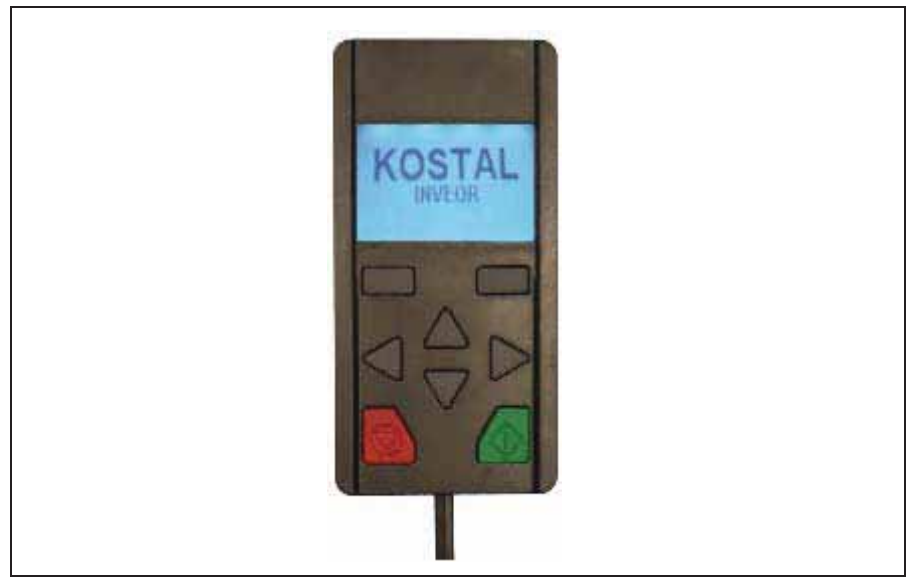

Fig. 16: Manual control unit MMI

# 4.3 Block diagram

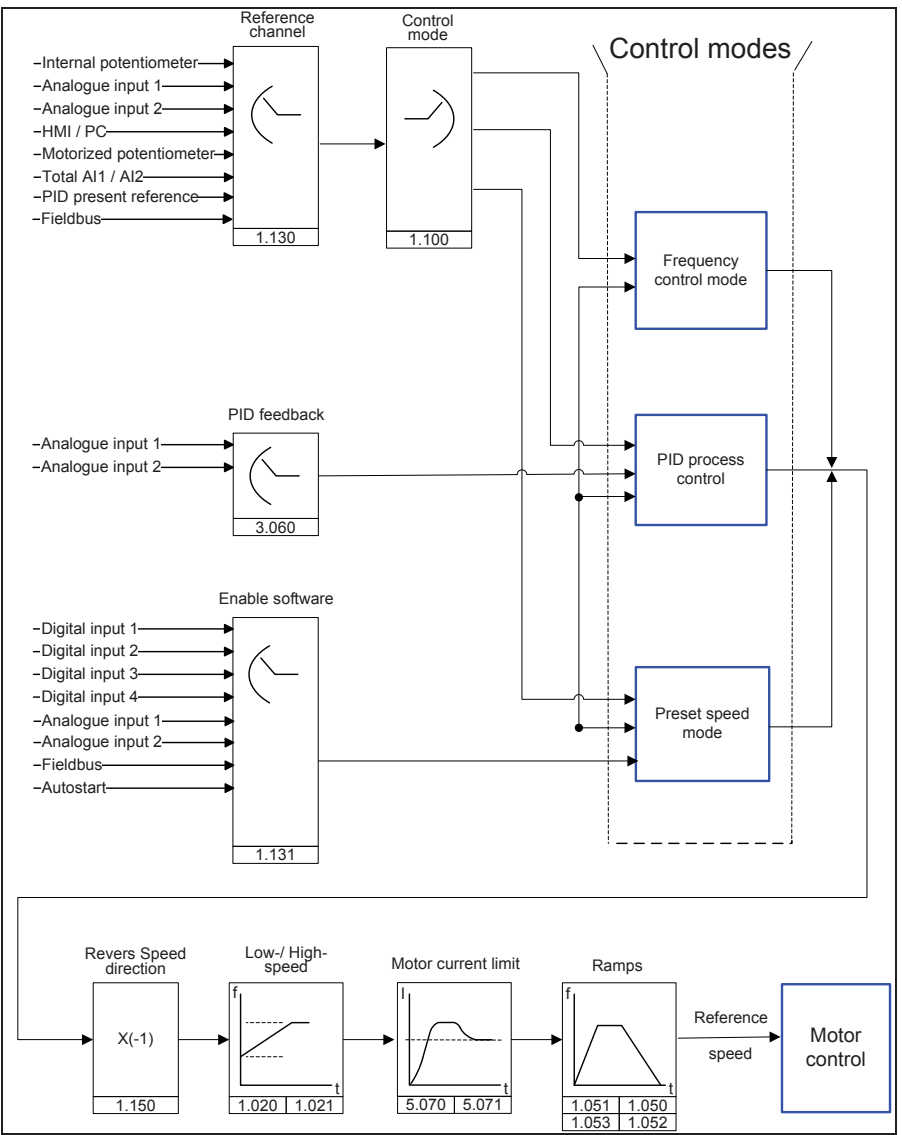

Fig. 17: General structure of target value generation

# 4.4 Start-up steps

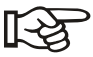

Parameterising is possible prior to installation. Parameterisation can be performed before the drive control is installed in the engine. The drive control has a 24 V low-voltage input for this purpose, which can supply the electric system without requiring mains power.

The start-up can be performed using a PC communication cable USB at plug M12 with integrated interface converter RS485/RS232 (article no. 10023950) or using the INVEOR manual control unit MMI with connection cable RJ11 at plug M12 (article no. 10004768).

## Start-up using the PC:

- Install the INVEORpc software (you can obtain programming software from KOSTAL free of charge).
- Connect the PC to the M12 plug M1 with the optional connection cable.
- Load or determine the motor data record (parameters 33,030 to 33,050); it may be necessary to optimise the speed control (parameters 34,100 to 34,101).
- $\bullet$  Make the application settings (ramps, inputs, outputs, target values etc.).
- Optional: Define an access level (1 MMI, 2 user, 3 manufacturer).

Please see also the quickstart guide in chapter 9.5.

In order to ensure an ideal operating structure for the PC software, the parameters are classified into different access levels. There are the following levels:

1. Manual control unit: – the drive control is programmed using the manual control unit

2. User: – the basic parameters can be programmed into the drive control using the PC software

3. Manufacturer: – an extended selection of parameters can be programmed into the drive control using the PC software

This chapter contains the following:

- An introduction to the parameters
- An overview of the most important start-up and operation parameters

# 5.1 Safety instructions for dealing with parameters

# A WARNING

# Danger of injury due to restarting motors.

Non-observance can result in serious injury or damage.

• Certain parameter settings and the changing of parameter settings during operation can result in the INVEOR drive control restarting automatically after the supply voltage has failed, or in undesirable changes in the operating behaviour.

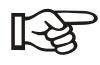

If parameters are changed while the device is in operation, it may take a few seconds until the effect becomes noticeable.

# 5.2 General information on parameters

# 5.2.1 Explanation of operating modes

The operating mode is the instance in which the reference is generated. In case of the frequency setting mode, this is a simple conversion of the raw input reference into a rotation speed reference; in the case of PID process control, the reference and feedback are compared and then a control to a specific process variable is performed.

# Frequency setting mode:

The references from the "reference channel" (1,130) are rescaled into frequency reference. 0% is the "low speed" (1,020), 100% is the "high speed" (1,021).

The plus or minus sign of the reference is the decisive factor in rescaling.

### PID process control:

The reference for the PID process control is read in percentage steps as in the "frequency setting mode". 100% corresponds to the working range of the connected sensor, which is read in from the active channel (selected by the "PID feedback").

Depending on the control difference, a rotation speed value is output to the control output with the help of the amplification factors for the propotional gain (3,050), integral gain (3,051) and derivative gain (3,052). In order to prevent the integral share from increasing limitlessly in case of uncontrollable control differences, this value is limited to a specific set value (corresponding to the "maximum frequency" (1,021)).

PID inverse:

The PID feedback can be inverted using the 3.061 parameter. The feedback is imported inversely, i.e. 0 V…10 V correspond internally to 100%…0%. Please note that the reference must also be defined inversely.

An example:

A sensor with an analogue output signal of (0 V…10 V) is to operate as the source of the feedback channel (at AIx). At an output variable of 7 V (70%), this is to be regulated inversely. The internal feedback then corresponds to 100% – 70% = 30%. Accordingly, the specified reference is 30%.

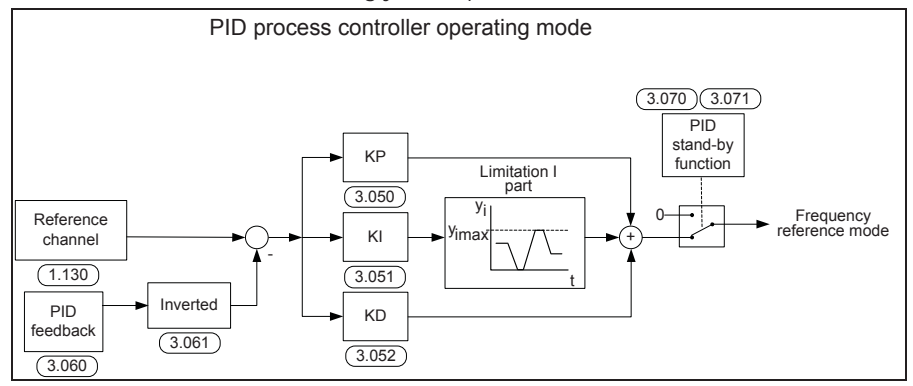

Fig. 18: PID process control

# Stand-by function in PID process control:

This function can provide energy savings in applications such as booster stations where PID process control is used to control to a specific process value and the pump has to run on a "minimum frequency" (1,020). As the inverter can reduce the rotation speed of the pump in normal operation when the process variable is reducing, but is never able to fall below the "minimum frequency" (1,020), this provides the opportunity of stopping the engine if it is running during a waiting time, the "PID stand-by time" (3,070) with the "minimum frequency" (1,020).

Once the reference diverges from the set % value, the "PID stand-by hysteresis" (3,071), the control (the motor) is started again.

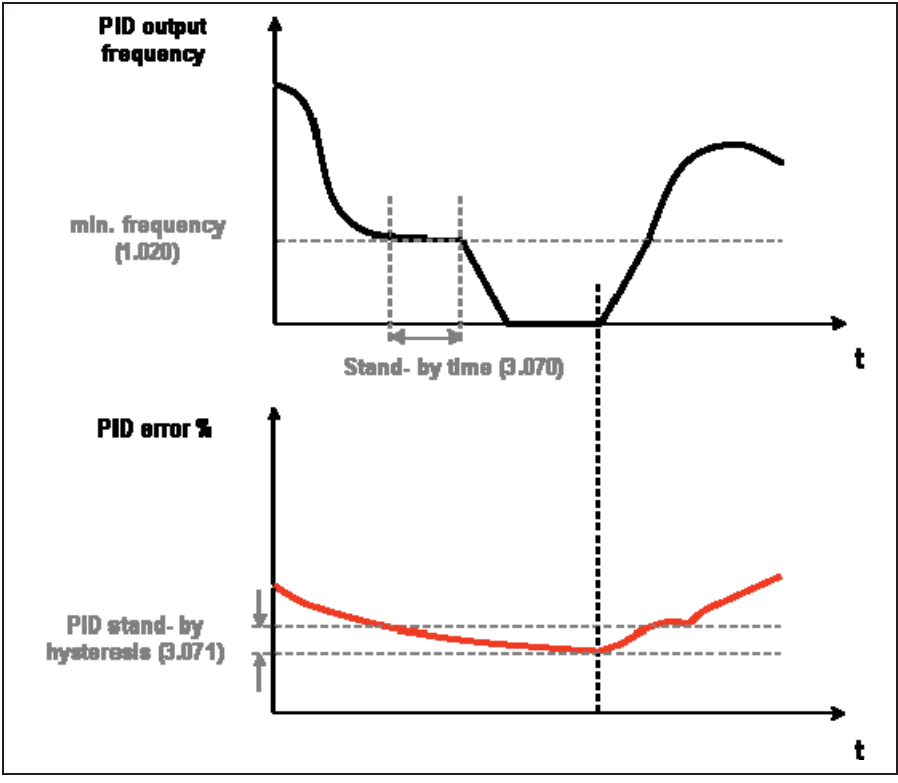

Fig. 19: Stand-by function in PID process control

### Preset speed:

In this operating mode, preset speed references are transferred to the motor control. There are 7 preset speeds (2,051 to 2,057) that are BCD coded and attached fixedly to digital inputs 1 to 3. These seven preset speeds can be released in three groups via the "preset speed mode" (2,050) parameter:  $0 =$  preset speed 1, 1 = preset speed 1 to 3, 2 = preset speed 1 to 7.

| DI <sub>3</sub> | DI <sub>2</sub> | DI <sub>1</sub> | <b>Selection</b> | <b>Parameters</b> | Presetting |
|-----------------|-----------------|-----------------|------------------|-------------------|------------|
| 0               | 0               | 0               | Min. frequency   | 1.020             | $0$ Hz     |
| 0               | O               |                 | preset speed 1   | 2.051             | $10$ Hz    |
| 0               |                 | 0               | preset speed 2   | 2.052             | 20 Hz      |
| 0               |                 | 1               | preset speed 3   | 2.053             | 30 Hz      |
| 1               | O               | 0               | preset speed 4   | 2.054             | 35 Hz      |
|                 | O               |                 | preset speed 5   | 2.055             | 40 Hz      |
|                 |                 | 0               | preset speed 6   | 2.056             | 45 Hz      |
|                 |                 |                 | preset speed 7   | 2.057             | 50 Hz      |

Tab. 7: Logic table of fixed frequencies

### 5.2.2 Structure of the parameter tables

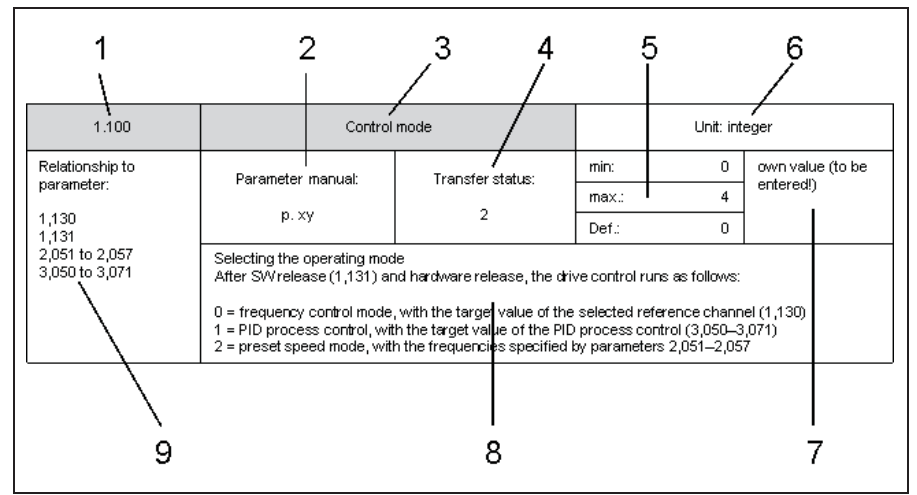

Fig. 20: Example for a parameter table

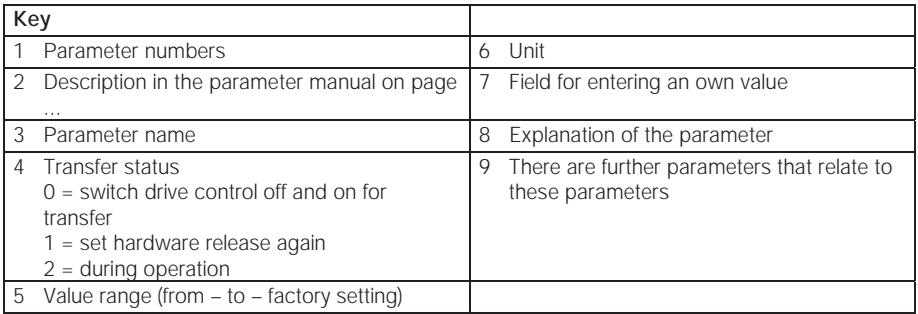

# 5.3 Application parameters

# 5.3.1 Basic parameters

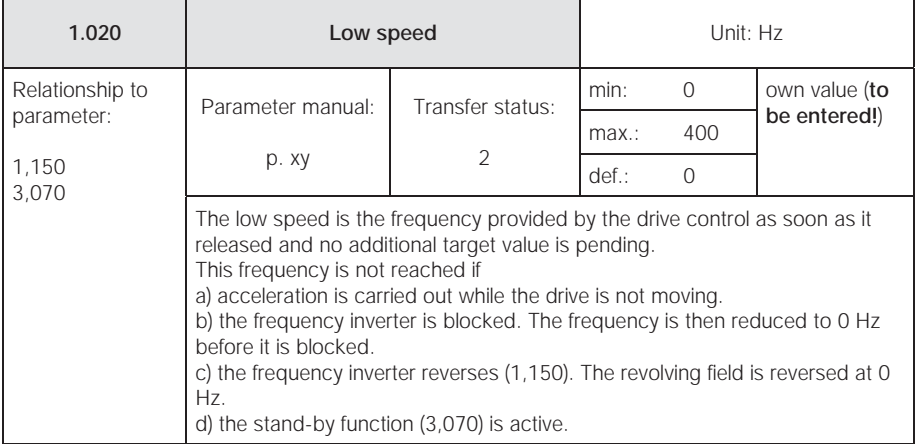

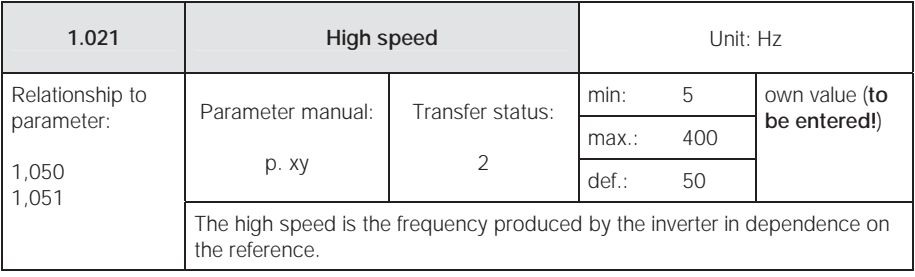

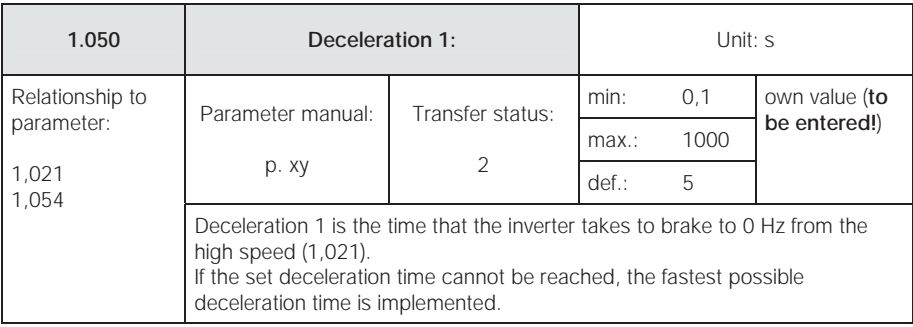

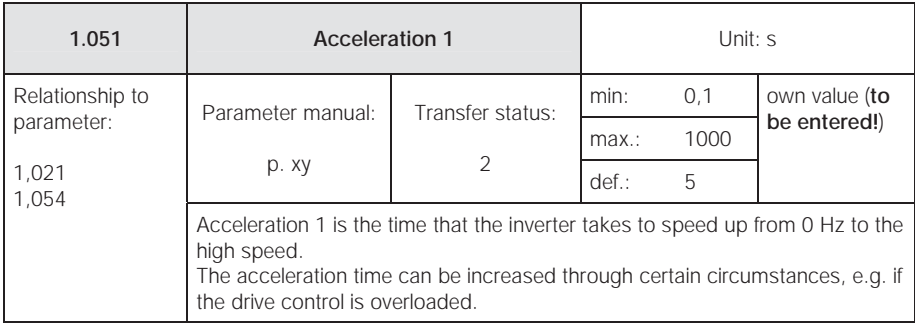

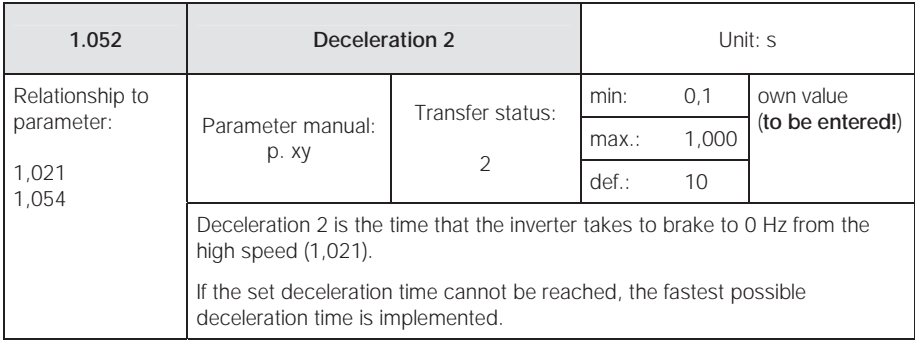

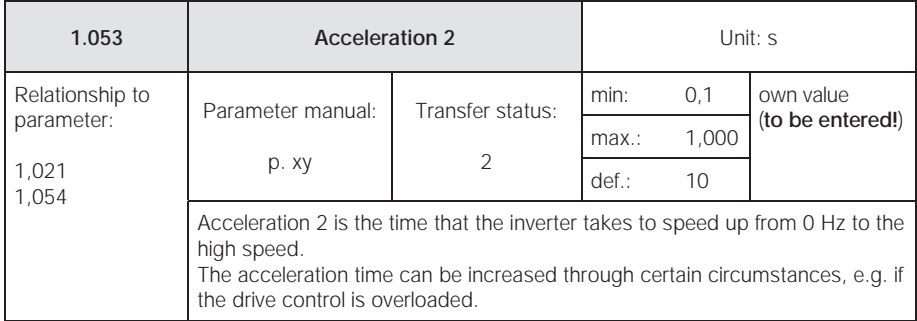

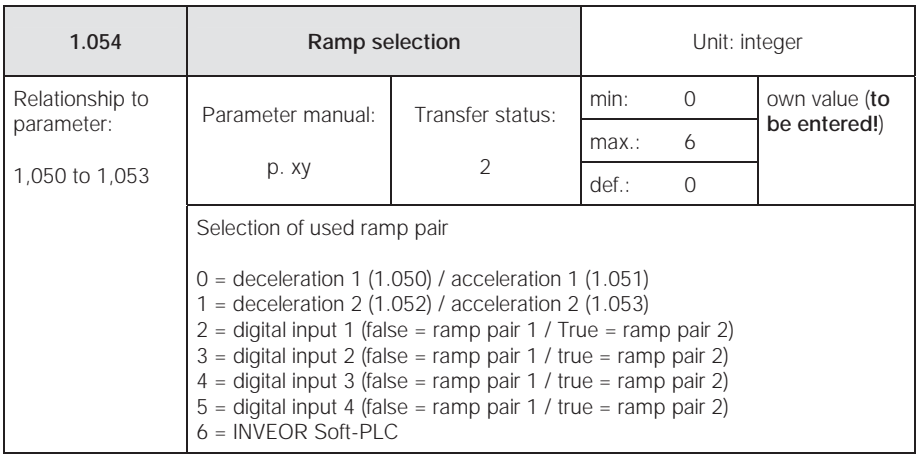

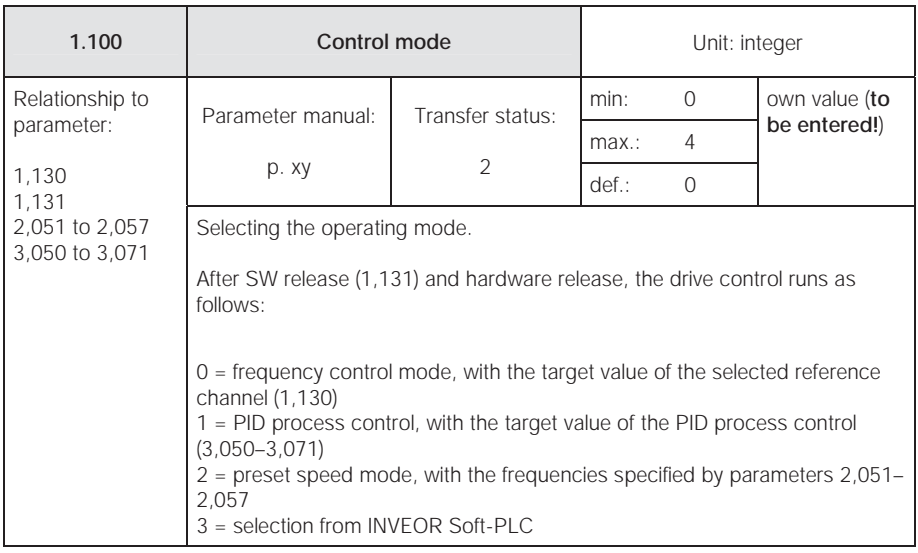

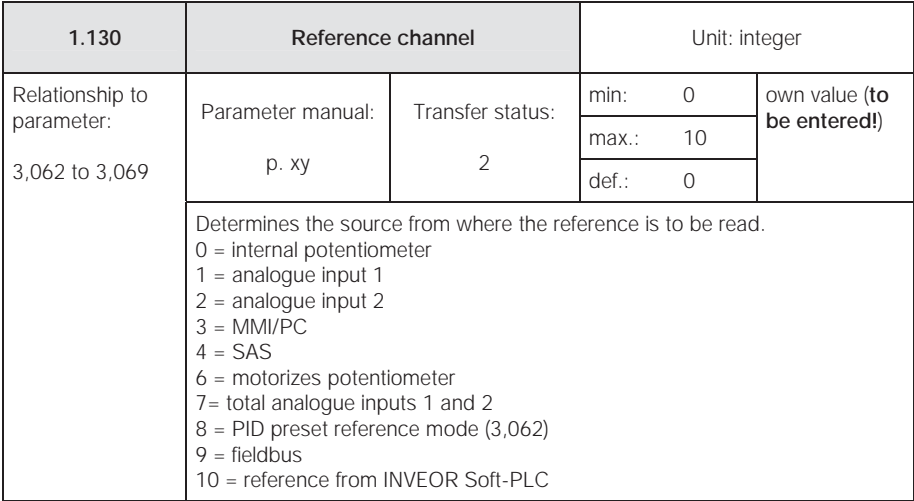

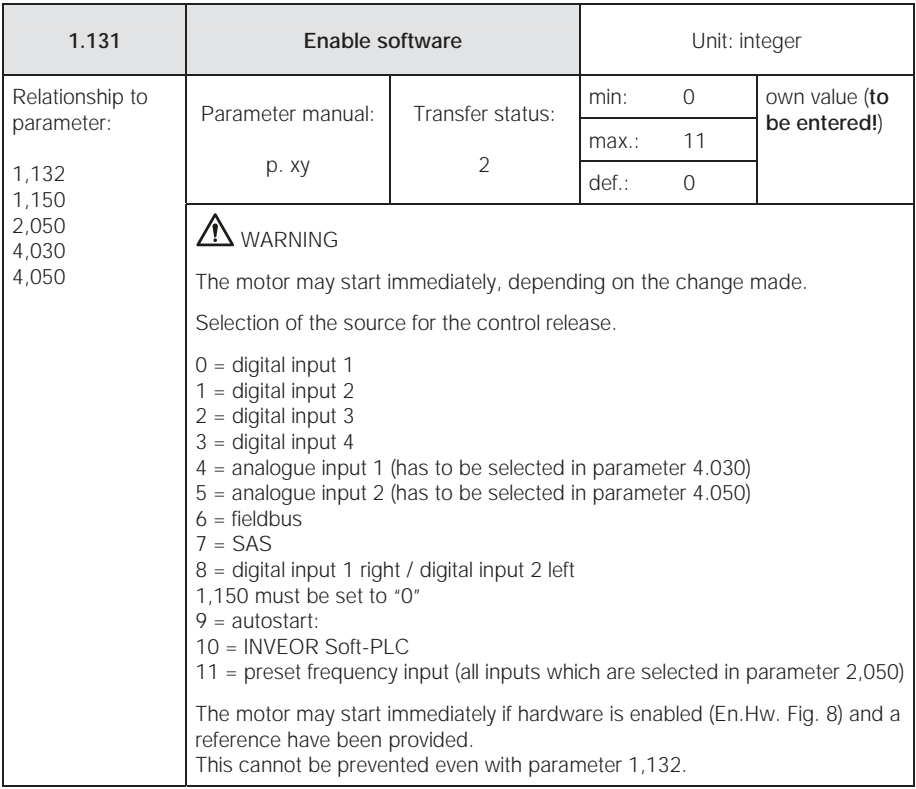

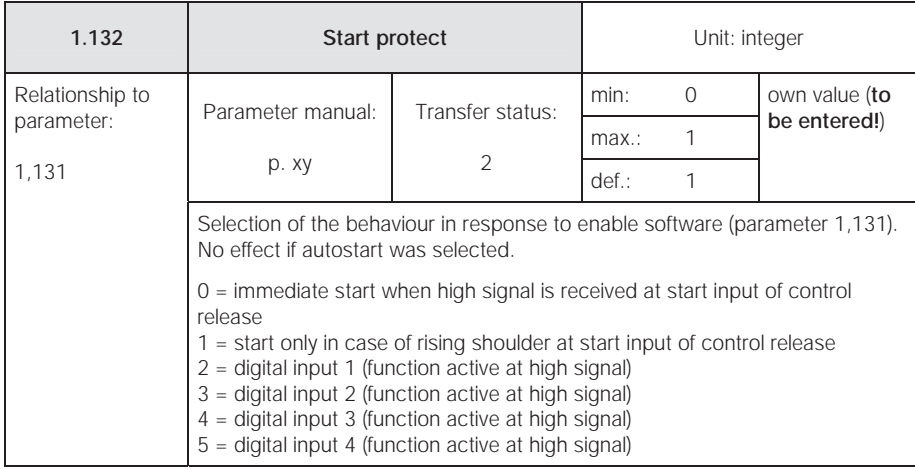

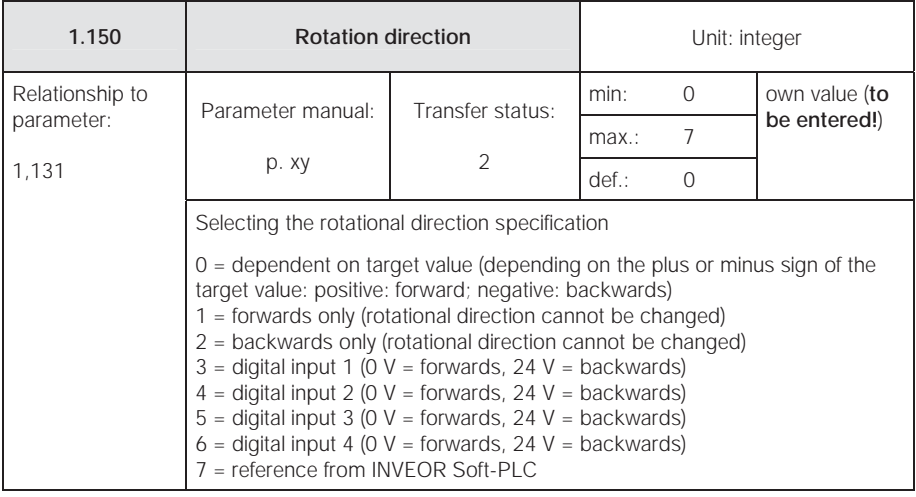

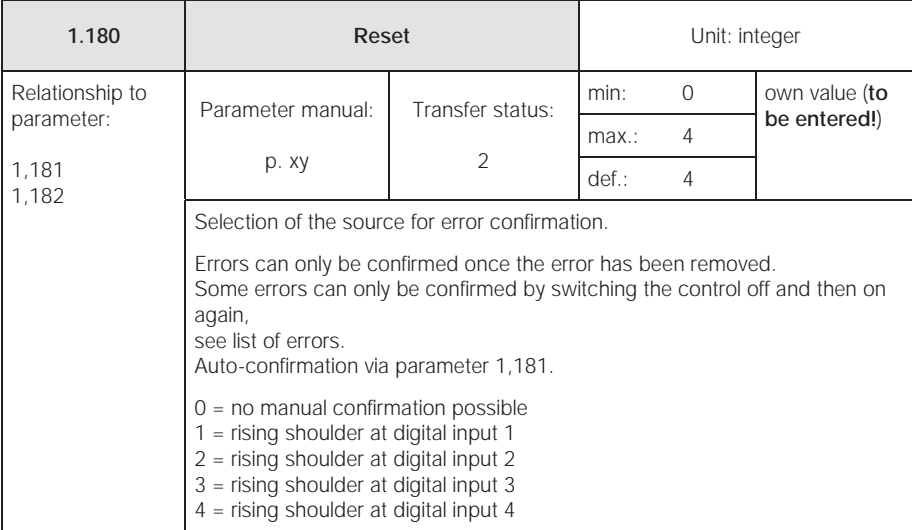

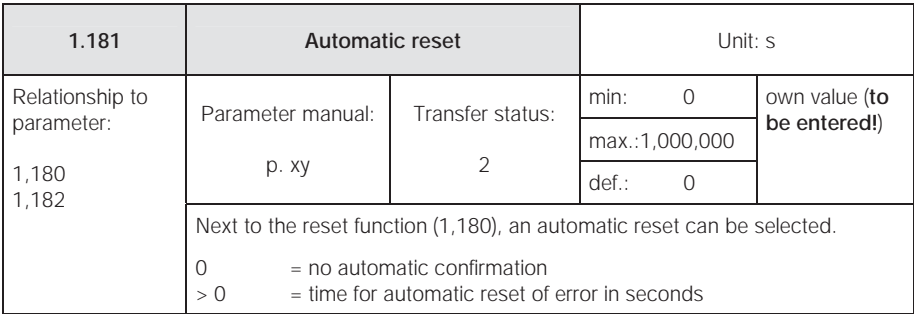

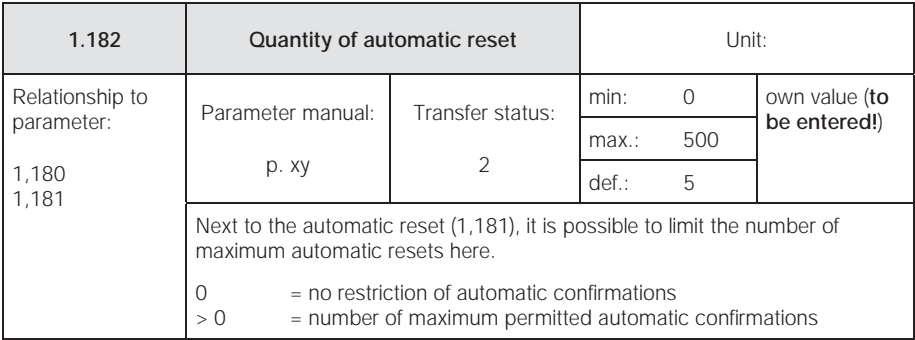

### 5.3.2 Preset speed mode

This mode has to be selected in parameter 1,100, see also the section on selecting the operating mode

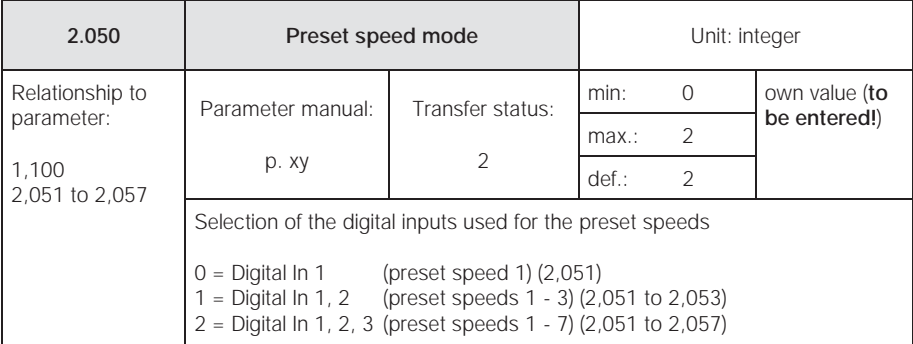

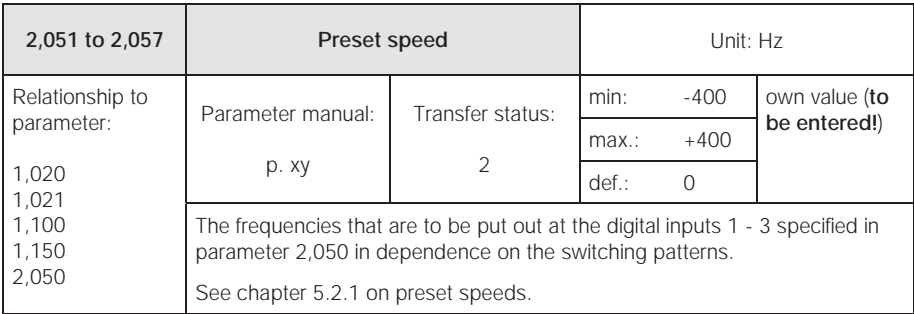

### 5.3.3 Motorized potentiometer

This mode must be selected in the parameter 1.130. This function can be used as a source of target values for the frequency setting mode as well as for the PID process controller.

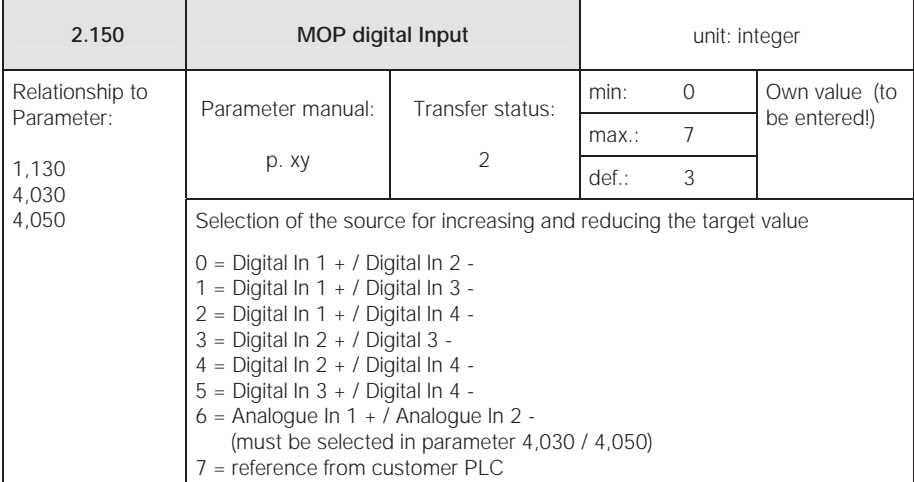

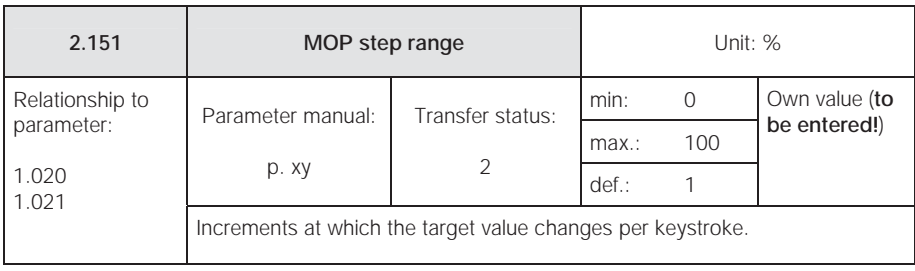

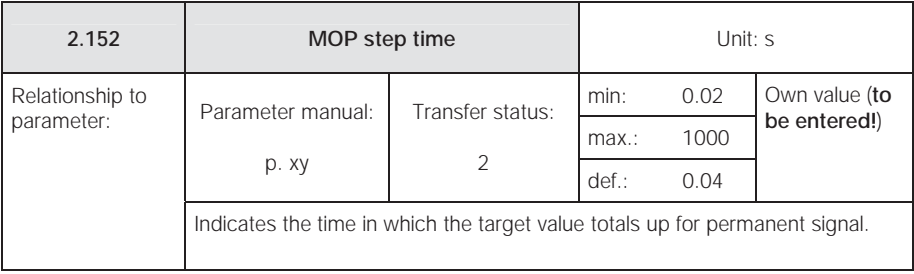

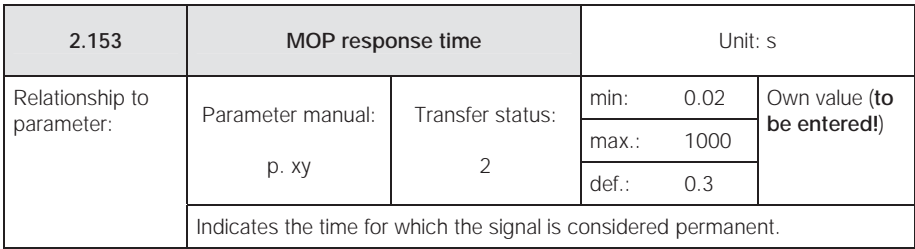

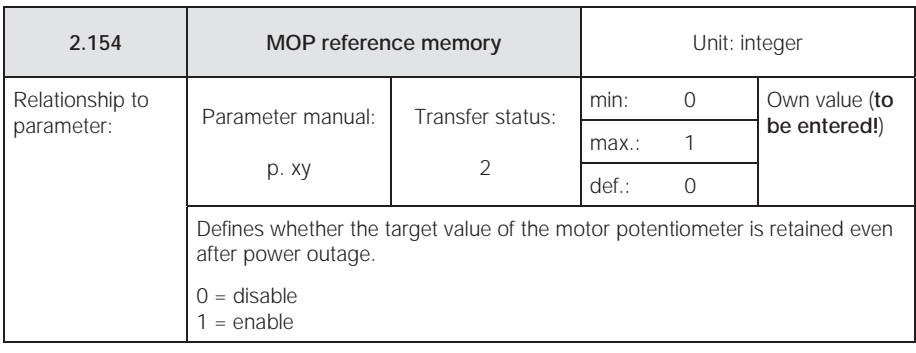

## 5.3.4 PID process controller

This mode has to be selected in parameter 1,100, the target value source has to be selected in parameter 1,130, see also chapter 5.2.1, "Explanation of operating modes – preset speed".

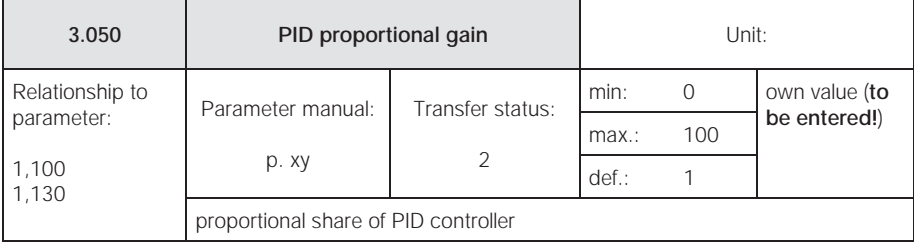

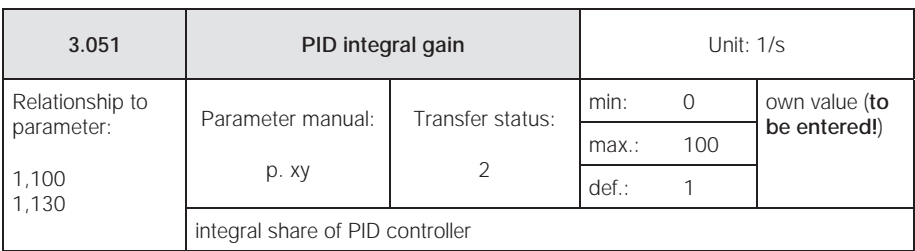

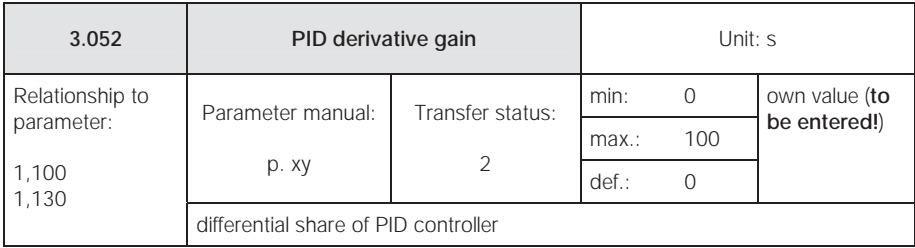

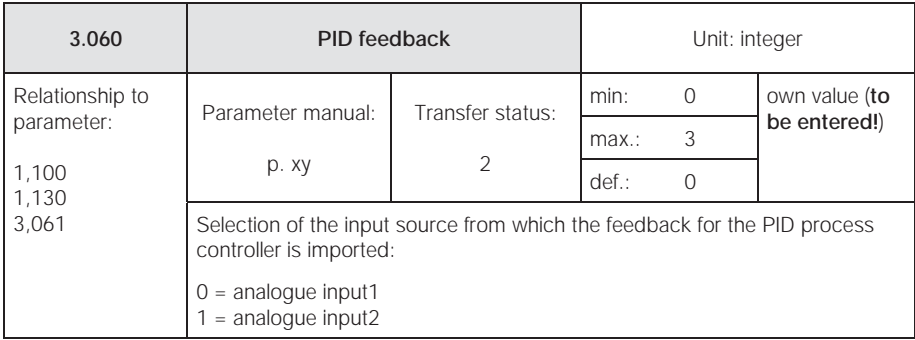

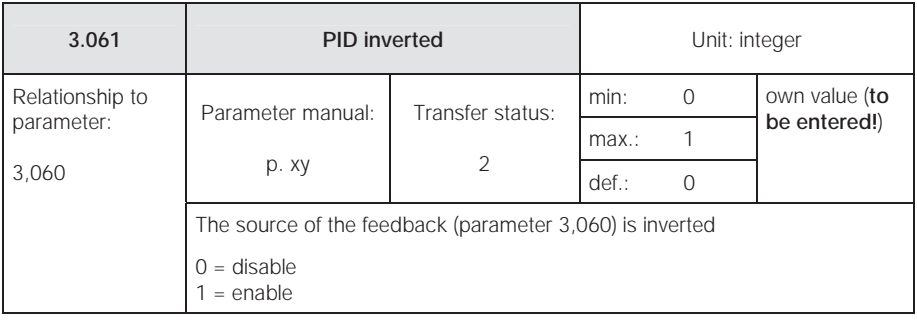

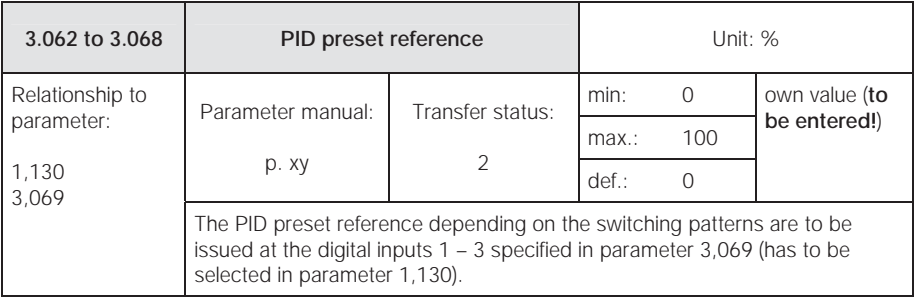

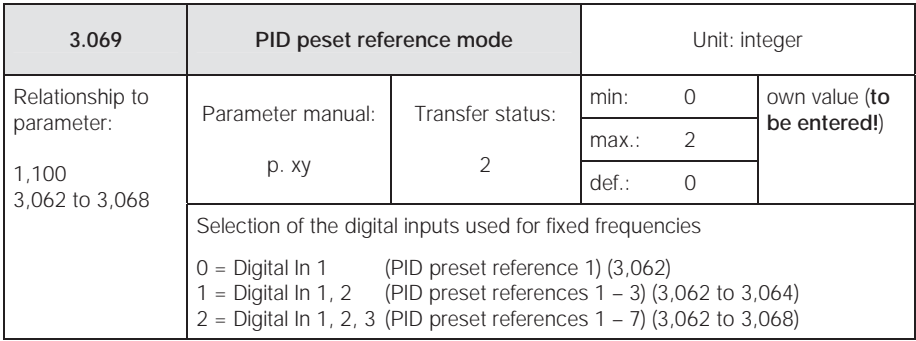

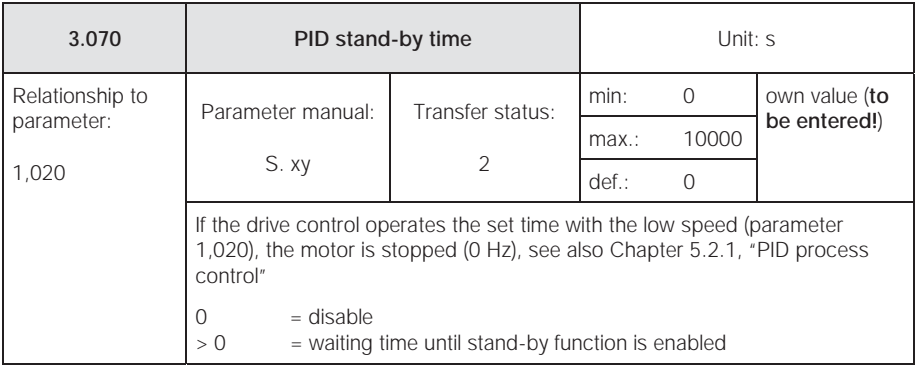

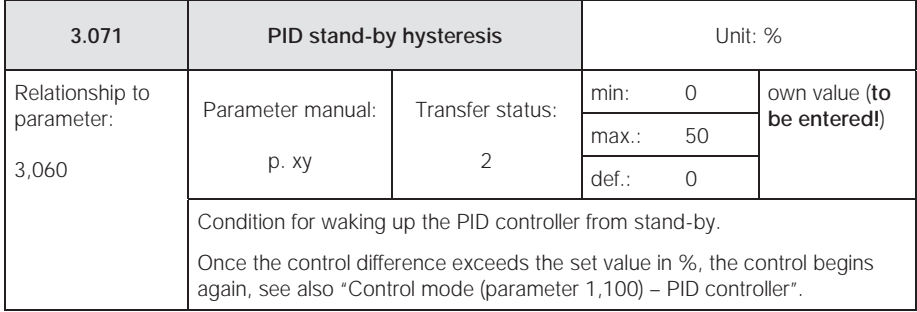

# 5.3.5 Analogue inputs

For analogue inputs 1 and 2 (Alx display Al1/Al2)

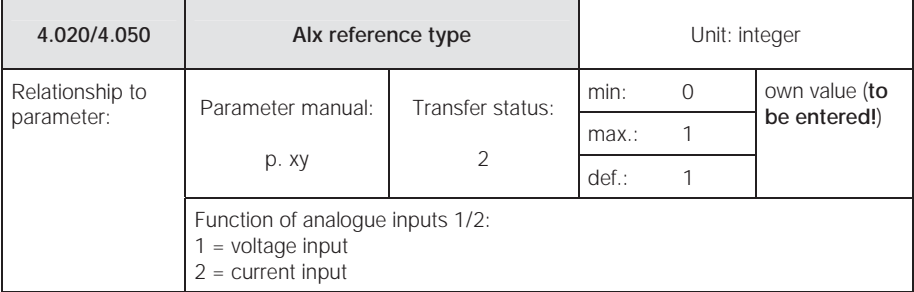

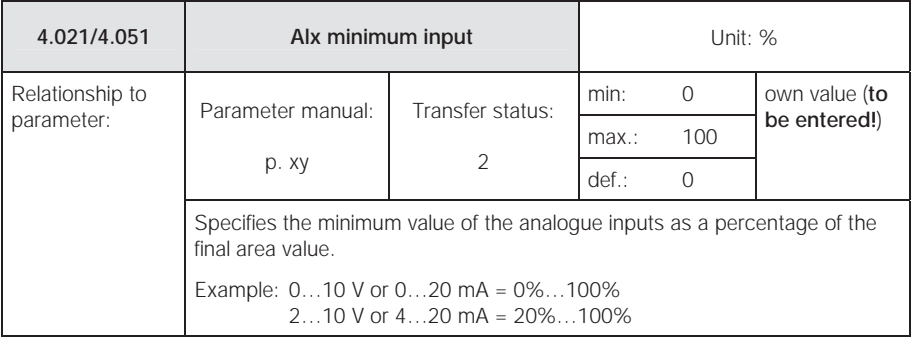

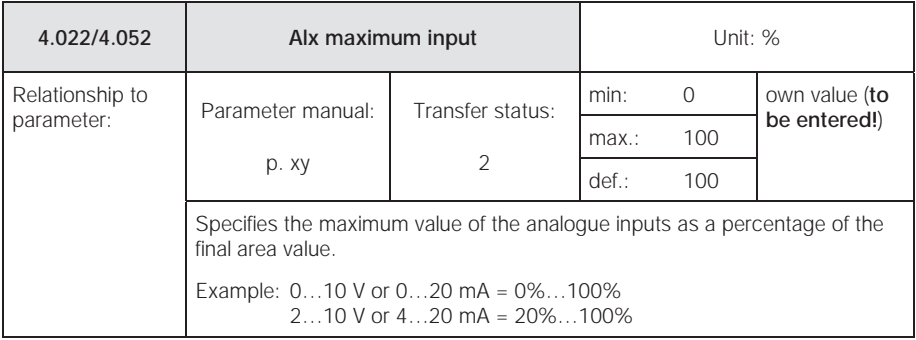

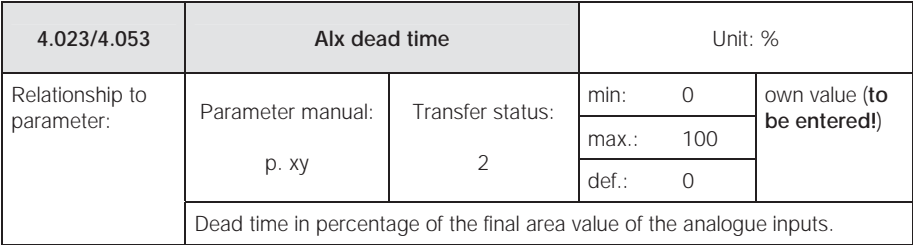

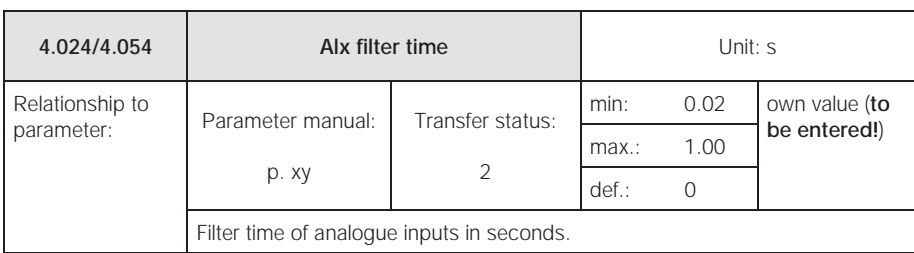

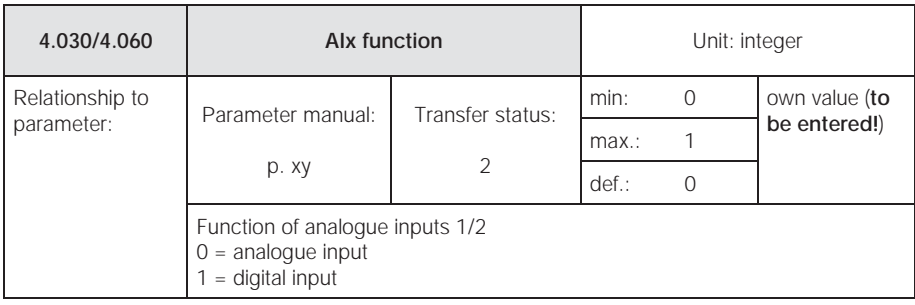

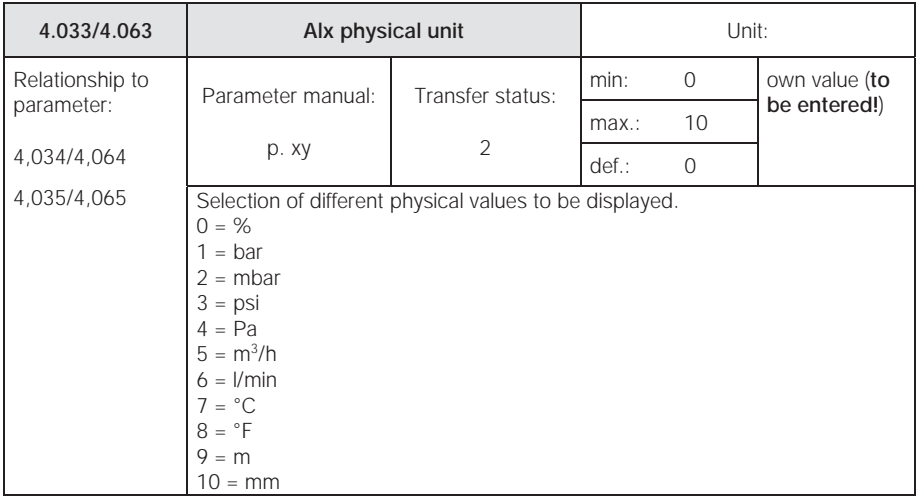

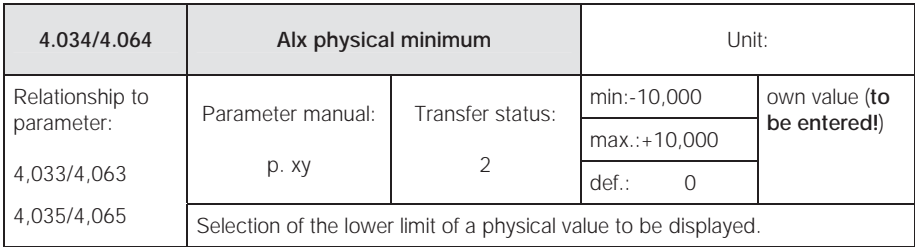

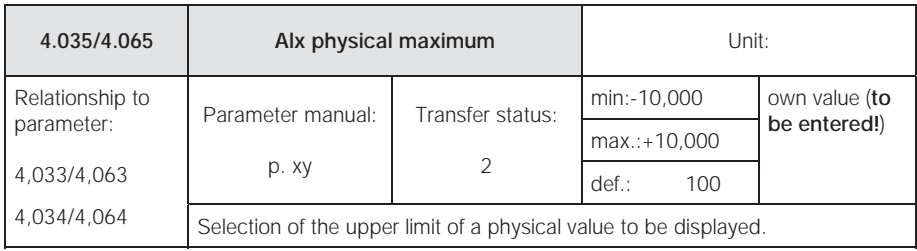

# 5.3.6 Digital inputs

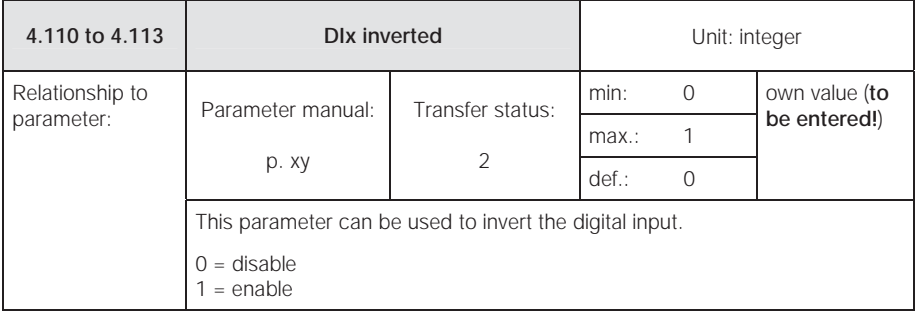

# 5.3.7 Analogue output

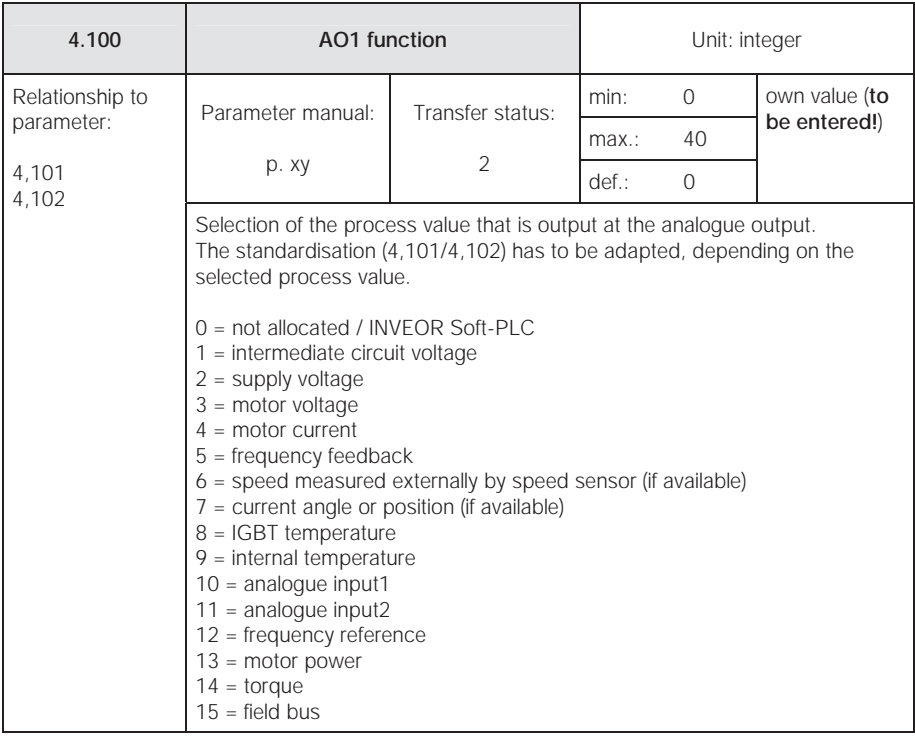

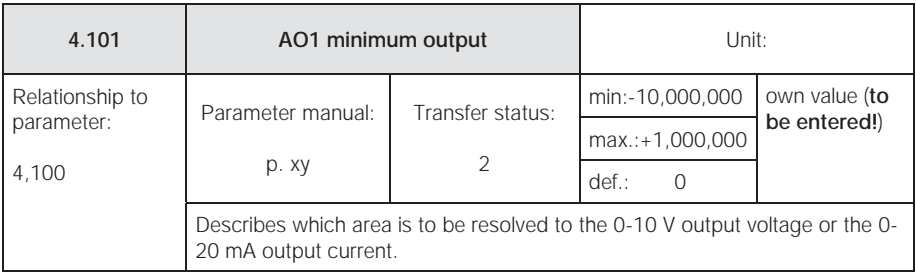

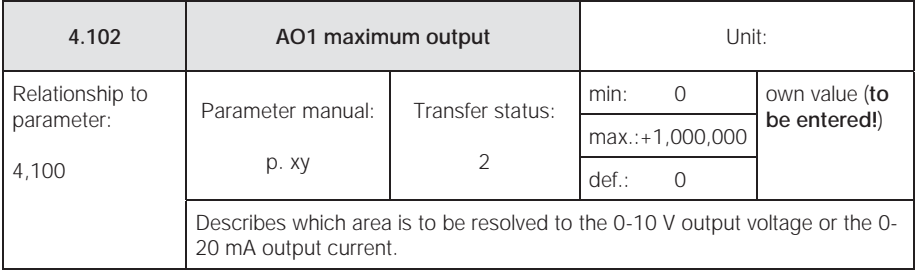

# 5.3.8 Digital outputs

For digital outputs 1 and 2 (DOx display DO1/DO2)

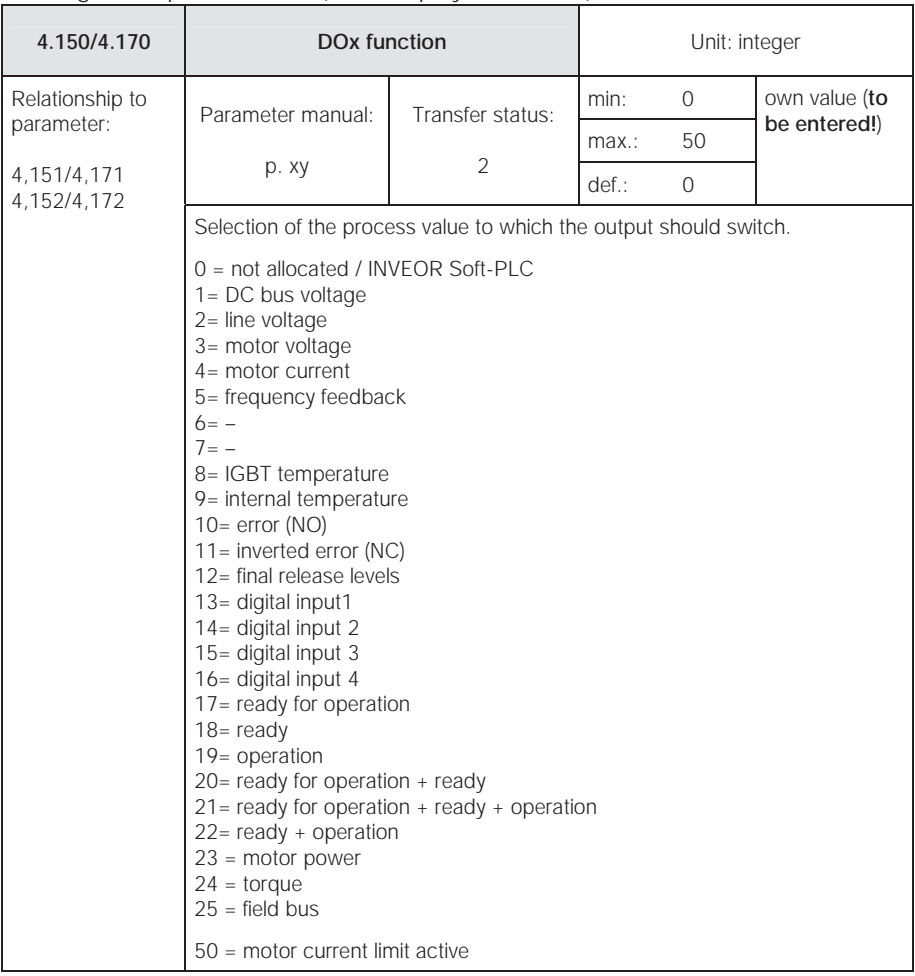

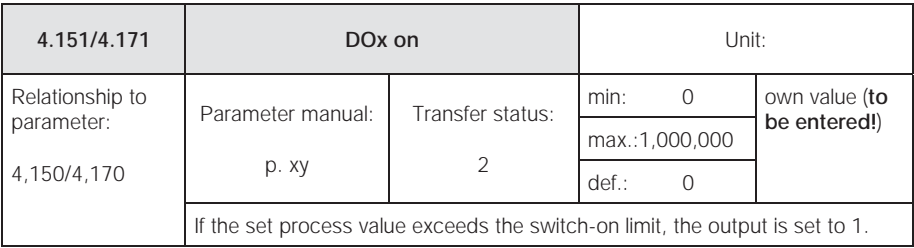

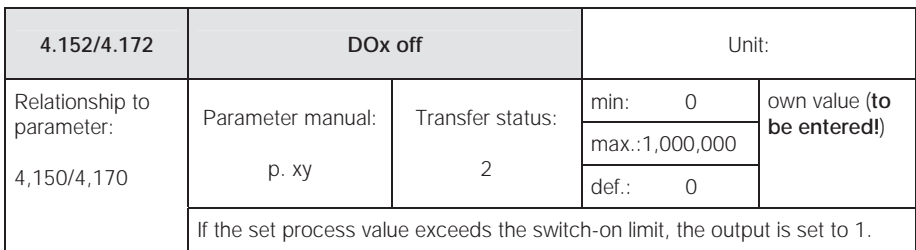

## 5.3.9 Relay

For relays 1 and 2 (Rel.x – display Rel. 1/Rel. 2)

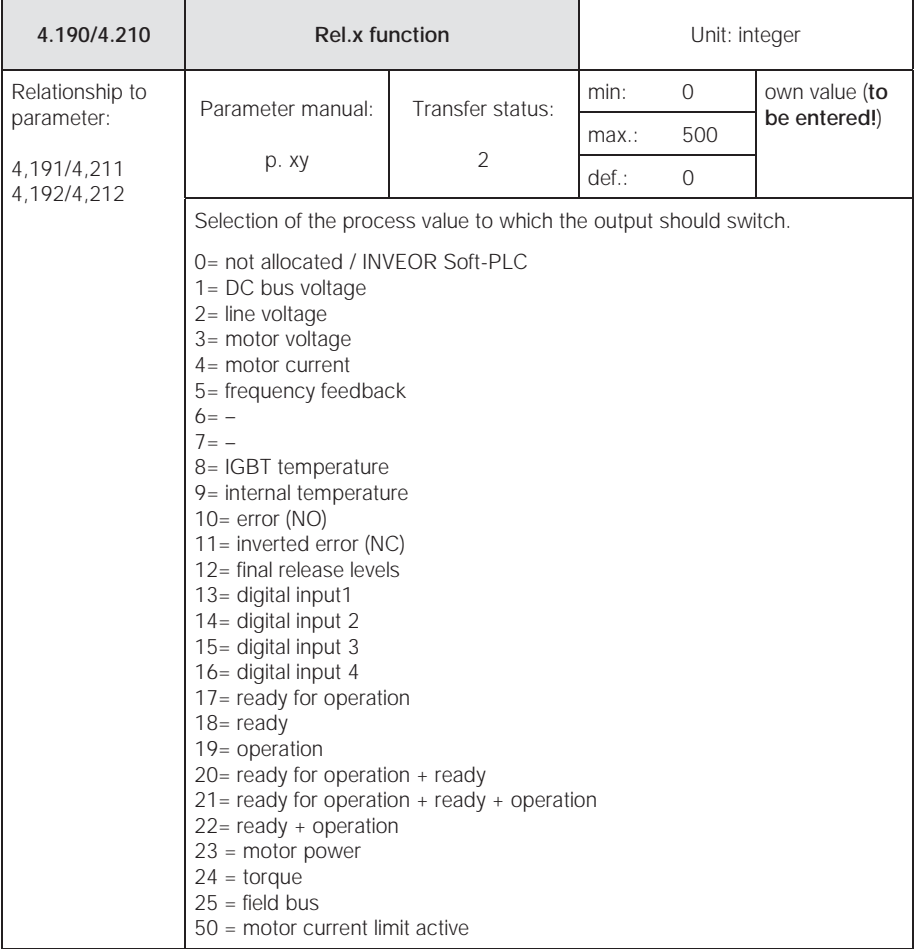

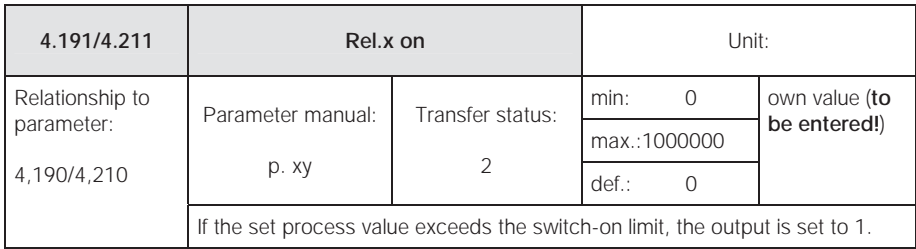

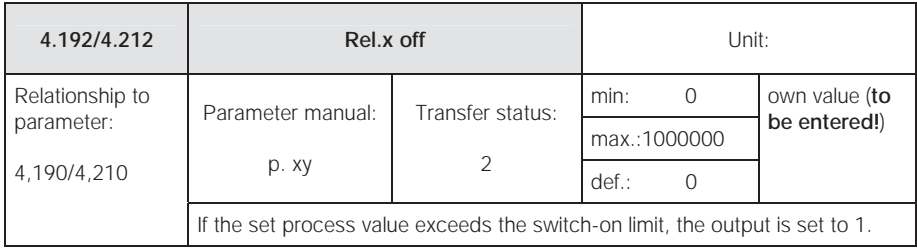

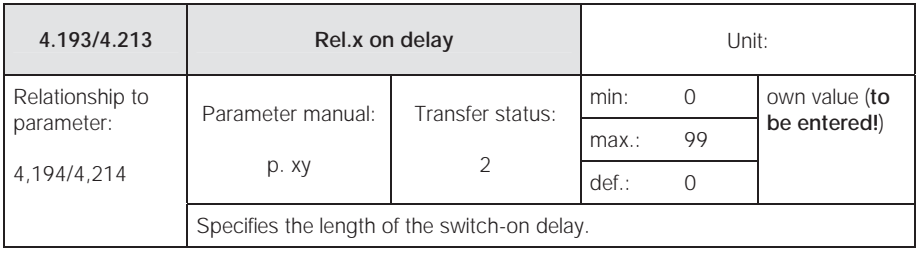

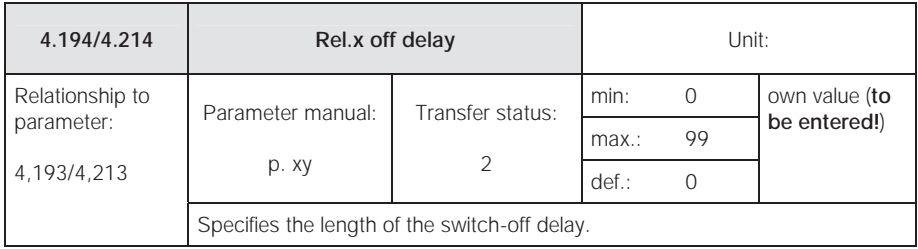

### 5.3.10 External fault

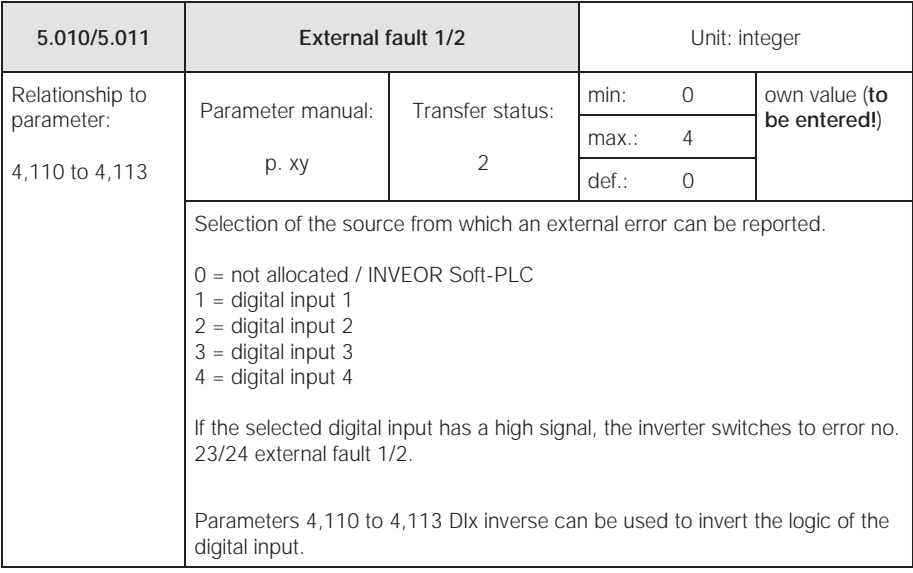

### 5.3.11 Motor current limit

This function limits the motor current to a parameterised maximum value after a parameterised current-time surface has been reached.

This motor current limit is monitored at application level and thereby limits with relatively low dynamics. This has to be considered when selecting this function.

The maximum value is determined using the "motor current limit in %" parameter (5,070). This is given in percent and relates to the nominal motor current specified in the "motor current" type plate data (33,031).

The maximum current-time surface is calculated from the product of the "motor current limit in s" parameter (5,071) and the fixed over-current of 50% of the required motor current limit.

As soon as this current-time surface is exceeded, the motor current is restricted to the limit value by reducing the rotation speed. If the output current of the drive control exceeds the motor current (parameter 33,031) multiplied by the set limit in % (parameter 5,070) for the set time (parameter 5,071), the speed of the motor is reduced until the output current is below the set limit.

The dimming is performed by a PI controller that works in dependence on the current difference.

The entire function can be deactivated by setting the "motor current limit in %" parameter (5,070) to zero.

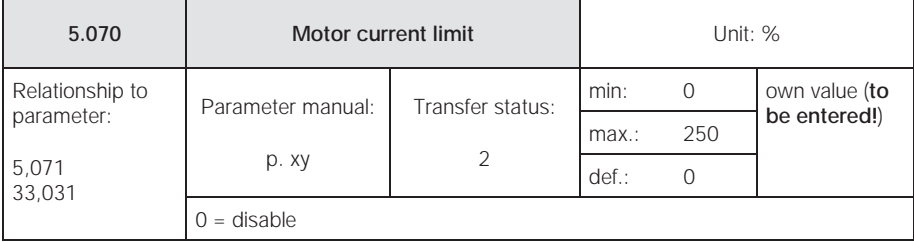

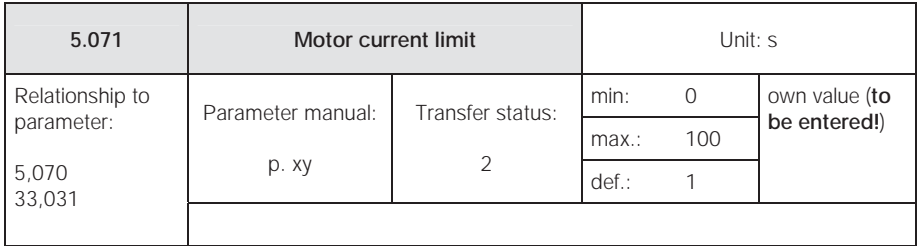

### 5.3.12 Stall detection

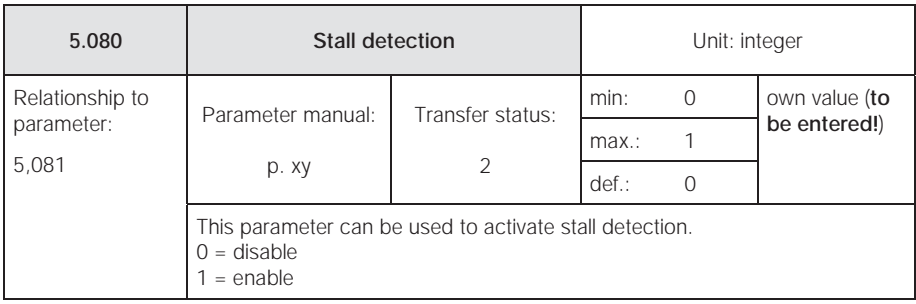

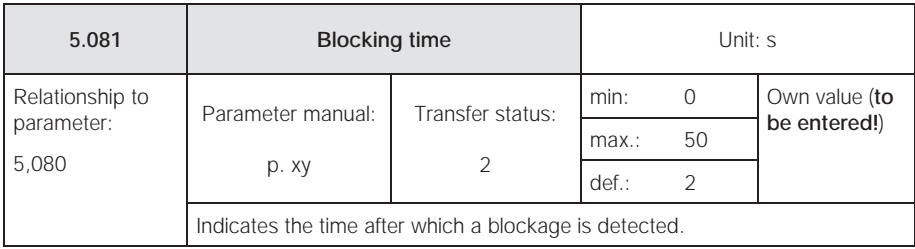

# 5.4 Performance parameters

# 5.4.1 Motor data

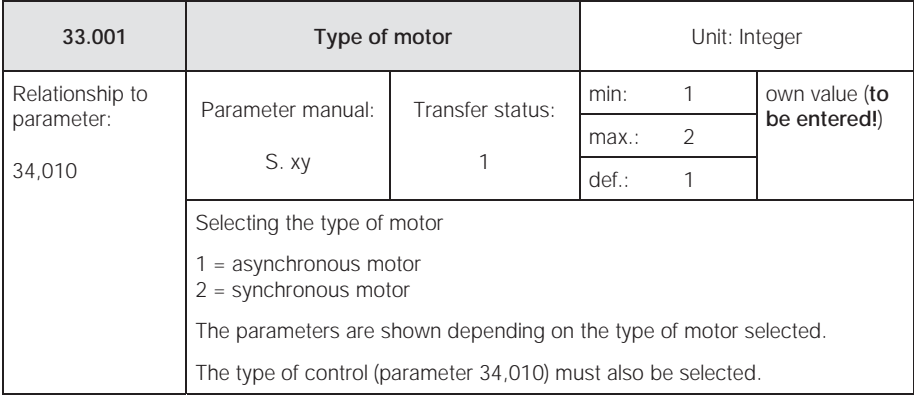

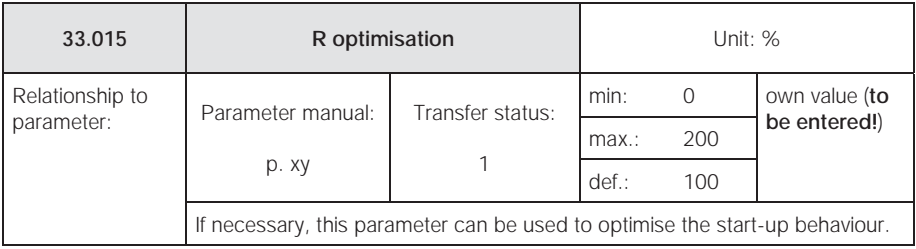

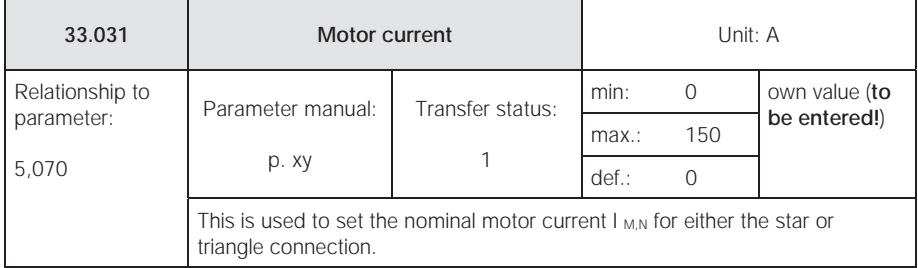

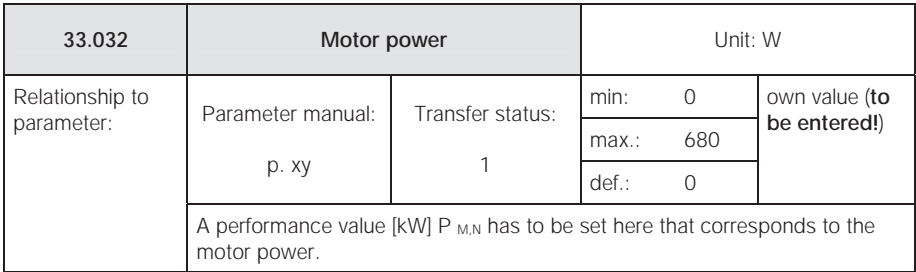

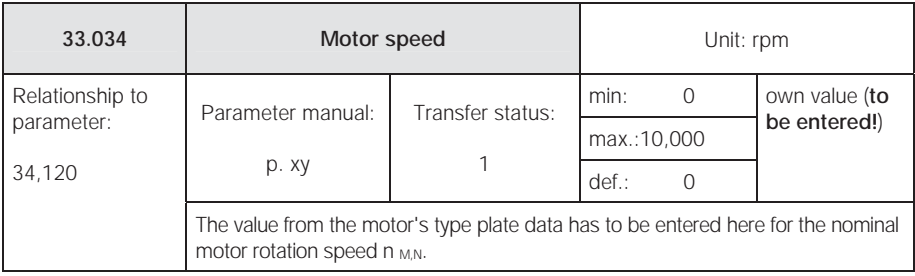

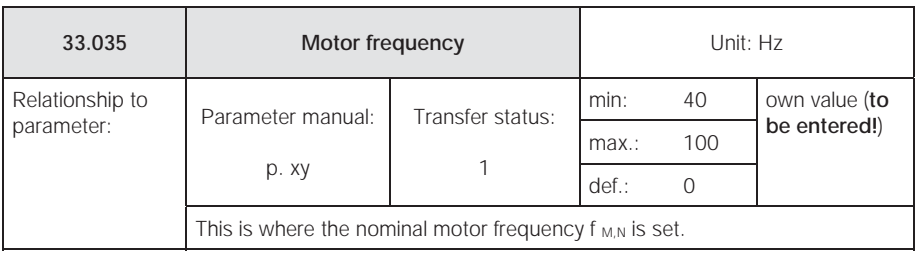

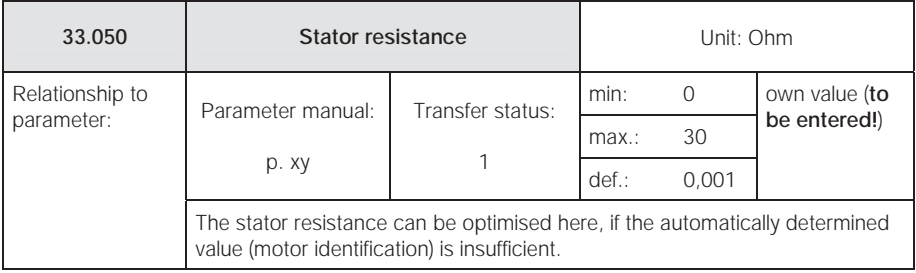

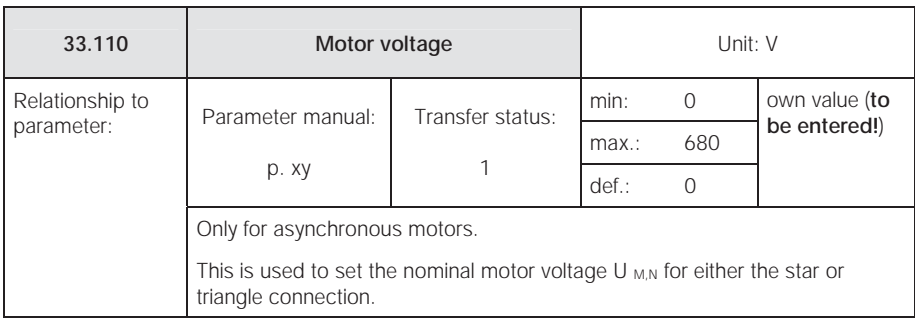

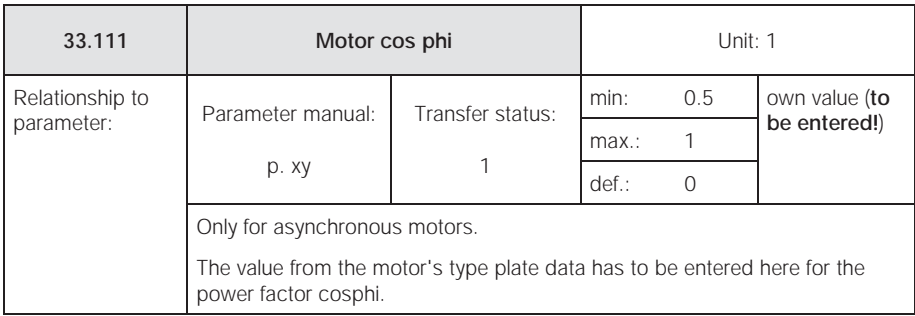

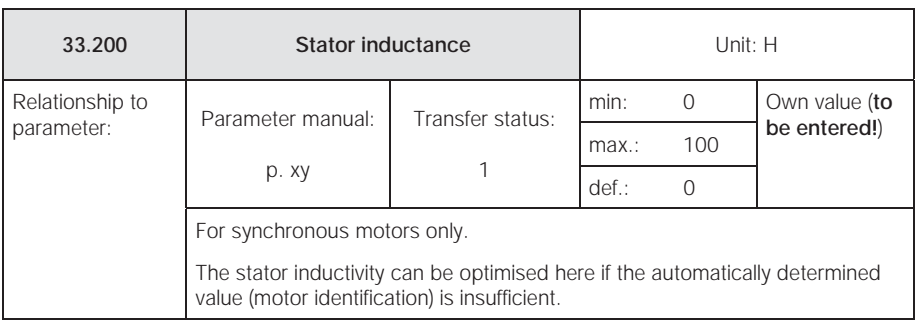

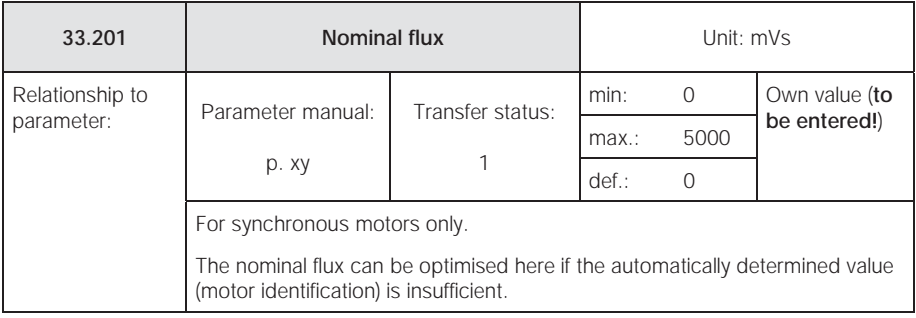

#### $5.4.2$  $\boldsymbol{C}$

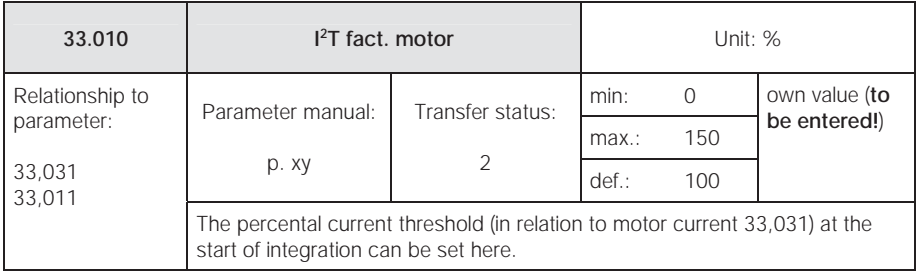

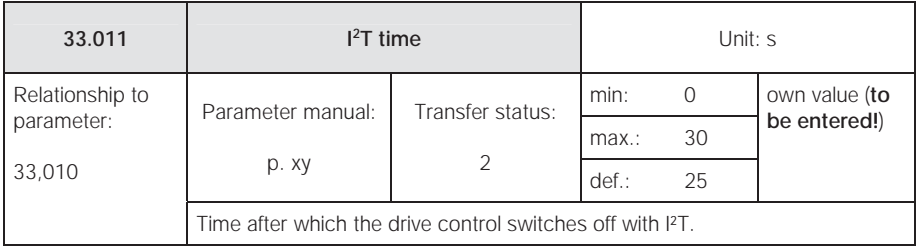

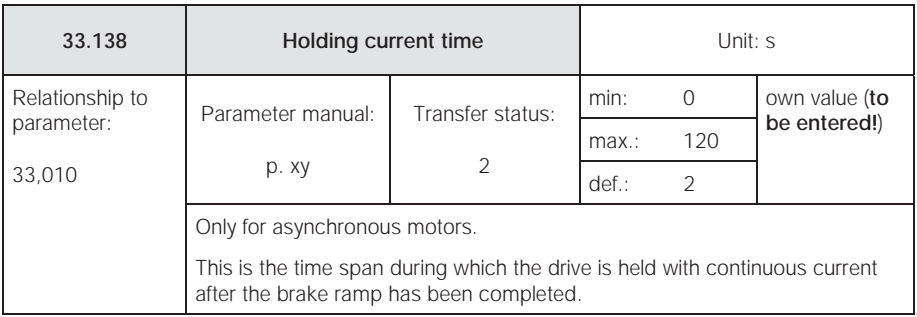

### 5.4.3 Switching frequency

The internal switching frequency (clocking frequency) can be changed in order to control the power element. A high setting reduces noise in the motor but increases EMV emission and losses in the drive control.

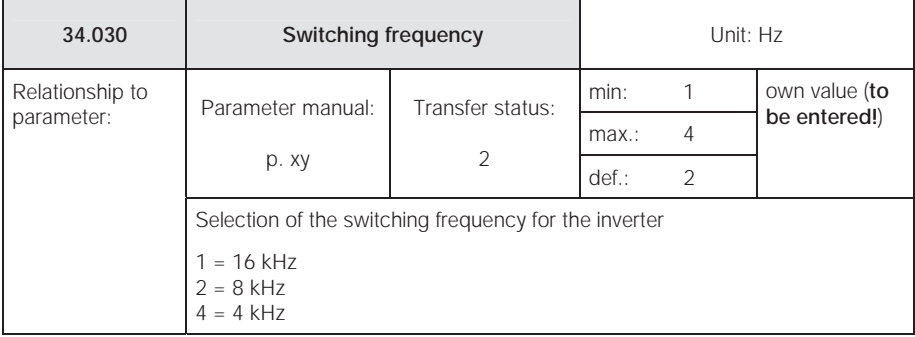

# 5.4.4 Controller data

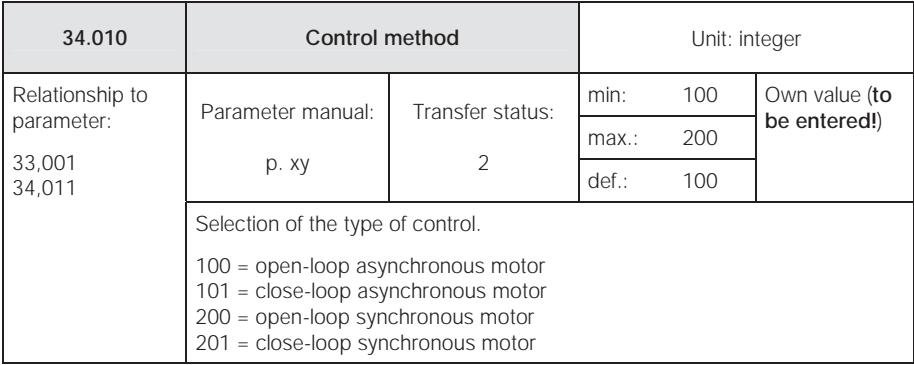

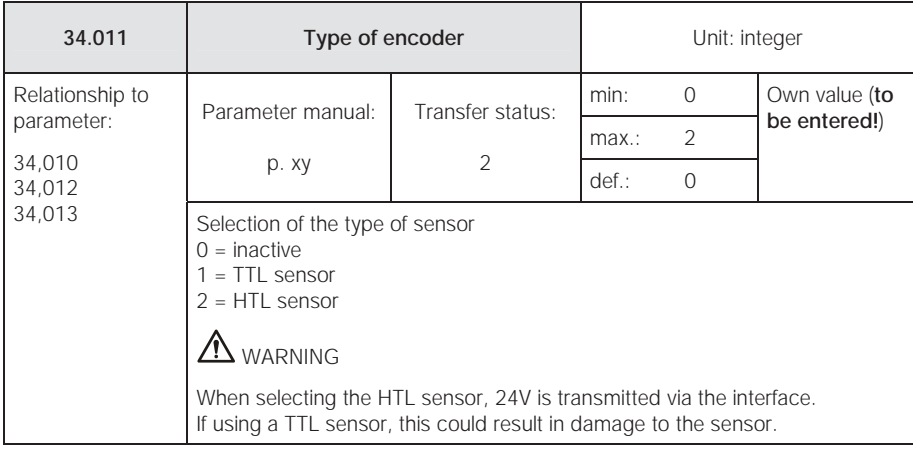

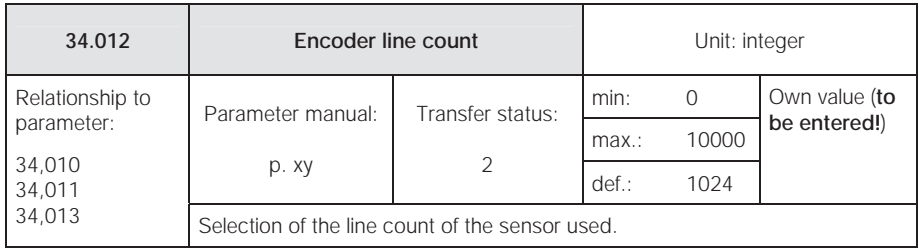

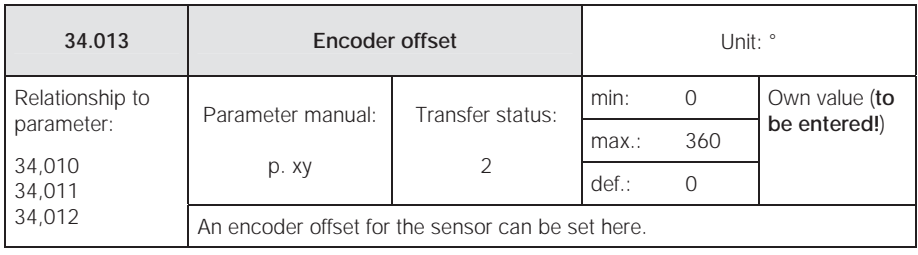

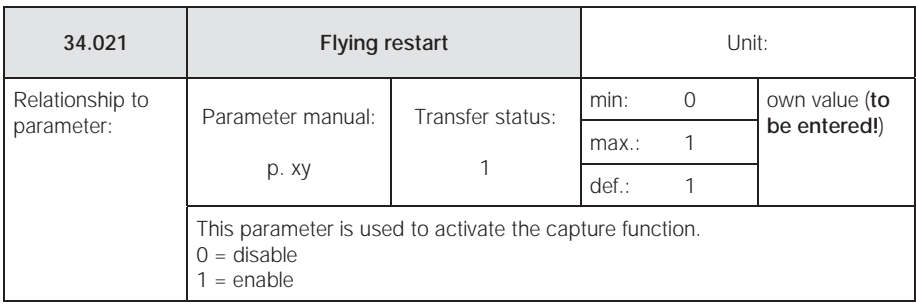

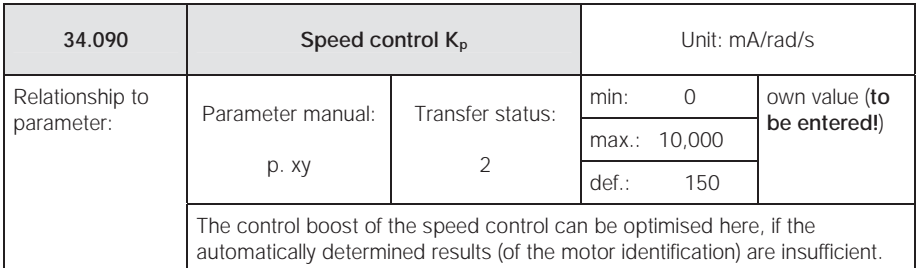

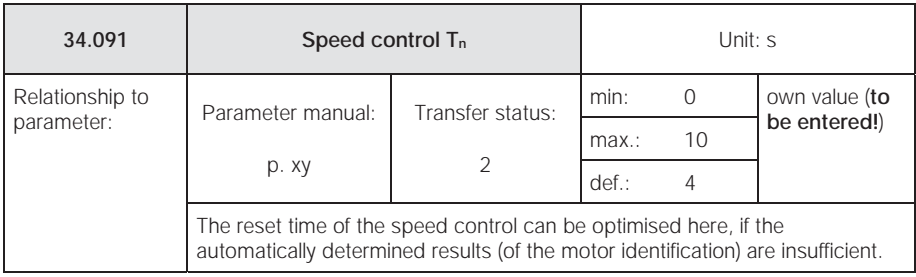

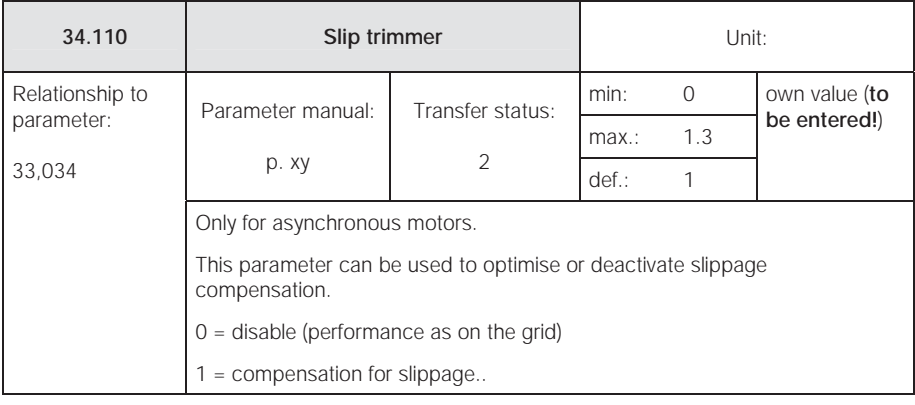

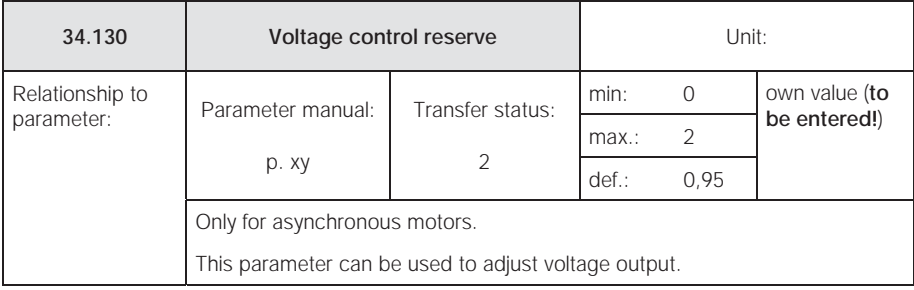

# 5.4.5 Squared characteristic

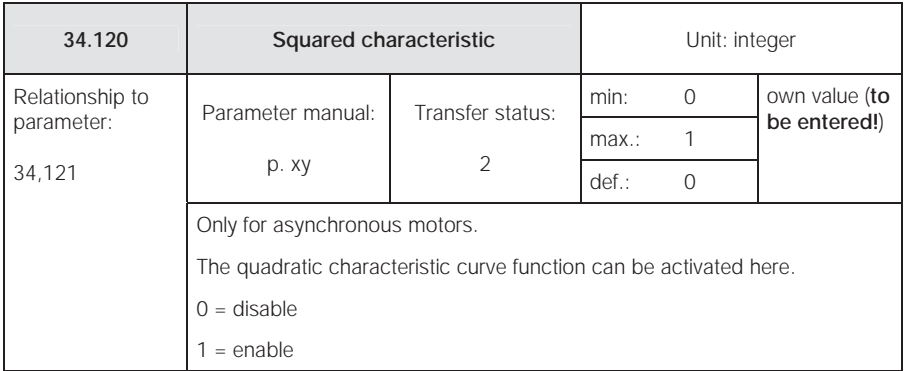

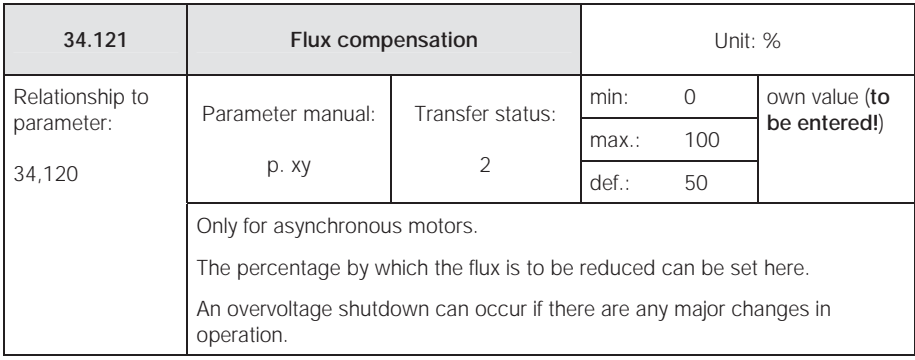

# 5.4.6 Synchronous motor controller data

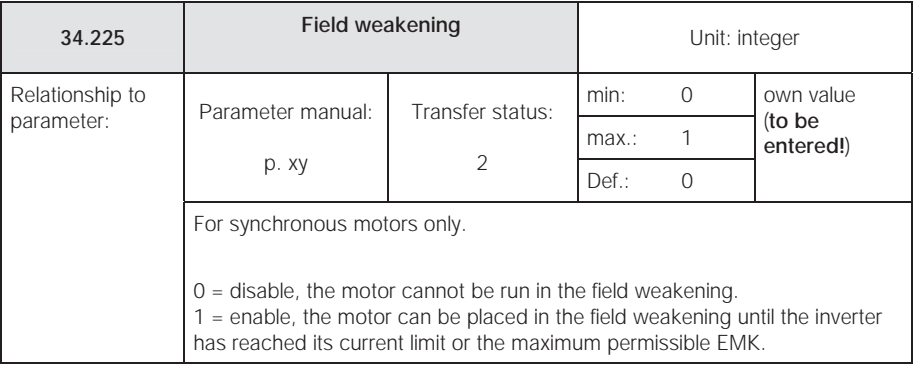
#### Parameters

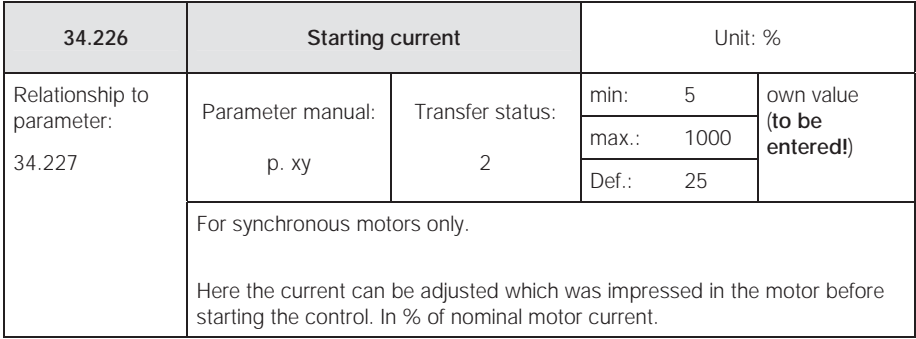

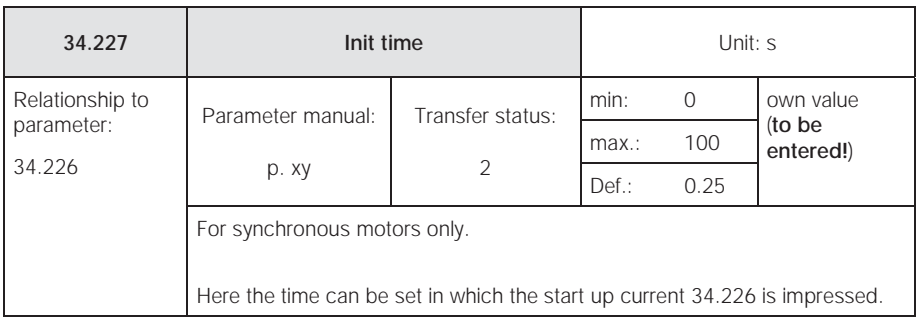

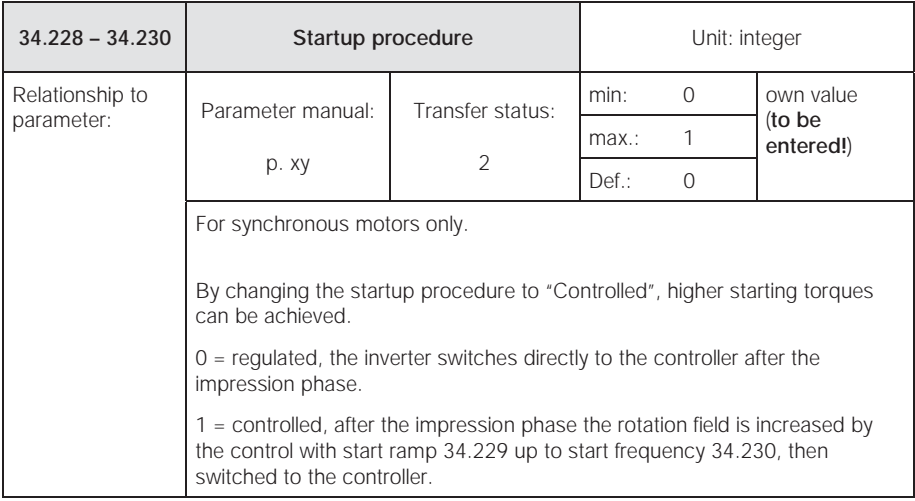

# 6 Error detection and troubleshooting

This chapter contains the following:

- A list of the LED flash codes for error recognition
- A description of error recognition using PC tools
- A list of errors and system errors
- Notes on error detection with the MMI

# A WARNING

#### Danger injury and danger of electric shock.

Non-observance of warnings can result in serious injury or damage.

- Repairs to the device may only be performed by the KOSTAL Service department.
- Damaged parts or components have to be replaced with parts from the appropriate list of spare parts.
- $\bullet$  The frequency inverter has to be disconnected prior to opening, assembly or disassembly.

## 6.1 List of the LED flash codes for error recognition

When an error occurs, the LEDs on the drive control display a flashing code that allows the errors to be diagnosed.

The following table contains an overview.

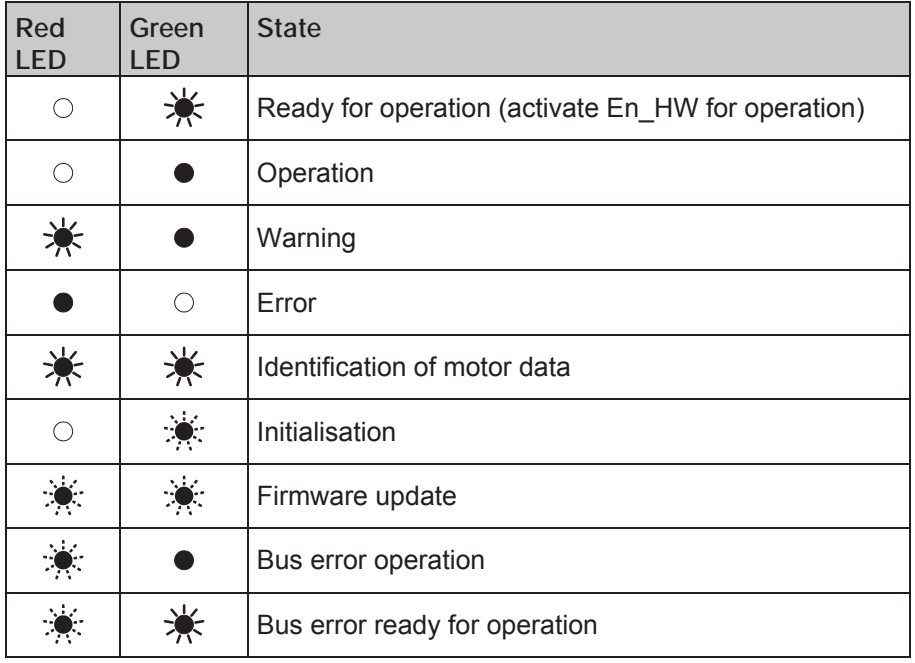

Tab. 8: LED flash codes

Key

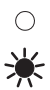

LED off **LED** of

LED flashing **LED** flashing quickly

### 6.2 List of errors and system errors

When an error occurs, the inverter is switched off; you can find the corresponding error numbers in the flash code table or the PC tool.

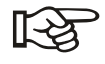

Error messages can only be confirmed once the error has been remedied.

Error messages can be confirmed as follows:

- digital input (programmable)
- via the MMI (manual operating unit)
- auto confirmation (parameter 1,181, page 38)
- switching the device off and on
- via field bus (CANOpen, Profibus DP, EtherCAD)

The following section contains a list of possible error messages. Please contact the KOSTAL service department if you notice errors that are not listed here.

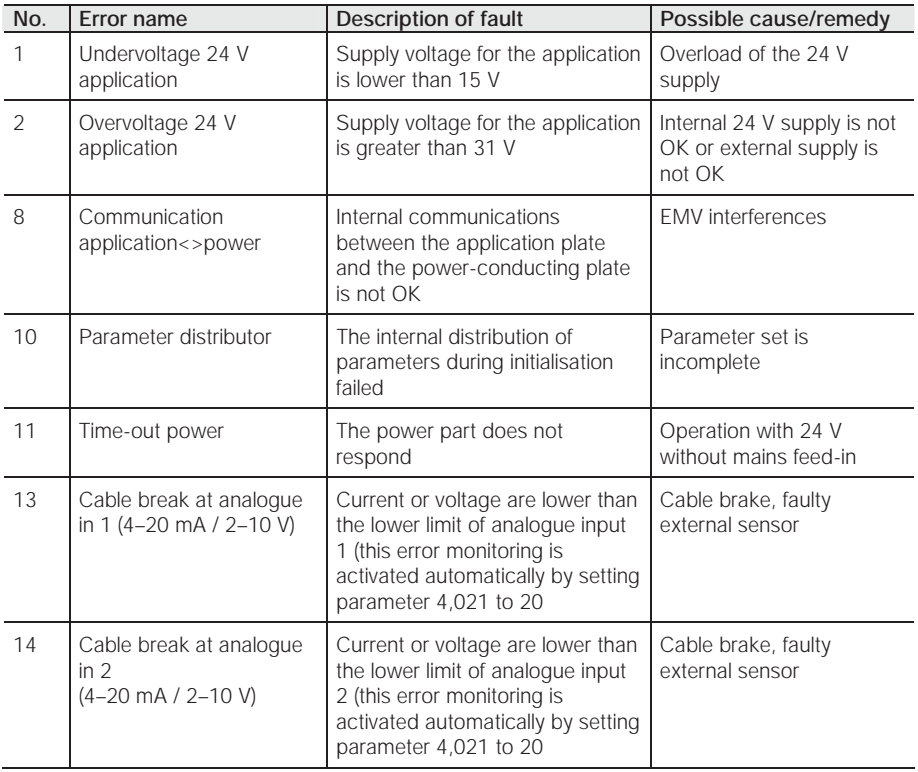

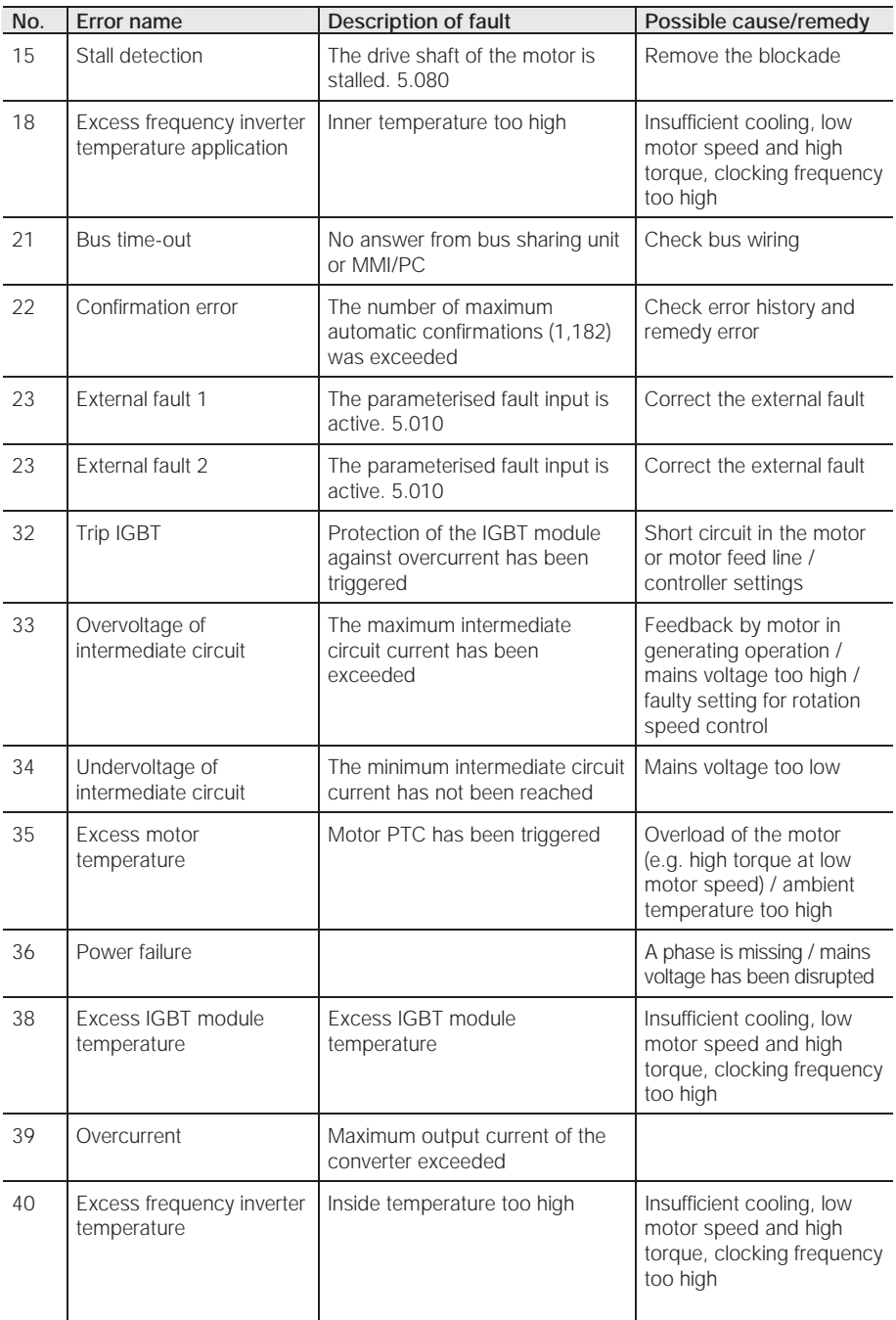

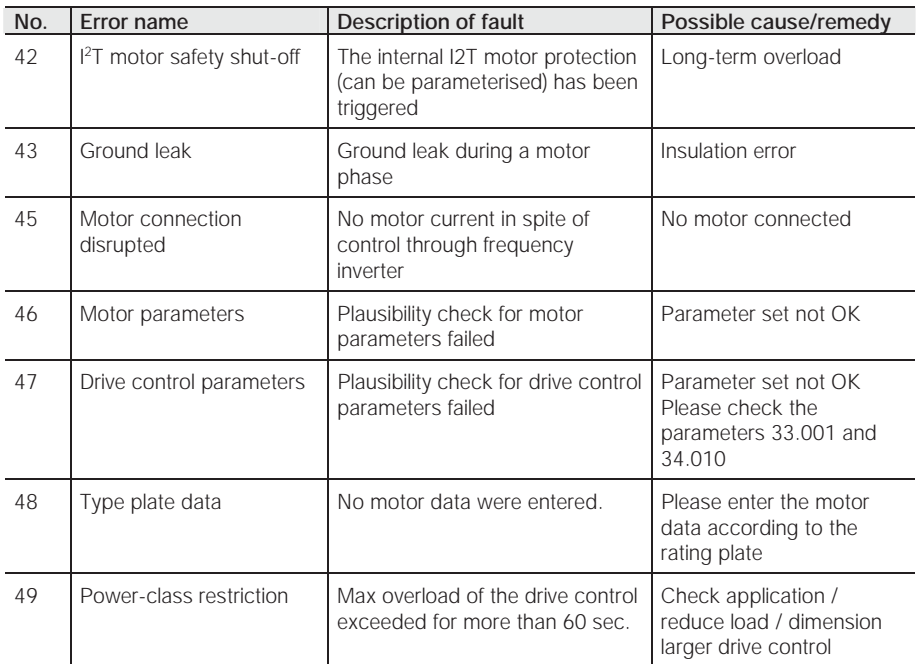

Tab. 9: Error detection

# 7 Technical data

## 7.1 General data

This chapter contains the technical data.

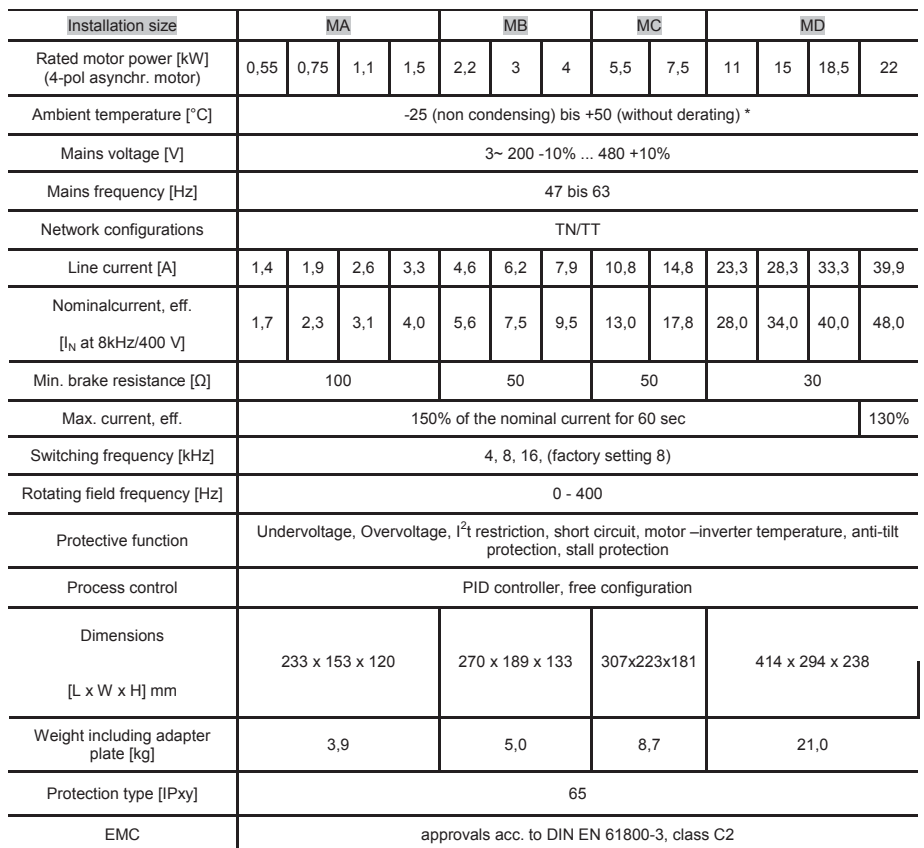

Tab. 10: Technical data (technical changes reserved)

\* in terms of the UL 508C standard, please see chapter 9.4!

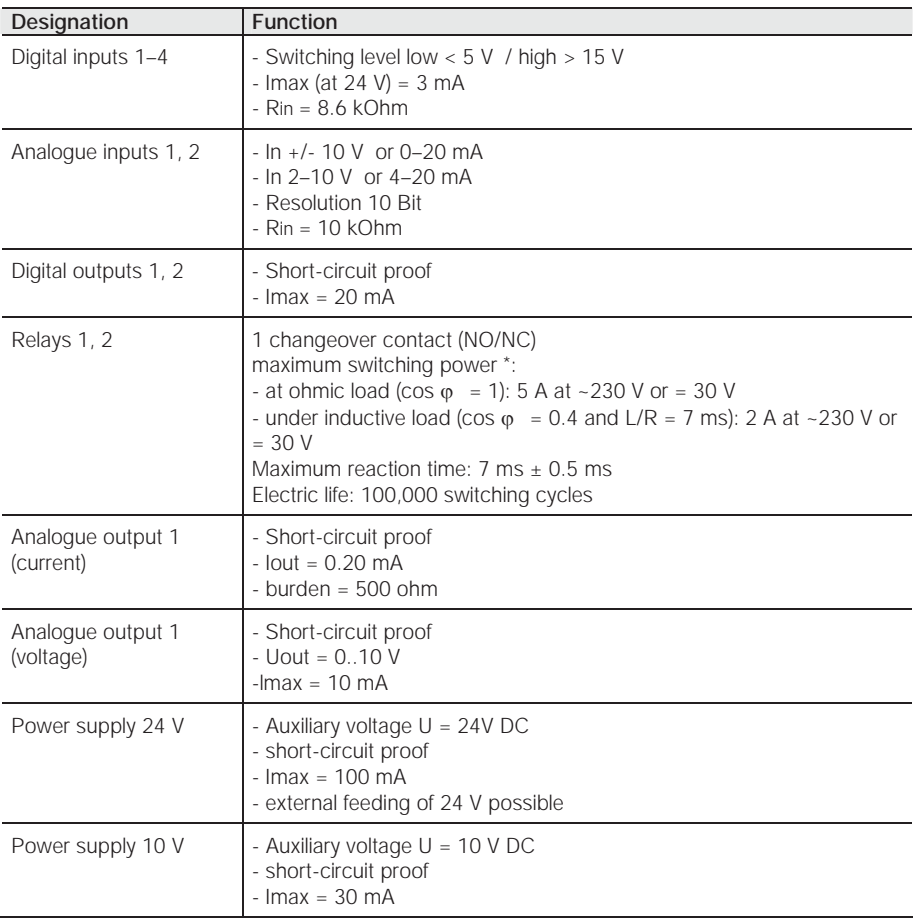

Tab. 11: Specification of interfaces

\* in terms of the UL 508C standard, the maximum allowed is 2 A!

# 8 Optional accessories

This chapter contains brief descriptions of the following optional accessories

- Adapter plates
- Manual control unit MMI including connection cable RJ11 on plug M12
- Brake resistors

## 8.1 Adapter plates

### 8.1.1 Motor adapter plates

A standard motor adapter plate (with an integrated terminal board) is available for each INVEOR installation size. Download the 3D files (.stp) for INVEOR and adapter plates under www.kostal.com/industrie.

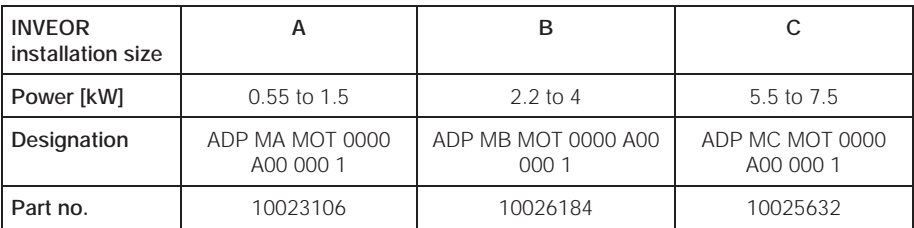

The customer needs to drill the four holes for mounting the standard adapter plate on the motor. Below are technical drawings reflecting the possible locations of the holes for each of the respective installation sizes.

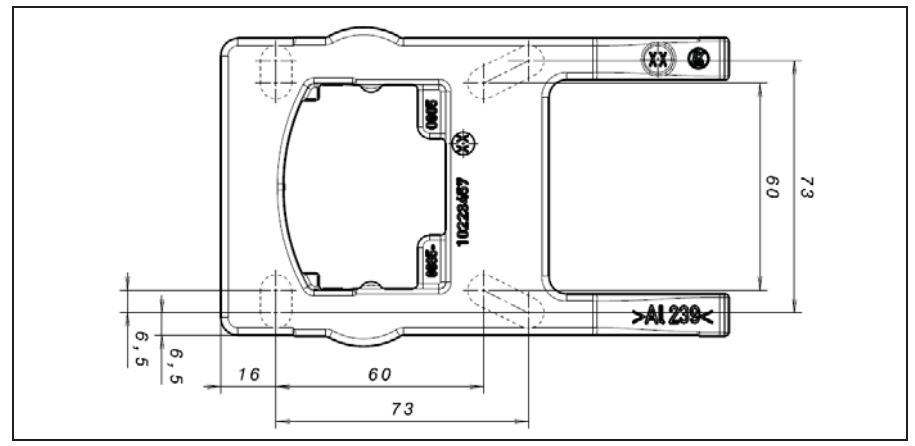

Fig. 21: Hole pattern for BG A standard adapter plate

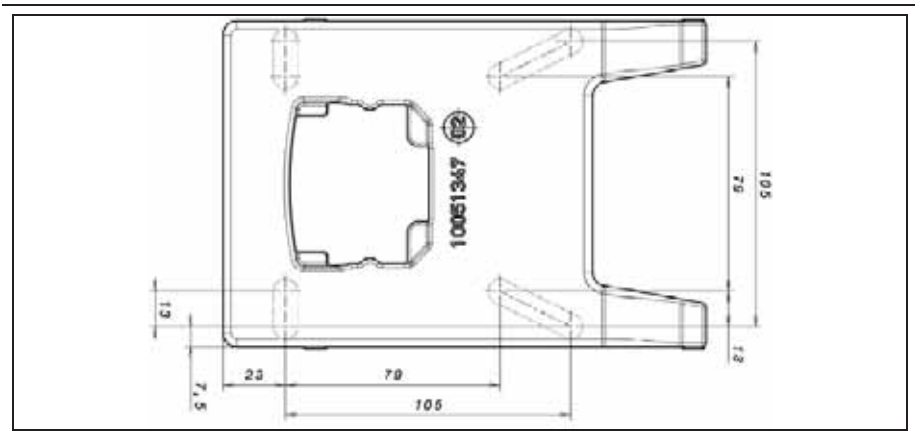

Fig. 22: Hole pattern for BG B standard adapter plate

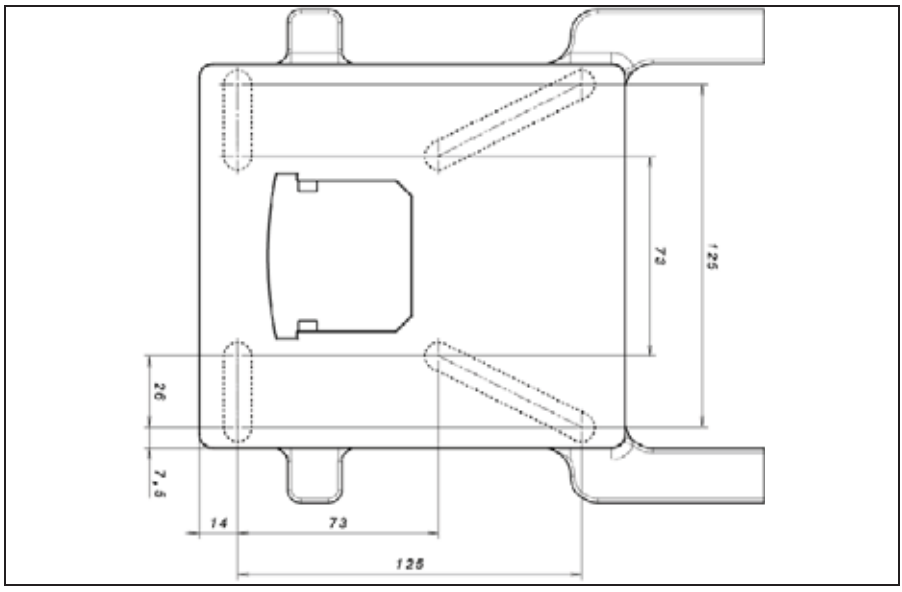

Fig. 23: Hole pattern for BG C standard adapter plate

When using raised-cylindrical head screws (cf. DIN 912 / DIN 6912) or flat head screws (cf. DIN EN ISO 7380), the hole pattern must be drilled in compliance with the applicable drawing on the INVEOR mounting frame. The drill-hole centres should be on the respective centre lines of the slots illustrated on the diagram.

If the mounting frame is to be attached to a connection box that has no square hole pattern, then the drawing's diagonal centre lines are decisive.

If the mounting holes are outside the positions indicated, countersunk screws must be used to avoid fouling the attachment of the INVEOR.

If the existing flat seals are in a good condition, they should be reused.

#### 8.1.2 Motor adapter plates (specific)

In addition to the standard engine adapter plates (with integrated terminal boards), there are also specific versions for various engine suppliers available (on request).

#### 8.1.3 Wall adapter plates (standard)

A standard wall adapter plate (with an integrated terminal board) is available for each INVEOR installation size. Download the 3D files for INVEOR and adapter plates under www.kostal.com/industrie. Four holes for mounting the adapter plate, as well as an EMC screw connection, are already present.

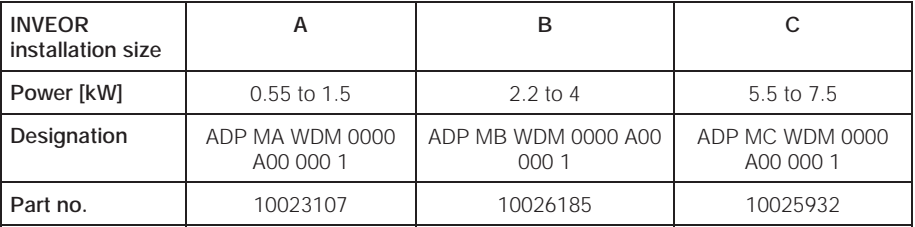

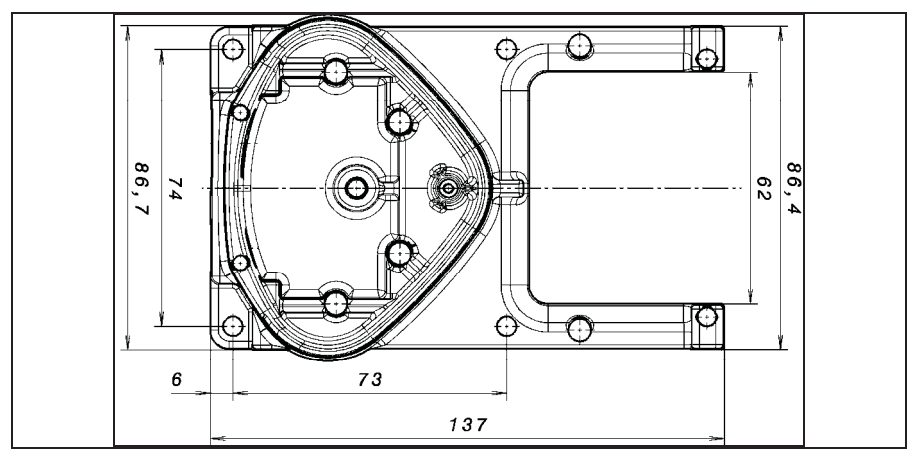

Fig. 24: Hole pattern for BG A standard wall adapter plate

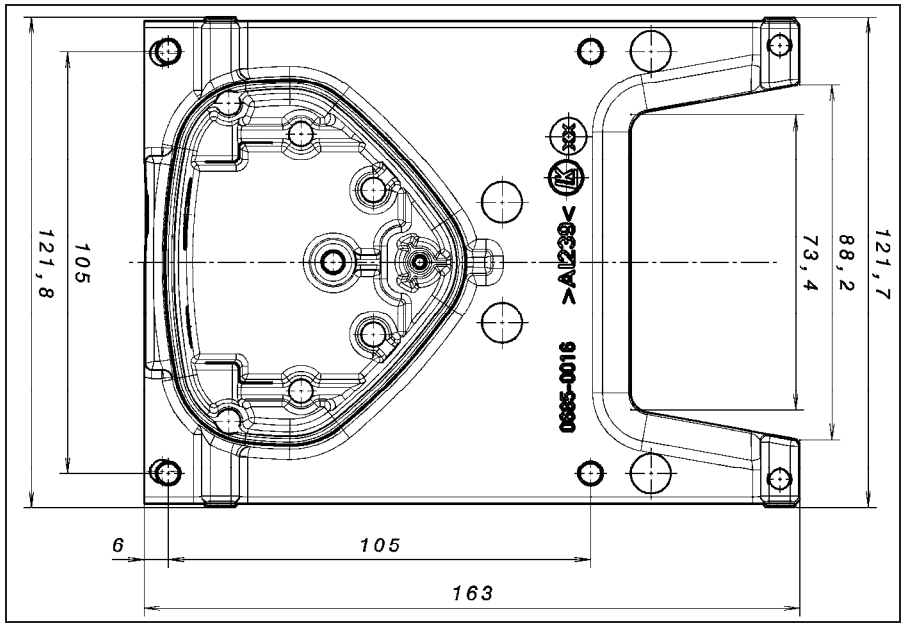

Fig. 25: Hole pattern for BG B standard wall adapter plate

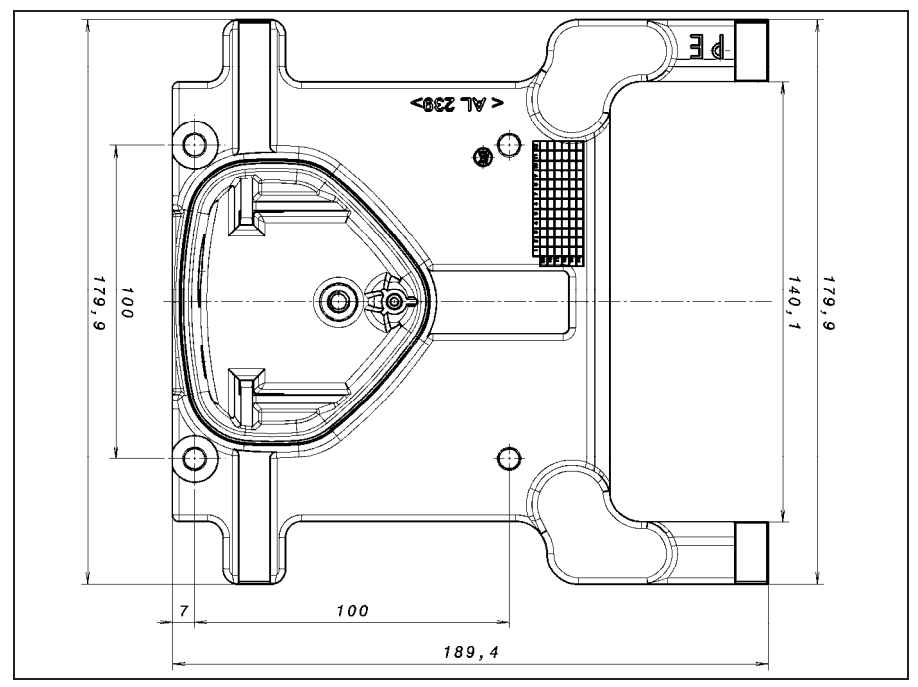

Fig. 26: Hole pattern for BG C standard wall adapter plate

### 8.2 MMI manual control unit including a 3 m RJ11 connection cable on an M12 plug

The MMI manual control unit (part no. 10004768) is connected to the integrated M12 interface of the INVEOR. This operating unit allows the user to write (program) and/or to visualize all the parameters of the INVEOR. Up to 8 complete data records can be stored in an MMI and copied to other INVEOR. As an alternative to the free INVEORpc software, a complete commissioning is available, external signals are not necessary.

### 8.3 PC communication cable USB on M12 plug (converter RS485/RS232 integrated)

As an alternative to the MMI manual control unit, an INVEOR can also be put into operation using the PC communication cable (part no. 10023950) and the INVEORpc software. The INVEORpc software is available free of charge at the KOSTAL homepage under www.kostal.com/industrie.

# 9 Guidelines, Norms and Standards

This chapter contains information about electromagnetic compatibility (EMC), and guidelines, norms and standards.

## 9.1 EMV limit classes

Please note that EMV limit classes are only reached if the standard switching frequency (clocking frequency) of 8 kHz is complied with. Depending on the installation material used and/or extreme ambient conditions, it might be necessary to use additional sheath wave filters (ferrite rings). If the device is mounted on the wall, the length of the screened motor cables (with large surfaces on both sides) (max. 3 m) may not exceed the permitted limits.

Wiring suitable for EMV also requires that EMV screw connections be used on both sides (drive control and motor).

### **ATTENTION!**

In a residential environment, this product can cause high-frequency disruptions that may require interference suppression measures.

## 9.2 Classification acc. to IEC/EN 61800-3

The generic standard defines test procedures and severity levels for every environment of the drive control category; these have to be complied with.

#### Definition of the environment

First environment (residential, commercial and industrial area):

All "areas" that are directly supplied by a public low voltage connection, such as:

- Residential area, e.g. houses, apartments etc.
- Retail area, e.g. shops, supermarkets
- Public institutions, e.g. theatres, stations
- Outside areas, e.g. petrol stations and parking areas
- Light industry, e.g. workshops, laboratories, small businesses

Second environment (industry):

Industrial surroundings with their own supply network that is separated from the public low-voltage supply by a transformer.

### 9.3 Standards and guidelines

The following specifically apply:

- Directive on Electromagnetic Compatibility (Directive 2004/108/EC of the Council EN 61800-3:2004)
- Low Voltage Directive (Directive 2006/95/EC of the Council EN 61800-5-1:2003)
- Product standards list

## 9.4 Required markings for UL

#### Required Markings

For installation on industrial machines in accordance with the Standard for Industrial Machinery NFPA79 only.

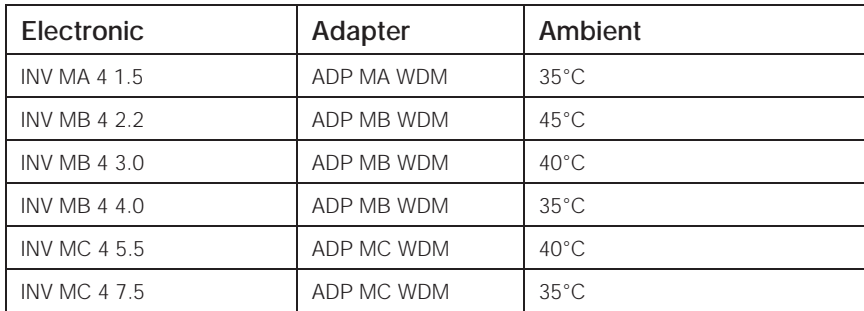

#### Maximum Ambient Temperature:

Internal Overload Protection Operates within 60 seconds when reaching 150% of the Motor Full Load Current.

Suitable For Use On A Circuit Capable Of Delivering Not More Than 5kA rms Symmetrical Amperes, 400 Volts Maximum When Protected by Fuses.

Integral solid state short circuit protection does not provide branch circuit protection. Branch circuit protection must be provided in accordance with the Manufacturer Instructions, National Electrical Code and any additional local codes.

All wiring terminals marked to indicate proper connections for the power supply, load and control circuitry.

Instruction for operator and servicing instructions on how to mount and connect the products using the intended motor connection adapter.

Use 75°C copper wires only.

Connection of external motor overtemperature sensing is required.

## 9.5 Quickstart guide

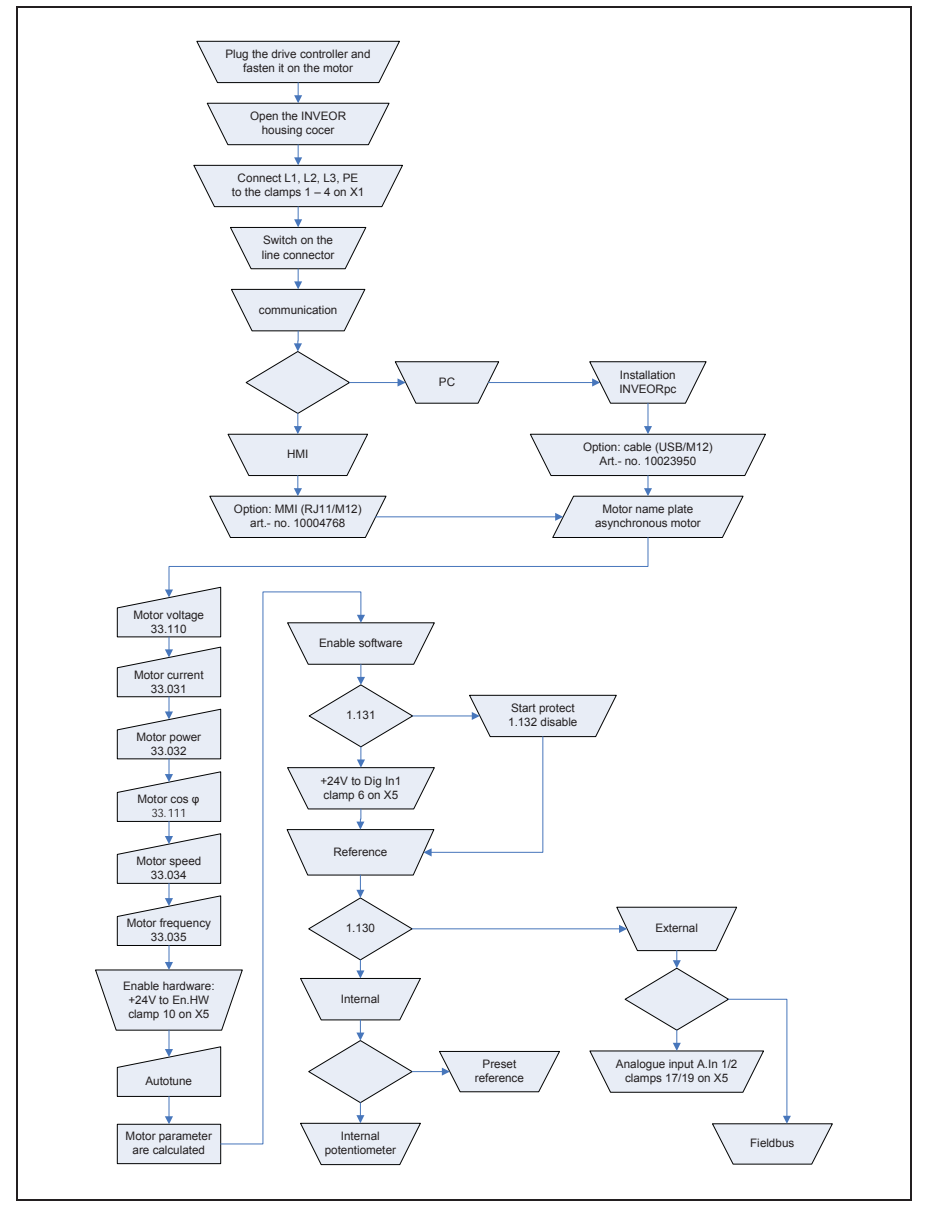

#### 9.5.1 Quickstart guide for asynchronous motors

Fig. 27: Startup diagram for ASM

#### 9.5.2 Quickstart guide for synchronous motors

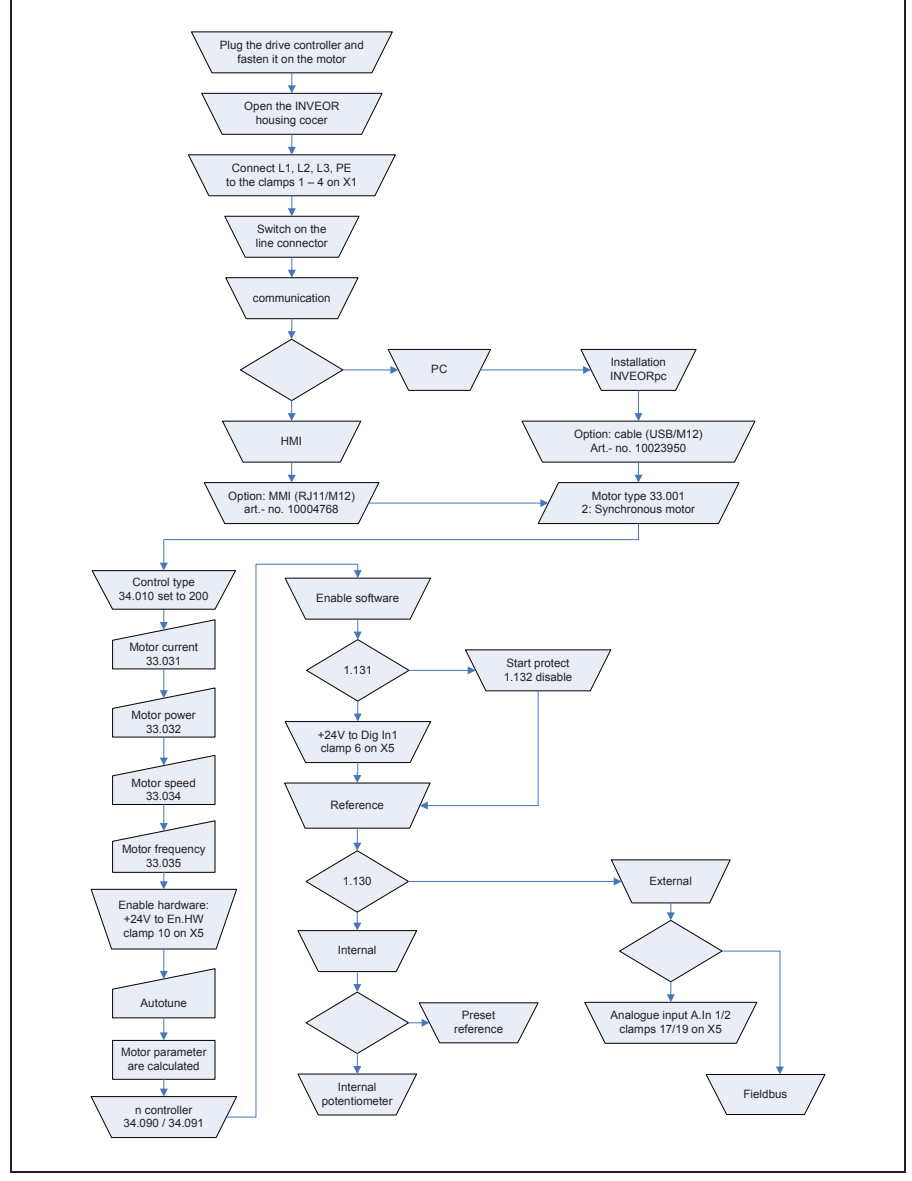

Fig. 28: Startup diagram for SM

# 10 Stichwortverzeichnis

### A

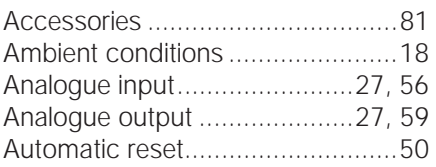

### B

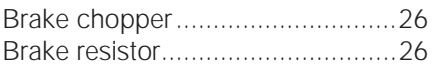

### C

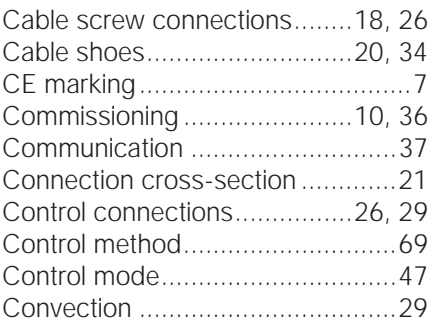

### D

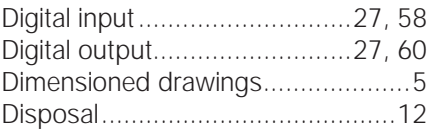

### E

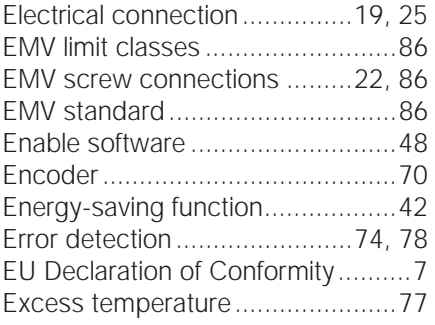

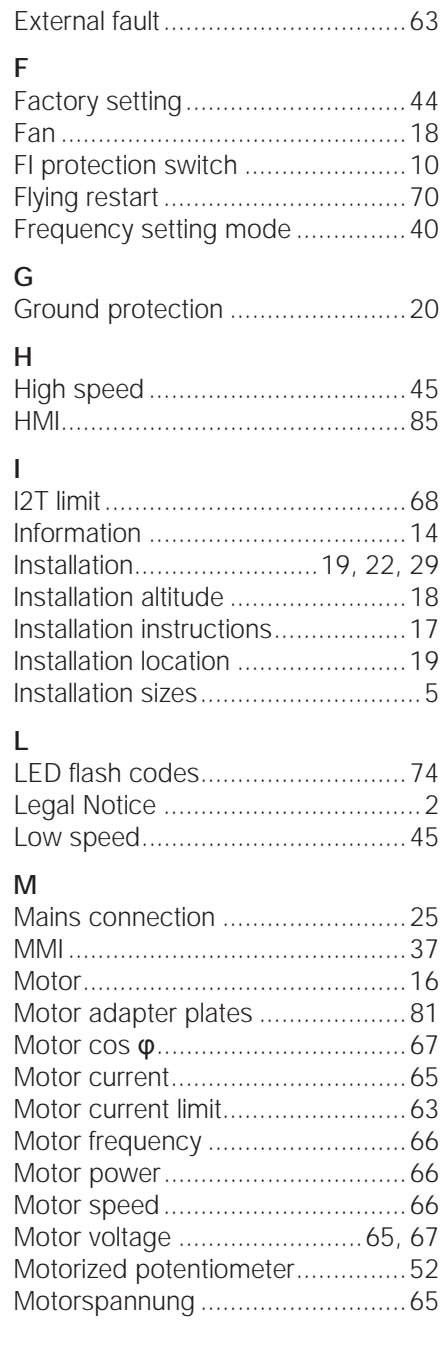

# O

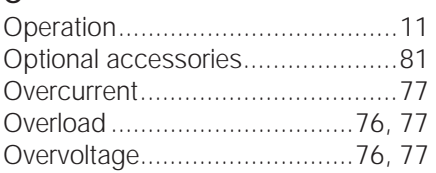

### P

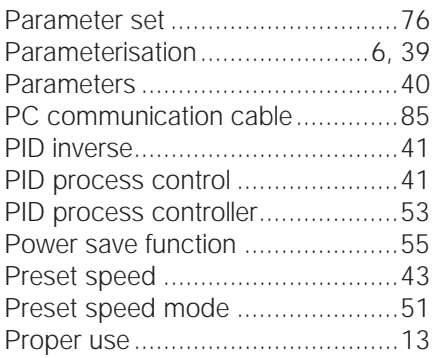

## Q

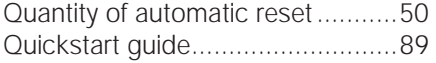

## R

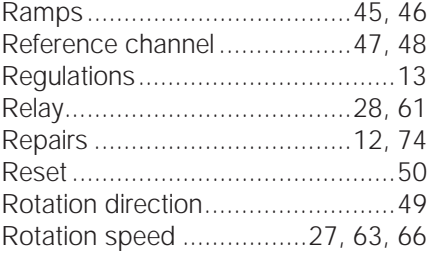

## S

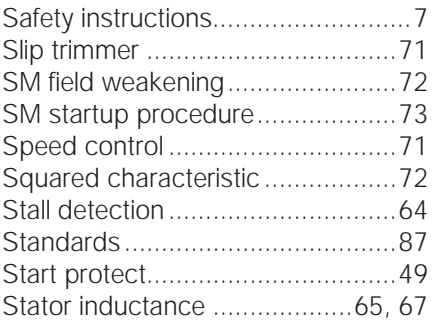

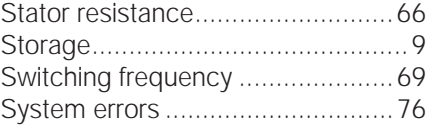

## T

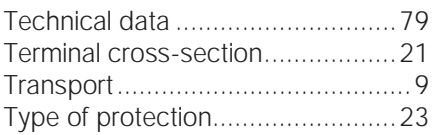

# U

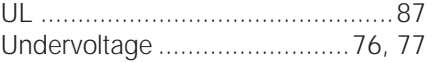

### W

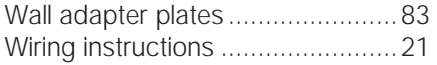

Operating manual INVEOR 95

10205766

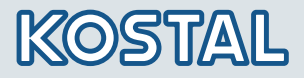

KOSTAL Industrie Elektrik GmbH (KOSTAL Industrial Electronics) Lange Eck 11 58099 Hagen Germany www.kostal.com/industrie

Phone: +49 2331 8040-4800 Fax: +49 2331 8040-4811